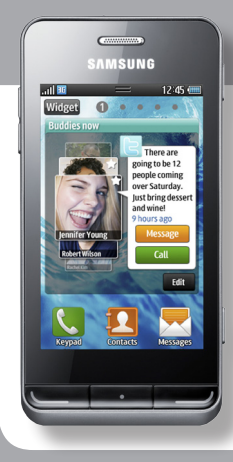

# **GT-S7230E -aren SAMSUNG**

#### **erabiltzailearen eskuliburua**

Baliteke eskuliburu honen edukia zure gailuarekin erabat bat ez etortzea, gailuaren softwarearen edo zure zerbitzuhornitzailearen arabera.

#### **Kies (PCarekin sinkronizazioa) instalatzeko**

1. Deskargatu Kies-en azken bertsioa web-orri honetatik: **www.samsungmobile.com** eta instalatu zure ordenagailuan 2. Hasierako pantailan, ireki aplikazioen zerrenda, eta hautatu **Ajustes > Acerca del teléfono > Ajustes USB > Samsung Kies.** 3. Konektatu zure gailua ordenagailura datu-kable bat erabilita. Informazio gehiago nahi izanez gero, ikus Kies-en laguntza.

#### **Adostasun-deklarazioaren laburpena**

SAMSUNGek adierazten du, bere ardurapean, tresna honek Europako Parlamentuaren eta Kontseiluaren 1999ko martxoaren 9ko 99/05/ EE Direktiban finkatutakoa betetzen duela; Direktiba hori azaroaren 20ko 1890/2000 Errege Dekretuaren bidez egokitu zen espainiar estatuko legeriara.

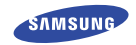

**Euskaltelek itzulitako eta ekoiztutako eskuliburua**

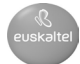

**www.samsungmoblle.com**

# **Eskuliburuaren erabilera**

Eskerrak ematen dizkizugu Samsung telefono mugikorra aukeratzeagatik. Samsung-en aparteko teknologian eta goi-mailako estandarretan oinarritutako kalitate handiko komunikazio mugikorra eta entretenimendua emango dizu gailu honek.

Zure gailuaren funtzioak eta ezaugarriak azaltzeko bereziki diseinatua da erabiltzailearen eskuliburu hau.

# **Lehenengo irakurri beharrekoa**

- Gailua erabiltzen hasi aurretik, irakurri arretaz eskuliburu hau, erabilera zuzena eta segurua bermatzeko.
- • Gailuaren aurrez zehaztutako ezarpenetan oinarrituta daude eskuliburu honetako deskribapenak
- • Gerta daiteke eskuliburu honetan erabiltzen diren irudiak eta pantaila-kapturak ez izatea produktu errealak dituen berak.
- • Gerta daiteke eskuliburu honetako edukiak eta zerbitzuhornitzaileak edo telefono-operadoreak emandako produktua edo softwarea bat ez etortzea. Gainera, aurrez abisatu gabe alda daiteke. Eskuliburu honen bertsio eguneratuena eskuratzeko, Ikus www.samsungmobile.com.
- Erabilgarri dauden funtzioak eta zerbitzu osagarriak aldatu egin daitezke gailuaren, softwarearen edo zerbitzuhornitzailearen arabera.
- • Eskuliburu honen formatuak eta emanaldiak Bada sistema eragileak ditu oinarri, eta aldatu egiten daitezke erabiltzailearen sistema eragilearen arabera.
- Aplikazioak eta funtzioak aldatu egin daitezke herrialdearen, eskualdearen edo hardware-zehaztapenen arabera. Samsungek ez ditu bere gain hartzen hirugarrenen aplikazioek sorrarazitako errendimendu-arazoak.
- Samsung-ek ez ditu bere gain hartzen erabiltzaileak erregistroaren parametroetan egindako aldaketen ondorioz sortutako errendimendu-arazoak edo bateraezintasunak.
- Gailu mugikorraren softwarea eguneratzeko, ikus www. samsungmobile.com
- • Gailu honek hornitzen dituen soinu-iturriek, pantailaren atzealdeek eta irudiek Samsung-en eta haien jabeen lizentzia dute, erabilera mugaturako. Material horiek helburu komertzialekin edo beste helburu batzuekin erabiltzea egile-eskubideen legeak urratzea da. Samsung ez da erabiltzailearen arau-hauste horien arduradun egingo.
- • Gorde eskuliburu hau behar duzunean kontsultatu ahal izateko.

# **Jakinarazpenak egiteko ikonoak**

Hasi aurretik, eskuliburu honetan agertzen diren ikonoak ezagutzea komeni da:

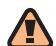

**Oharra:** zure telefonoa edo beste tresna batzuk kaltetu ditzaketen egoerak.

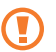

**Kontuz:** zure gailua edo beste tresna batzuk kaltetu ditzaketen egoerak.

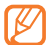

**Oharra:** oharrak, erabilera-gomendioak edo informazio gehigarria.

**Ikus:** lotutako informazioa duten orrialdeak. Adibidez: 12 orr. (esan nahi du 12. orria ikusi behar duzula)

**Ondoren:** pauso bat emateko hautatu behar dituzun aukeren edo menuen ordena. Adibidez: Hasierako pantailan, ireki aplikazioen zerrenda eta hautatu **Mensajería > Nuevo mensaje** (horrek esan nahi du **Mensajería** hautatu ondoren **Nuevo mensaje** hautatu behar duzula).

**Kortxeteak:** gailuaren teklak. Adibidez: [ J / pizteko tekla adierazten du).

### **Egile-eskubideak**

#### Copyright © 2010 Samsung Electronics

Erabiltzailearen eskuliburu hau nazioarteko egile-eskubideen legeek babestuta dago.

Ezin da eskuliburu honen zatirik erreproduzitu, banatu, itzuli ez eta transmititu ere bitarteko elektroniko edo mekanikoak erabiliz (fotokopiatzea eta grabatzea barne), eta ezingo da informazioa gordetzeko eta berreskuratzeko sistemetan gorde Samsung Electronics-en aurretiazko idatzizko baimenik gabe.

# **Marka komertzialak**

- SAMSUNG eta SAMSUNGen logotipoa Samsung Electronicsen marka erregistratuak dira.
- • Bluetooth SIg, Inc.-en marka komertzial erregistratua da Bluetooth®, mundu osoan.
- Oracle eta Java Oracle-ren eta/edo haren bazkideen marka erregistratuak dira. Beste izen batzuk ere izan daitezke jabe horien marka erregistratuak.

**>**

[ ]

- • Microsoft Corporation-en marka komertzial erregistratua da Windows Media Player®. 1
- • Wi-Fi Allianceren marka komertzial erregistratuak dira Wi-Fi®, Wi-Fi CERTIFIEDen logotipoa eta Wi-Fi-ren logotipoa. SISO eta SRS Labs, Inc.-en marka erregistratuak dira.
- • SRS Labs, Inc.-en lizentziapean erabiltzen dira CS Headphone eta WOW HD teknologiak.
- • Gainerako marka komertzialak eta egile-eskubideak beren jabeenak dira.

# **CE01680**

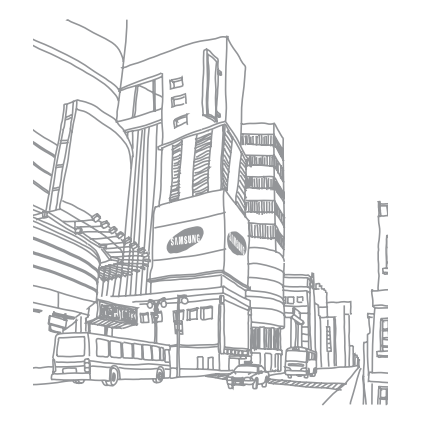

# Edukia

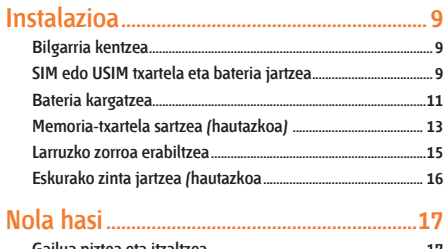

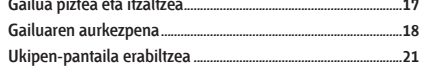

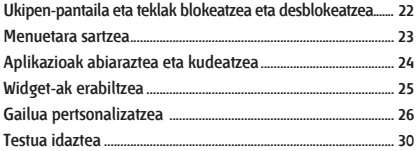

# 

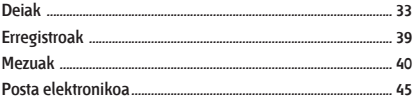

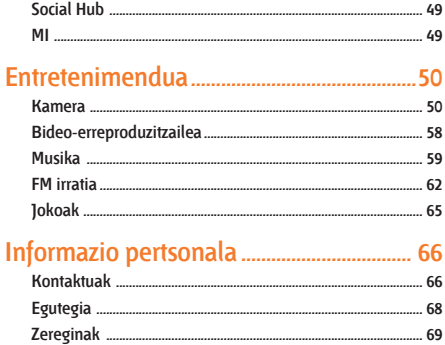

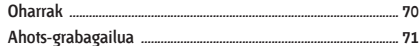

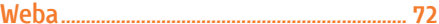

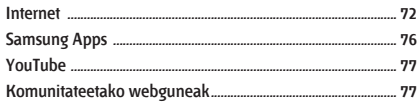

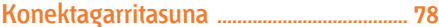

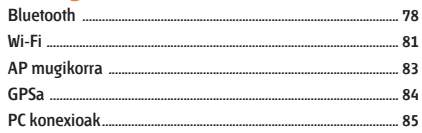

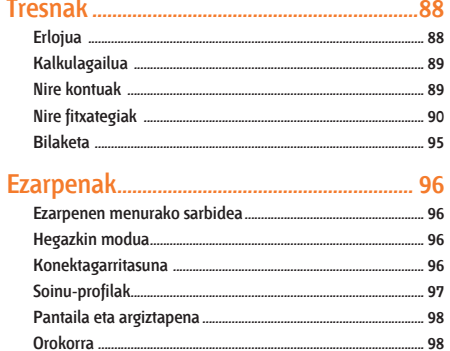

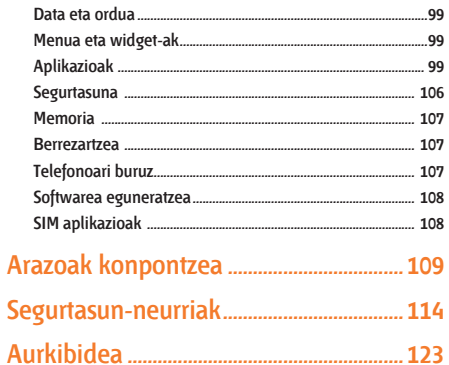

# **Instalazioa**

# **Bilgarria kentzea**

Egiaztatu produktuaren kaxak elementu hauek dituela:

- • Gailu mugikorra
- **Bateria**
- **Kargagailua**
- Larruzko zorroa
- • Erabiltzailearen eskuliburua

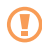

Erabili beti Samsung-ek software-osagarriak. Legez kanpoko softwareak eta kopia piratek kalteak edo erroreak eragin ditzakete gailuaren funtzionamenduan, eta fabrikatzailearen bermeak ez ditu estaltzen kalte horiek.

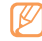

- Baliteke telefonoak dakartzan elementuak aldatzea zure lurraldean eskuragarri dauden zerbitzuhornitzailearen edo softwarearen eta osagarrien arabera edo eskaintzaren arabera.
- • Hainbat osagarri eskura ditzakezu Samsung-en tokiko hornitzailearen bidez.
- • Emandako osagarriak dira gailuarentzako aproposenak.
- • Gerta daiteke gailuarekin batera eman ez diren osagarriak eta gailua bateraezinak izatea.

# **SIM edo USIM txartela eta bateria jartzea**

Telefonia mugikorreko zerbitzu batean izena ematean, SIM txartela (abonatuaren identifikazio-modulua) jasoko duzu. Hor, izen-emateari buruzko informazioa duzu; adibidez, identifikazio pertsonaleko zenbakia (PIN) edo hautazko zerbitzuak. UMTS eta HSDPA zerbitzuak erabiltzeko, USIM txartel bat eskuratu dezakezu (abonatuaren identifikazio-modulu unibertsala).

SIM edo USIM txartela eta bateria sartzeko:

- 1 Gailua piztuta badago, luze sakatu [  $\Omega$ ] eta hautatu **Sí** itzaltzeko.
- 2 Kendu atzeko estalkia

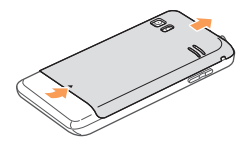

3 Sartu SIM edo USIM txartela.

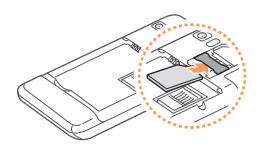

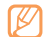

- Jarri SIM edo USIM txartela gailuan, urre koloreko kontaktuak behera begira direla.
- • SIM edo USIM txartela sartu gabe, sarerik gabeko zerbitzuak eta gailuaren menu batzuk erabil ditzakezu.
- 4 Sartu bateria.

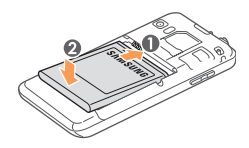

5 Ezarri berriro atzeko estalkia.

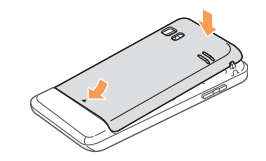

### **Bateria kargatzea**

Gailua lehen aldiz erabili aurretik, bateria kargatu behar duzu.

Gailuarekin batera emandako kargagailuarekin kargatu dezakezu gailua. Halaber, PCra datu-kable baten bidez konektatuta ere karga dezakezu.

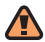

Samsung-ek baimendutako kargagailuak eta kableak bakarrik erabili. Baimenik gabeko kargagailuek eta kableek bateria leherrarazi dezakete eta gailua kaltetu.

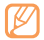

Bateriaren maila baxua denean, gailuak ohartarazpentonua igortzen du, eta bateria baxu dagoela dioen mezua bistaratzen du. Gainera, bateriaren ikonoa (TIIII) hutsik eta keinuka agertuko da. Bateriaren maila baxuegia bada telefonoak funtzionatzeko, deskonektatu egingo da automatikoki. Kargatu bateria gailua erabiltzen jarraitzeko.

#### **Kargagailuarekin kargatzea**

- 1 Ireki estalkia gailuaren gaineko funtzio ugariko hartunerantz.
- 2 Konektatu kargagailuaren mutur txikia funtzio ugariko hartunera.

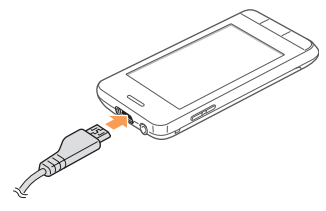

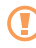

Kargagailua behar bezala konektatzen ez baduzu, gailuak kalte larriak jasan ditzake. Bermeak ez ditu barne hartzen okerreko erabileragatik sortutako kalteak.

- 3 Konektatu kargagailuaren mutur handia korronte-hartune batera.
	- Gailua erabil dezakezu kargatzen ari dela, baina baliteke guztiz kargatzeko denbora gehiago behar izatea.
		- Gailua kargatzen ari den bitartean, gerta daiteke ukipen-pantailak ez funtzionatzea, energiahornidura ez delako egonkorra. Hori gertatzen bada, deskonektatu gailuaren bidaiarako egokigailua.
	- Litekeena da kargatzen ari dela gailua berotzea. Hori normala da, eta ez luke eraginik izan behar telefonoaren bizitza erabilgarrian edo errendimenduan.
	- • Gailua ez bada ongi kargatzen, joan Samsung-en zerbitzu-zentro batera gailuarekin eta kargagailuarekin.
- 4 Bateria osorik kargatuta dagoenean (bateriaren ikonoak mugitzeari uzten dionean), deskonektatu kargagailua elikadura-iturritik.

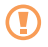

Ez kendu bateria aurrez kargagailua kendu gabe. Horrek gailua kaltetu dezake.

#### **Gailua kargatzea PCrako datu-kablearen bidez**

#### Kargatu aurretik, egiaztatu PCa piztuta dagoela.

- 1 Ireki estalkia gailuaren gaineko funtzio ugariko hartunerantz.
- 2 Konektatu PCrako datu-kablearen mutur bat (mikro USBa) funtzio ugariko hartunean.
- 3 Konektatu PCrako datu-kablearen beste muturra PCaren USB atakan.

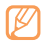

Erabiltzen ari zaren PCrako datu-kable motaren arabera, baliteke kargatze-prozesuaren hasiera atzeratzea.

4 Bateria guztiz kargatuta dagoenean (bateriaren ikonoak mugitzeari utziko dio), deskonektatu PCrako datu-kablea gailutik eta ordenagailutik.

#### **Memoria-txartela sartzea (hautazkoa)**

Multimedia-fitxategi gehiago gordetzeko, memoria-txartela sartu behar duzu. 16 GB-ra arteko ahalmena duten microSD™ edo microSDHC™ memoria-txartelak onartzen ditu telefonoak (fabrikatzailearen eta memoria-txartel motaren arabera).

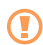

Industriak memoria-txartelentzat onartutako estandarrak erabiltzen ditu Samsung-ek, baina baliteke gailu honekin erabat bateragarriak ez izatea marka batzuk. Bateragarria ez den memoria-txartela erabiltzen baduzu, gailua edo memoria-txartela hondatu dezakezu, baita txartelean gordetako datuak ere.

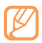

- Gailuak memoria-txartelentzako FAT fitxategiegitura soilik onartzen du (fitxategi-esleipenen taula). Fitxategi-egitura ezberdinarekin formateatu den memoria-txartela txertatzen baduzu, berriz formateatzeko eskatuko dizu gailuak.
- Datuak maiz idazten eta ezabatzen badituzu, memoriatxartelaren bizitza erabilgarria murriztuko da.
- 1 Kendu atzeko estalkia eta bateria.
- Sartu memoria-txartel bat.

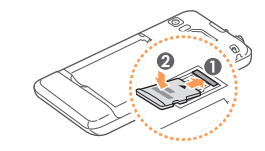

3 Jarri memoria-txartela bere tokian.

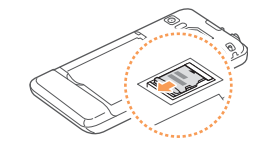

4 Jarri berriro bateria eta atzeko estalkia.

#### **Memoria-txartela kentzea**

- 1 Lehenik eta behin, ziurtatu gailua ez dela memoria-txartela erabiltzen ari.
- 2 Kendu atzeko estalkia eta bateria.
- 3 Atera memoria-txartela.
- 4 Jarri berriro bateria eta atzeko estalkia.

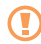

Ez kendu txartelik gailua informazioa transferitzen edo erabiltzen ari dela; datuak gal daitezke edo/eta txartela edo telefonoa kaltetu.

#### **Memoria-txartela formateatzea**

Memoria-txartela PC batean formateatzen bada, litekeena da gailuarekin bateragarria ez izatea. Formateatu memoria-txartela gailuan bakarrik.

Menuen moduan, hautatu **Ajustes > Memoria > Detalles de tarjeta de memoria > Formatear > Sí.**

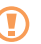

Memoria-txartela formateatu aurretik, gogoan izan gailuan gordetako datu garrantzitsu guztiek segurtasunkopia egin behar dela. Fabrikatzailearen bermeak ez ditu estaltzen erabiltzaileen ekintzek eragindako datu-galerak.

#### **Larruzko zorroa erabiltzea**

Beheko estalkiaren ordez zure gailuaren ukipen-pantaila babesteko larruzko zorroa jar dezakezu. Larruzko zorroa jartzeko,

1 Kendu atzeko estalkia, eta, ondoren, kendu beheko estalkia.

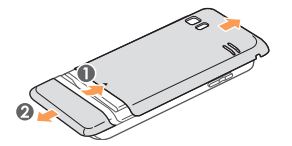

2 Jarri larruzko estalkia, eta sakatu ezazu ongi sartu arte.

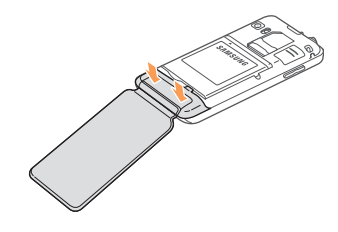

3 Ezarri berriro atzeko estalkia.

Larruzko zorroa kentzeko,

- 1 Kendu atzeko estalkia
- 2 Tira egin karkasari, irudian ageri den moduan.

Ez egin tira karkasaren larruzko estalkiak zintzilika duen zatiari, hondatu egin daiteke.

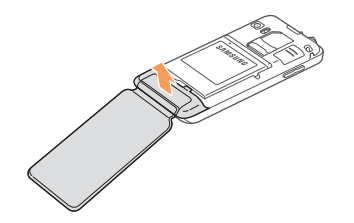

3 Jarri berriro beheko estalkia eta atzeko estalkia.

### **Eskurako zinta jartzea (hautazkoa)**

- 1 Kendu atzeko estalkia
- 2 Pasatu eskurako zinta zirrikitutik, eta lot iezaiozu irtengune txikiari.

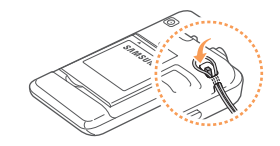

3 Jarri berriro atzeko estalkia.

# **Nola hasi**

# **Gailua piztea eta itzaltzea**

Gailua pizteko

- 1 Luze sakatu  $[①]$ .
- 2 Idatzi zure PIN zenbakia eta sakatu **Hecho** (beharrezkoa bada).
- 3 Hautatu nahi duzun hizkuntza, eta sakatu **Siguiente**.
- 4 Hautatu teklatuaren hizkuntzak, eta sakatu **Siguiente**.
- 5 Hautatu zure ordu-zona, eta sakatu **Siguiente**.
- 6 Definitu data eta ordua, eta sakatu **Guardar**.

Gailua itzaltzeko, luze sakatu [ ] eta hautatu **Sí**.

- Haririk gabeko gailuak debekatuta dauden eremuetan (hegazkinetan eta ospitaletan, adibidez) zaudenean, langile ofizialek egindako ohar eta argibide guztiak bete.
	- • Gailuaren sarerik gabeko zerbitzuak bakarrik erabiltzeko, hegazkin moduan jarri gailua. Menuen moduan, hautatu **Ajustes > Modo de vuelo.**

# **Gailuaren aurkezpena**

 **Gailuaren diseinua**

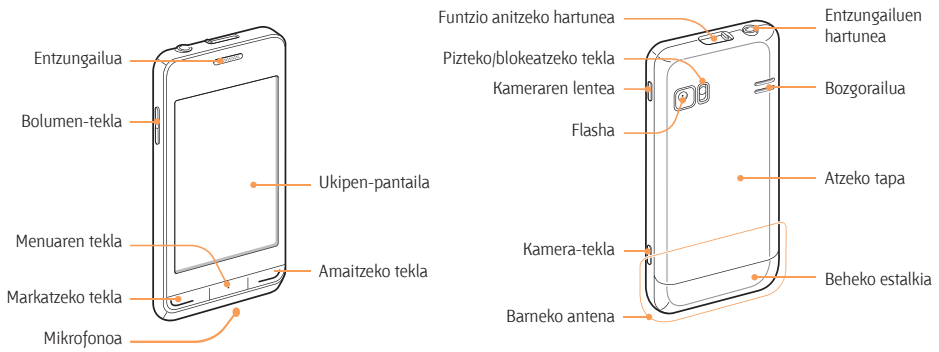

#### **Teklak**

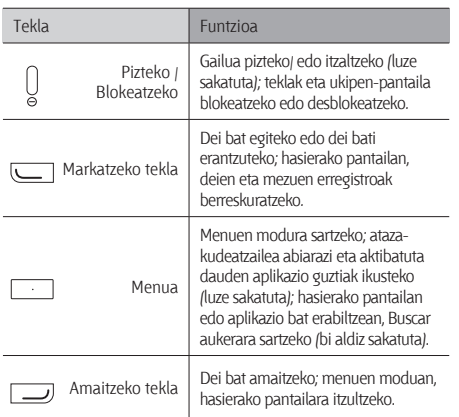

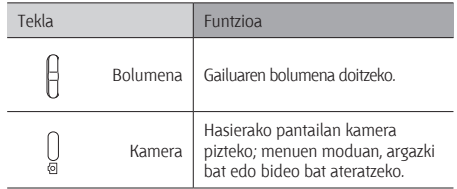

#### **Hasierako pantaila**

Gailua modu horretan dagoenean, hasierako pantaila ikusiko duzu. Hasierako pantailan, gailuaren egoera ikus daiteke eta aplikazioetara sar daiteke.

Hasierako pantailak aurrez zehaztutako panelak ditu, eta zuk panel gehiago erants ditzakezu. 26 orr.

Mugitu ezkerrera edo eskuinera, hasierako pantailaren panel batera iritsi arte. Halaber, pantailaren goiko aldeko puntu bat hauta dezakezu hasierako pantailari dagokion panela horra mugitzeko.

#### **Ikono adierazleak**

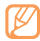

Pantailan bistaratzen diren ikonoak aldatu egin daitezke herrialdearen eta zerbitzu-hornitzailearen arabera.

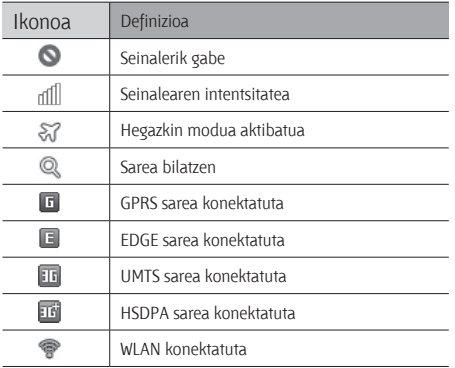

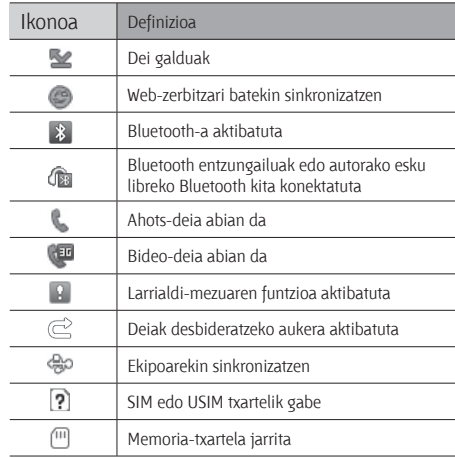

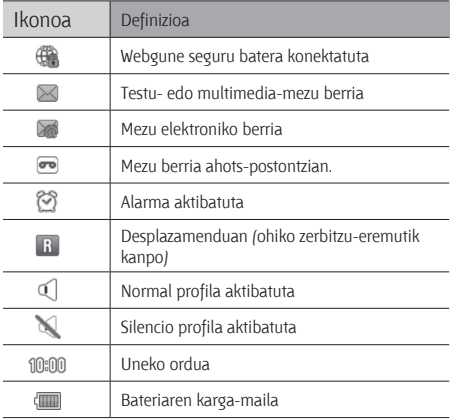

#### **Zuzeneko sarbideen panela**

Hasierako pantailan edo aplikazio bat erabiltzen ari zarenean, hautatu **ikono adierazleen eremuan, zuzeneko sarbideen** panela irekitzeko.

Hautatu Blueotooth eta WLAN funtzioak aktibatzeko edo desaktibatzeko ikonoak. Gailuaren bolumena ere aktiba edo desaktiba dezakezu, eta mezu eta alarma berririk duzun berrikus dezakezu.

# **Ukipen-pantaila erabiltzea**

Gailuko ukipen-pantailaren bidez, erraz hauta ditzakezu elementuak, bai eta funtzioak egin ere. Ikas itzazu ukipenpantaila erabiltzeko oinarrizko ekintzak.

- Pantailan arrastorik ez egiteko, ez erabili tresna puntadunik.
	- • Ukipen-pantailak ez du ukitu behar beste gailu elektrikorik. Deskarga elektrostatikoek ukipenpantailaren funtzionamenduan eragin dezakete.
	- • Ukipen-pantailak ez du ura ukitu behar. Litekeena da ukipen-pantailak ongi ez funtzionatzea ingurune hezeetan edo bustitzen denean.
- 
- Ukipen-pantaila ahalik eta ondoen erabiltzeko, kendu pantailaren geruza babeslea gailua erabili aurretik.
- Ukipen-pantailak geruza bat du giza gorputzak emititzen dituen karga elektriko txikiak detektatzen dituena. Errendimendu hobea izateko, hatzmamiarekin sakatu ukipen-pantaila. Ukipen-pantailak ez du erreakzionatuko puntadun tresnekin (erakusle edo boligrafo batekin, adibidez) sakatuz gero.

Ekintza hauen bidez kontrola dezakezu ukipen-pantaila:

- Sakatzea: hatzarekin behin sakatu, menu bat, aukera bat edo aplikazio bat hautatzeko edo abiarazteko.
- • Luze sakatzea: elementu bat 2 segundo baino luzaroago sakatu, bistaratutako aukeren zerrenda bat irekitzeko.
- • Bi aldiz sakatzea: sakatu arin hatzarekin bi aldiz argazkiak edo web-orriak ikusten ari zarela, horiek handitzeko edo txikitzeko.
- • Edukia arrastatu eta askatzea: luze sakatu elementu bat hatzarekin, eta, gero, arrastatu hatza elementua mugitzeko.
- • Zooma: ezarri bi hatz pantailan eta bereiz itzazu, irudia handitzeko, edo elkartu itzazu, irudia txikitzeko.

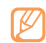

- Gailuak desaktibatu egiten du ukipen-pantaila denbora-tarte jakin batean erabiltzen ez baduzu. Pantaila aktibatzeko, sakatu [ **①**] edo menuko tekla.
- • Atzeko argiztapeneko denbora ere doitu dezakezu. Menuen moduan, hautatu **Ajustes > Pantalla e iluminación > Tiempo de retroiluminación.**
- • Zenbait zerrendak aurkibidea dute eskuinean. Sakatu tekla bat letra horrekin hasten diren elementuetara joateko. Arrastatu hatza aurkibidean, azkar mugitzeko zerrendan.

### **Ukipen-pantaila eta teklak blokeatzea eta desblokeatzea**

Gailuarekin egin nahi ez dituzun eragiketarik ez egiteko, ukipenpantaila eta teklak blokea ditzakezu.

Blokeatzeko, sakatu [ **O**]. Desblokeatzeko, sakatu [ **O**] edo menuko tekla, eta, ondoren, arrastatu leiho berdea zure hatzarekin.

#### **Menuetara sartzea**

Zure gailuko menuetara sartzeko,

- 1 Hasierako pantailan, sakatu menuko tekla menuen modura sartzeko.
- 2 Mugitu ezkerrera edo eskuinera, menuen moduko pantaila batera iritsi arte.

Halaber, pantailaren goiko aldeko puntu bat aukeratu dezakezu, elementuak zuzenean dagozkien menu nagusira mugitzeko.

- 3 Hautatu menu edo aplikazio bat.
- 4 Sakatu ( ) hasierako pantailara itzultzeko.

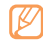

- Gailuak mugimendu-sentsorea du, orientazioa detektatzeko. Zenbait funtzio erabiltzen ari zarela gailua biratzen baduzu, interfazea automatikoki aldatzen da ikuspegi horizontalera. Gailua biratzean orientazioa ez aldatzeko zehaztu nahi baduzu interfazea, hautatu **Ajustes > General > Gestos > Orientación > Cambiar orientación.**
- • Gailua erabiltzen ari zarenean, aukera duzu pantaila baten argazkia ateratzeko, [ **O**] tekla sakatuta edo menuko tekla aldi berean sakatuta. Irudia hemen gordeko da: **Mis archivos > Imágenes.**

#### **Menuen moduan aplikazioak antolatzea**

Menuen moduan aplikazioen ordena alda dezakezu, edo kategoriatan sailka ditzakezu, zure lehentasunen eta beharren arabera antolatzeko.

1 Hasierako pantailan, sakatu menuko tekla menuen modura sartzeko.

- 2 Hautatu **bantailaren goiko ezkerreko aldean.**
- 3 Luze sakatu aplikazio baten ikonoa, eta kokatu nahi duzun lekuan.
- Menu nagusiko beste pantailara mugi dezakezu aplikazio baten ikonoa. Aukera duzu gehien erabiltzen dituzun aplikazioak beheko lerroan aldatzeko. Mugitu beheko lerroko aplikazio bat menu nagusiko pantaila batera, eta eraman erabili nahi duzun aplikazioa hasierako pantailatik beheko lerrora.
- 4 Hautatu **bantailaren goiko ezkerreko aldean.**

#### **Menu nagusian pantaila gehiago eranstea**

- 1 Hasierako pantailan, sakatu menuko tekla menuen modura sartzeko.
- 2 Hautatu **bantailaren goiko ezkerreko aldean.**
- 3 Biratu gailua ezkerrera, horizontalean gelditu arte.

4 Hautatu **H** menu nagusian pantaila berri bat eransteko. Gehienez 10 pantaila izan ditzakezu.

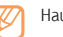

- Hautatu menu nagusiko pantaila bat ezabatzeko.
- 5 Biratu gailua bertikalean egon arte.
- 6 Hautatu pantailaren goiko ezkerreko aldean.

#### **Aplikazioak hasieratzea eta kudeatzea Hainbat aplikazio hasieratzea**

Gailuak zenbait zeregin egiteko aukera ematen du, aldi berean zenbait aplikazio exekutatuta.

Hainbat aplikazio hasieratzeko, sakatu menuko tekla menu nagusira itzultzeko eta hasieratu nahi duzun aplikazioa hautatzeko.

#### **Ataza-kudeatzailea erabiltzea**

Ataza-kudeatzaileari esker, hainbat aplikazio kudeatu ditzakezu . Ataza-kudeatzailea hasieratzeko,

- 1 Luze sakatu menuko tekla. Aktibatuta dauden aplikazioen ikonoak agertuko dira.
- 2 Kontrolatu aktibo dauden aplikazioak honela:
	- • Aplikazioak trukatzeko, hautatu aktibo dauden aplikazioen zerrendako ikono bat.
	- Aplikazio bat ixteko, hautatu $\bigcirc$ .
	- • Aktibatuta dauden aplikazio guztiak ixteko, hautatu **Fin todas aplic.**

### **Widget-ak erabiltzea**

Widget-ak aplikazio txikiak dira eta funtzio eta informazio erabilgarri eskaintze dute hasierako pantailan.

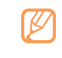

- Widget batzuek web-zerbitzuetara konektatzen dira. Widget web bat erabiltzean, baliteke kargu gehigarriak kobratzea.
- • Eskuragarri dauden widget-ak aldatu egin daitezke zerbitzu-hornitzailearen edo zu zauden eremuaren arabera.

#### **Widget-en tresna-barra irekitzea**

Widget-en tresna barra ireki eta widget-etara sartzeko:

- 1 Hasierako pantailan, hautatu **Inicio** pantailaren goiko ezkerreko aldean, widget-en tresna-barra irekitzeko.
- 2 Irakurri widget-aren erantzukizunik ezaren oharra, eta hautatu **Aceptar** (beharrezkoa bada).
- 3 Joan ezkerrera edo eskuinera widget-en tresna-barran, erabili nahi duzun widget-a aukeratzeko.
- 4 Arrastatu widget-a hasierako pantailara.
- 5 Hautatu **Hecho** pantailaren goiko aldean, widget-en tresnabarra ixteko.
- 6 Widget-a berriro widget-en tresna-barrara eramateko, arrastatu ezazu widget-en tresna-barrara.

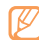

Hasierako pantailako panelak antolatu ditzakezu gogokoen dituzun widget-ekin. Mugitu ezkerrera edo eskuinera, panel batera iritsi arte, eta, gero, kokatu widget-ak pantailako edozein lekutan. Widget bat hasierako pantailara eramateko, luze sakatu widget-a marko horia agertu arte, eta kokatu ezazu pantailako edozein tokitan.

#### **Webeko Widget-ak kudeatzea**

Widget-en profil bat hauta dezakezu web-zerbitzuetara konektatu eta widget-ak deskargatzeko.

Menuen moduan, hautatu **Ajustes > Menú y widgets > Widget.**

## **Gailua pertsonalizatzea**

Pertsonalizatu gailua zure lehenespenen arabera, ahalik eta gehien aprobetxatzeko.

#### **Hasierako pantailan panel berriak eranstea**

Hasierako pantailari panel berriak gehitzeko aukera duzu, widget-ak zure lehentasunen eta beharren arabera antolatzeko.

- 1 Hasierako pantailan, hautatu **Inicio** pantailaren goiko ezkerreko aldean.
- 2 Biratu gailua ezkerrera, horizontalean gelditu arte.
- 3 Hautatu + hasierako pantailan panel berriak eransteko. Gehienez 10 panel izan ditzakezu.
- 
- Hautatu panel bat hasierako pantailatik kentzeko.
- 4 Biratu gailua bertikalean egon arte.
- 5 Hautatu Hecho pantailaren goiko ezkerreko aldean.

#### **Uneko data eta ordua definitzea**

- 1 Menuen moduan, hautatu **Ajustes > Fecha y hora.**
- 2 Hautatu ordu-zonaren aukera, eta, ondoren, ordu-zona bat.
- 3 Sartu uneko data eta ordua, eta zehaztu dataren eta orduaren formatua.
- 4 Hautatu **Atrás**.

#### **> Teklen tonuen bolumena doitzea**

- 1 Hasierako pantailan, sakatu bolumen-tekla gora edo behera.
- 2 Sakatu bolumen-tekla edo arrastatu kontrol lerragarria teklen tonuaren bolumena doitzeko.

#### **Silencioso profilera aldatzea**

Gailuaren soinua aktibatzeko edo desaktibatzeko, hauetako bat egin:

- • Menuen moduan, hautatu **Teclado**, eta, ondoren, luze sakatu **#.**
- • Ireki zuzeneko sarbideen panela pantailaren goiko aldean, eta hautatu **Silencio**.

#### **Soinu-profil bat zehaztea**

Uneko soinu-profila pertsonaliza dezakezu edo beste profil batera alda dezakezu, gailuaren soinuak aldatzeko. Profil bat zehazteko,

- 1 Menuen moduan, hautatu **Ajustes > Perfiles** de sonido.
- 2 Hautatu erabiltzen ari zaren profila.
- 3 Pertsonalizatu soinuaren aukerak sarrerako deietarako, sarrerako mezuetarako eta gailuaren beste soinuetarako.  $\triangleright$  orr 97
- 
- Erabilgarri dauden soinu-aukerak aldatu egiten dira hautatu duzun profilaren arabera.

#### 4 Hautatu **Aceptar**.

Beste profil batera aldatzeko, hautatu profilaren ondoko egiaztapen-laukia, eta, ondoren, hautatu **Aceptar**.

#### **Hasierako pantailarako atzealdea hautatzeko**

- 1 Menuen moduan, hautatu **Ajustes > Pantalla e iluminación > Fondos.**
- 2 Hautatu irudi bat.

Irudien karpetako irudi bat aukeratzeko, hautatu karpeta.

3 Hautatu **Aceptar > Aceptar.**

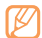

Gailuarekin batera emandako irudi edo pantailako hondoko irudiak erabiltzen diren moduaren arduraduna ez da Samsung.

#### **Pantailaren distira doitzea**

- 1 Menuen moduan, hautatu **Ajustes > Pantalla e iluminación.**
- 2 Arrastatu **distiraren** kontrol lerragarria, distira-maila doitzeko.

#### 3 Hautatu **Aceptar**.

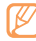

Pantailaren distira-mailak eragiten du gailuak bateria kontsumitzeko duen abiaduran.

#### **Fitxen hurrenkera aldatzea**

Aplikazio bateko fitxen hurrenkera alda dezakezu.

- 1 Hasieratu fitxak dituen aplikazio bat pantailaren goiko aldean.
- 2 Luze sakatu fitxen eremua.
- 3 Hautatu elementu bat, eta mugitu kokaleku berri batera.
- 4 Amaitzean, sakatu pantailako edozein toki, fitxen eremutik kanpo.

#### **Gailua blokeatzea**

Gailuaren blokeatzeko pasahitza aktiba dezakezu.

- 1 Menuen moduan, hautatu **Ajustes > Seguridad.**
- 2 Hautatu **Bloqueo del teléfono.**
- 3 Sartu pasahitz berria (4 eta 8 digitu artean), eta hautatu **Hecho**.
- 4 Sartu berriro pasahitz berria eta sakatu Hecho.

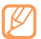

Pasahitza behar den menu batean lehen aldiz sartzean, pasahitz bat sortzeko eta berresteko eskatuko zaizu.

Gailuaren blokea aktibatuta dagoenean, pasahitza idatzi beharko duzu gailua pizten duzun bakoitzean.

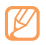

- Pasahitza ahazten baduzu, joan Samsung-en zerbitzuzentro batera gailuarekin, desblokeatu dezaten.
- • Legez kanpoko softwareak erabiltzearen ondorioz pasahitzak edo informazio pribatua galduz gero edo beste kalte bat jasanez gero, Samsung ez da kalte horien arduradun egingo.

#### **SIM edo USIM txartela sartzea**

Zure SIM edo USIM txartelarekin batera emandako PIN zenbakia aktiba dezakezu, gailua blokeatzeko.

- 1 Menuen moduan, hautatu **Ajustes > Seguridad.**
- 2 Hautatu **Bloqueo de PIN.**
- 3 Sartu zure SIM edo USIM txartelaren PINa, eta hautatu **Hecho**. PINaren bidez blokeatzeko funtzioa aktibatuta dagoela, PINa idatzi behar duzu gailua pizten duzun bakoitzean.

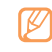

- PIN okerra gehiegitan idazten baduzu, SIM edo USIM txartela blokeatu egingo da. PINa desblokeatzeko kodea (PUK) sartu behar duzu, SIM edo USIM txartela desblokeatzeko.
- • PUK okerra idatzi eta SIM edo USIM txartela blokeatzen bada, eraman txartela zerbitzuen hornitzaileari desblokea dezan.

#### **Mugikor-bilatzailea aktibatzea**

Gailuan SIM edo USIM txartel berri bat sartzen denean, mugikorbilatzailearen funtzioak kontaktu-zenbakia bidaltzen die bi hartzaileri, gailua kokatu eta berreskuratu ahal izateko.

Funtzio hori erabiltzeko, Samsung-eko kontu bat behar duzu, gailua webgunearen bidez urrutitik kontrolatzeko.

- 1 Menuen moduan, hautatu **Ajustes > Seguridad.**
- 2 Hautatu **Rastreador móvil.**
- 3 Sartu pasahitza, eta hautatu **Hecho**.
- 4 Jarraitzeko, hautatu **Aceptar**.
- 5 Sartu zure helbide elektronikoa eta Samsung-eko kontuaren pasahitza, eta hautatu **Iniciar sesión.**

Samsung-eko kontu bat sortzeko, hautatu **Regíst ahora.**

- 6 Hautatu **Destinatarios** hartzaileen zerrenda irekitzeko.
- 7 Idatzi telefono-zenbaki bat, herrialdeko kodea barne (+ sartuta).
- 8 Hartzaileak zehaztu ondoren, hautatu **Aceptar**.
- 9 Sakatu hartzailea idazteko eremua.
- 10 Idatzi bidaltzailearen izena.

#### 11 Hautatu **Guardar > Aceptar.**

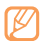

Halaber, gailua galtzen baduzu, web bidez kontrola dezakezu. Joan http://www.samsungdive.com helbidera, funtzio horri buruzko informazio xehatua izateko.

# **Testua idaztea**

Testua idazteko, teklatu birtualeko karaktereak hauta ditzakezu edo eskuz idatz dezakezu pantailan.

#### **Testua sartzeko modua aldatzeko:**

Testua idazteko eremua ukitzean, teklatu birtuala duen sarrerako panela agertuko da lehenespenez.

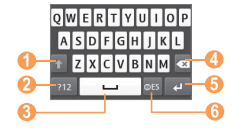

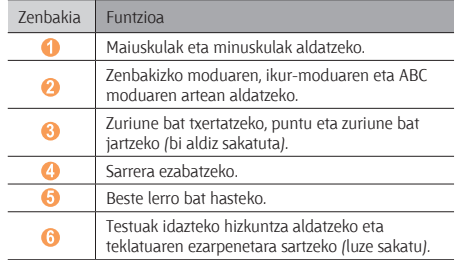

Testua sartzeko modua aldatzeko, luze sakatu eta hautatu **Tipo de teclado >** testua sartzeko modu bat.

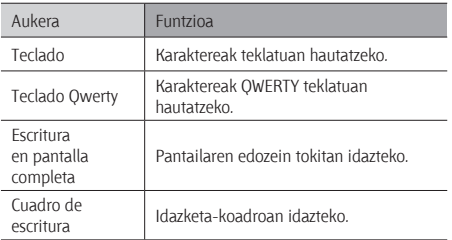

#### **Testua idazteko hainbat modu erabiliz testua idaztea**

- 1 Testua idazteko modua aldatzeko aukera ematen du.
- 2 Aldatu testua idazteko modua.
- 3 Hautatu dagozkion tekla birtualak edo idatzi pantailan testua idazteko.

Testua teklatuarekin idazteko, modu hauek erabil ditzakezu:

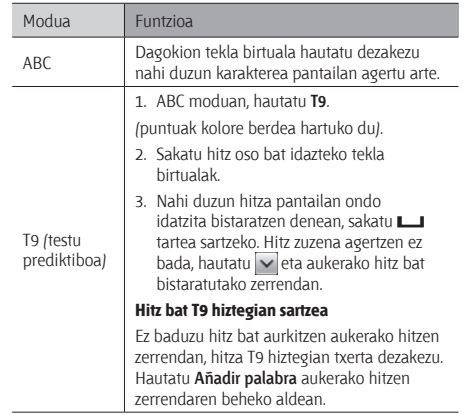

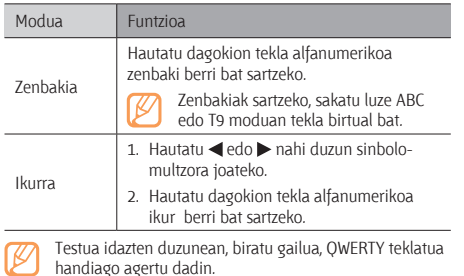

#### **Testua kopiatzea eta itsastea**

Testua sartzen duzun bitartean, kopiatzeko eta itsasteko funtzioa erabil dezakezu, testua beste aplikazio batzuetan erabiltzeko.

- 1 Ezarri kurtsorea hasi nahi duzun lekuan.
- 2 Luze sakatu testua sartzeko eremua, a agertu arte.
- 3 Hautatu **Selecc**. aukeren zerrendan.
- 4 Arrastatu zure behatza testuan zehar, hautatzeko. Nabarmendu nahi duzun hitz bi aldiz sakatu dezakezu.
- 5 Hautatu **Copiar** edo **Pegar**, arbeleko testua kopiatzeko edo itsasteko.
- 6 Beste aplikazio batean, luze sakatu testua idazteko eremua, agertzen den arte.
- 7 Hautatu **Pegar** arbeleko testua testu idazteko eremuan sartzeko.

# **Komunikazioa**

#### **Deiak**

Atal honetan hauek ikasiko dituzu: deiaren funtzioak erabiltzen, deiak egiten eta jasotzen, hitz egiten ari zarela eskura dauden aukerak erabiltzen, deiekin erlazionatutako funtzioak pertsonalizatzen eta erabiltzen.

#### **Deiak egitea eta deiei erantzutea**

Botoiak edo ukipen-pantaila erabil ditzakezu deiak egiteko, onartzeko, amaitzeko edo ez onartzeko.

#### **Deitzea**

- 1 Menuen moduan, hautatu **Teclado** eta idatzi area-kodea eta telefono-zenbakia.
- 2 Sakatu ( .) edo hautatu | .) edo hautatu , ahots-dei bat egiteko. Bideo-dei bat egiteko, hautatu ...

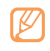

Deitzen ari zarenean gailua aurpegitik gertu baduzu, ukipen-pantaila automatikoki blokeatzen da istripuz ez sakatzeko.

3 Deia amaitzeko, sakatu (الـ).

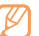

- Erabili agenda maiz markatzen dituzun zenbakiak gordetzeko. orr. 67
- Deien erregistrora azkar sartu eta azken zenbakiak berriro markatzeko, sakatu (....).

#### **Dei bati erantzutea**

1 Dei bat jasotzen duzunean, sakatu (

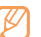

- Gailua jotzen ari denean, sakatu bolumenaren tekla bolumena doitzeko edo sakatu ezazu luze deiaren tonua isilarazteko.
- 2 Bideo-dei bat egitean, hautatu **Activar cámara**, deitzen duenak kameraren lentearen bidez irudi bat ikus dezan.
- 3 Deia amaitzeko, sakatu (-).

#### **Dei bat ez onartzea**

Dei bat jasotzen duzunean, sakatu ( ). Deitzen duenak okupatuta dagoela adierazten duen tonua entzungo du.

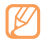

- • Zenbaki-zerrenda bat zehaztu dezakezu zenbaki horien deiak automatikoki ez onartzeko. ▶ orr. 36
- • Mezu bat bidal dezakezu mezuak onartzen ez dituzunean. Menuen moduan, hautatu **Ajustes > Aplicaciones > Llamadas > Todas las llamadas > Rechazar llamada con mensaje.**

#### **Nazioarteko zenbaki batera deitzea**

- 1 Menuen moduan, hautatu **Teclado** eta luze sakatu **0** tekla **+** karakterea sartzeko.
- 2 Idatzi markatu nahi duzun zenbaki osoa (herrialdearen kodea, eskualdeko kodea eta telefono-zenbakia), eta, gero, sakatu ( .) markatzeko.

#### **Entzungailuak erabiltzea**

Gailuak dakartzan entzungailuak konektatzean, deiak egin eta erantzun ahal izango dituzu.

- Azken zenbakiari deitzeko, sakatu entzungailuen botoia, eta, gero, luze sakatu.
- • Dei bat erantzuteko, sakatu entzungailuen botoia.
- • Dei bat amaitzeko, sakatu entzungailuen botoia.

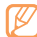

Gailuarekin batera emandako entzungailuak gailu horrekin bakarrik erabil daitezke, eta baliteke bateragarriak ez izatea beste telefonoekin edo mp3 erreproduzitzaileekin.

#### **Ahots-dei batean aukerak erabiltzea**

Aukera hauek erabil ditzakezu deia egiten ari zarela:

- Ahotsaren bolumena doitzeko, sakatu bolumenaren tekla gorantz edo beherantz.
- • Dei bat zain jartzeko, hautatu **Espera**. Zain dagoen dei bat berreskuratzeko, sakatu **Recup**.

• Bozgorailuaren funtzioa aktibatzeko, hautatu **Altavoz**.

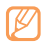

Zarata handia dagoen lekuetan, baliteke deiak ez entzutea bozgorailuaren funtzioarekin hitz egitean. Erabili gailuaren modu arrunta audioak hobeto funtziona dezan.

- Kameraren lentea aktibatu eta bideo-dei batera pasatzeko, hautatu **Activar cámara.**
- Solaskideak entzun ez dezan, mikrofonoa itzaltzeko, hautatu **Silencio**.
- Solaskideari entzun eta, entzungailuen bidez harekin hitz egiteko, hautatu **Auricular**.
- Beste dei bat egiteko, jarri lehen deia zain, eta, gero, markatu zenbaki berria.
- • Dei berri bati erantzuteko, hautatu **Aceptar** zain dagoen deiaren tonuak jotzean. Lehen deia zain geratuko da automatikoki. Zain dagoen deiaren zerbitzuan izena eman behar duzu, funtzio hori erabiltzeko.
- • Sakatu **Cambiar**, dei batetik bestera igarotzeko.
- • Zain dagoen deia amaitzeko, hautatu **Cambiar > Fin. llam.**
- Dei anizkoitz bat egiteko /multikonferentzia), egin edo jaso bigarren deia, eta hautatu **Enlazar** bigarren solaskidearekin konektatzean. Errepikatu prozesu hori solaskide gehiago gehitzeko. Dei anizkoitzen zerbitzuan izena eman behar duzu, funtzio hori erabiltzeko.
- Uneko solaskidea zain dagoen solaskidearekin konektatzeko, hautatu **> Transferir**. Elkarrizketatik deskonektatuko zara.

#### **Bideo-deian dituzun aukerak erabiltzea**

Aukera hauek erabil ditzakezu bideo-deia egiten ari zarela:

- • Bozgorailuaren funtzioa aktibatzeko, hautatu **Altavoz**.
- Solaskideak entzun ez dezan, mikrofonoa itzaltzeko, hautatu **Silencio**.
- Solaskideari entzun eta, Bluetooth entzungailuaren bidez, harekin hitz egiteko, hautatu **con > Auricular.**
- • Solaskideari zure irudia ez erakusteko, sakatu **Cámara des.**
- • Solaskideari zurea ez den beste irudi bat erakusteko, hautatu **Imagen saliente.**
- • Telefonoaren markatze-teklatua irekitzeko, hautatu **> Teclado.**
- • Bideo-deien ezarpenak pertsonalizatzeko, sakatu **> Ajustes.**
- • Luze sakatu solaskidearen irudia, aukera hauetara sartzeko:
	- **- Capturar imagen:** solaskideari argazki bat ateratzeko.
	- **- Grabar videollamada:** solaskidearen irudiaren bideo bat grabatzeko.

#### **Galdutako deiak ikustea eta markatzea**

Dei galduak badituzu, gailuan dei galduen ikonoa agertuko da  $($ 

Ireki zuzeneko sarbideen panela, eta hautatu dei galdu bat. Hautatu dei-erregistroko dei bat, eta sakatu (\_\_) markatzeko.

#### **Funtzio osagarriak erabiltzea**

Deiekin erlazionatutako beste funtzioak erabil ditzakezu; besteak beste: automatikoki ez onartzeko funtzioa, FDN modua (markaketa finkoko zenbakiak) eta deien desbideratze- eta murrizte-funtzioak.

#### **Deiak automatikoki ez onartzeko funtzioa konfiguratzea**

Deiak automatikoki ez onartzeko funtzioa erabil dezakezu, zenbaki jakinen deiak automatikoki ez onartzeko.. Deiak automatikoki ez onartzeko funtzioa aktibatzeko eta ez onartzeko zenbakien zerrenda zehazteko:

- 1 Menuen moduan, hautatu **Ajustes > Aplicaciones > Llamadas > Todas las llamadas > Rechazo automático.**
- 2 Hautatu **Crear**.
- 3 Hautatu aukera bat **Coincidir criterios** aukeraren barruan.

(beharrezkoa bada).

- 4 Hautatu zenbakiak sartzeko eremua, sartu ez onartzea nahi duzun zenbakia, eta hautatu **Guardar**.
- 5 Zenbaki gehiago gehitzeko, errepikatu 2 eta 4 pausoak.
- 6 Sakatu zenbakien ondoko kontrol-laukitxoak.
#### **Gezurrezko deiak egitea**

Dei bat jaso duzun itxurak egin ditzakezu bilera batetik ihes egiteko edo nahi ez duzun elkarrizketarik ez izateko.

Gezurrezko deiak egiteko funtzio-tekla aktibatzeko, menuen moduan hautatu **Ajustes > Aplicaciones > Llamadas > Llamada falsa > Tecla de función de llamada falsa > Guardar.**

Gezurrezko dei bat egiteko, luze sakatu bolumenaren tekla hasierako pantailan. Denbora jakin bat igarotakoan, gezurrezko dei bat egingo da.

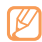

Gezurrezko deiak jaso arteko denbora alda dezakezu. Menuen moduan, hautatu **Ajustes > Aplicaciones > Llamadas > Llamada falsa > Temporizador de llamada falsa.**

Gezurrezko deiek errealagoen itxura izan dezaten, aurrez grabatutako ahots bat erreproduzitu dezakezu. Ahots bat grabatzeko:

- 1 Menuen moduan, hautatu **Ajustes > Aplicaciones > Llamadas > Llamada falsa.**
- 2 Hautatu **Utilizar voz de llamada falsa > Grabar voz.**

3 Hautatu grabazioa hasteko.

4 Mikrofonotik hurbil hitz egin.

Grabaketan, hautatu | gelditzeko eta  $\bullet$  berriro ekiteko.

5 Amaitzean, hautatu **Guardar**.

Gezurrezko deiek errealagoen itxura izan dezaten, dei-egilearen IDaren irudi bat eta izena edo deitzen duen pertsonaren zenbakia bistaratu ditzakezu.

- 1 Menuen moduan, hautatu **Ajustes > Aplicaciones > Llamadas > Llamada falsa.**
- 2 Hautatu **Nombre** edo **Número**.
- 3 Sartu izen bat edo zenbaki bat.
- 4 Hautatu **Imagen del llamante falso.**
- 5 Hautatu irudiaren eremua **>** aukera bat.
- 6 Dei bat eransteko, hautatu karpetako irudi bat edo atera beste argazki bat.
- 7 Hautatu **Atrás > Guardar.**

#### **FDN modua erabiltzea (markaketa finkoko zenbakia)**

FDN moduan, irteerako deiak mugatzen ditu gailuak. SIM edo USIM txartelean gordetako zenbakietara bakarrik deitu daiteke. FDN modua erabiltzeko, lehenik eta behin FDN zerrenda bat zehaztu behar da helbide-liburuan. FDN modua aktibatzeko,

- 1 Menuen moduan, hautatu **Ajustes > Seguridad > Modo de marcación fija.**
- 2 Sartu SIM edo USIM txartelarekin batera emandako PIN 2 kodea, eta hautatu **Hecho**.

#### **Deien desbideratzea zehaztea**

Deiak desbideratzeko sare-funtzioari esker, sartzen diren deiak zehaztutako beste zenbaki batera bidal ditzakezu. Deiak jaso ezin dituzun egoeratarako era independentean zehaztu dezakezu funtzio hori, esatera, une horretan telefonoa erabiltzen ari bazara edo zerbitzu-eremutik kanpo bazaude.

- 1 Menuen moduan, hautatu **Ajustes > Aplicaciones > Llamadas > Llamada de voz o Videollamada > Desvío de llamadas.**
- 2 Hautatu baldintza bat.
- 3 Hautatu **Desviar a > Contactos** kontaktu berri bat gehitzeko, edo hautatu A otro número deiak zer zenbakitara desbideratuko diren zehazteko.
- 4 Hautatu **Activar**.

Ezarpenak sarera bidaliko dira.

#### **Deien murrizketa zehaztea**

Deien murrizketaren bidez, dei-mota jakin batzuk murriztu daitezke eta beste pertsonek zure gailuarekin deiak egitea galarazi.

- 1 Menuen moduan, hautatu **Ajustes > Aplicaciones > Llamadas > Llamada de voz o Videollamada > Restricción de llamadas.**
- 2 Hautatu murriztu nahi den dei-mota.
- 3 Hautatu **Activar**.
- 4 Sartu deiak blokeatzeko pasahitza, eta ondoren sakatu **Hecho**. Ezarpenak sarera bidaliko dira.

#### **Zain dauden deiak zehaztea**

Zain dauden deien funtzioaren bidez, deitzen ari zarela beste dei bat sartu dela ohartaraziko dizu gailuak. Funtzio hori ahotsdeientzat soilik dago eskuragarri.

- 1 Menuen moduan, hautatu **Ajustes > Aplicaciones > Llamadas > Llamada de voz > Llamada en espera.**
- 2 Hautatu **Activar**.

Ezarpenak sarera bidaliko dira.

#### **Erregistroak**

Ikasi egindako, jasotako edo galdutako deien eta bidalitako eta jasotako mezuen erregistroak ikusten eta kudeatzen.

#### **Deien eta mezuen erregistroak ikustea**

Deien eta mezuen erregistroak motaren arabera iragaz daitezke.

1 Menuen moduan, hautatu **Registros**.

2 Joan ezkerrera edo eskuinera pantailaren goiko aldeko erregistro-mota hautatzeko.

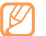

- Deien eta mezuen erregistrotik, dei bat egin edo mezu bat bidal diezaiokezu zuzenean kontaktu bati, kontaktua ezkerrera edo eskuinera azkar mugituz.
- 3 Hautatu erregistro bat xehetasunak ikusteko.

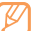

Xehetasunen ikuspegian, zenbaki bat markatu dezakezu, zenbaki horri mezua bidali eta zenbakia kontaktuen helbide-liburura edo ez onartuen zerrendara sar dezakezu.

#### **Erregistro-kudeatzailea ikustea**

Erregistro-kudeatzailean, bidalitako edo jasotako datu- edo mezu-kopurua eta deien kostua eta iraupena egiaztatu ditzakezu.

1 Menuen moduan, hautatu **Registros > Coop > Administrador de registros.**

#### 2 Hautatu nahi duzun aukera.

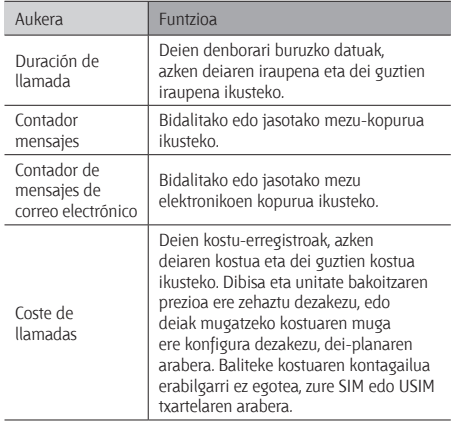

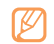

Erregistroak berriro ezar ditzakezu erregistrokudeatzailean. Pantaila bakoitzean, hautatu **Restablecer**.

# **Mezuak**

Testu-mezuak (SMS) edo multimedia-mezuak (MMS) sortzeko eta bidaltzeko, edo bidalitako eta jasotako mezuak ikusteko edo kudeatzeko.

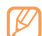

Litekeena da tokiko zerbitzu-eremutik kanpo zaudenean mezuak bidali edo jasotzeagatik kargu osagarriak izatea. Informazio gehiago lortzeko, jarri harremanetan zure zerbitzu-hornitzailearekin.

## **Testu-mezua bidaltzea**

- 1 Menuen moduan, hautatu **Mensajes > Crear.**
- 2 Hautatu **Contactos**.

Zenbakia eskuz sar dezakezu edo azken kontaktuetako bat edo kontaktu-taldeetako bat hautatzeko aukera duzu, beste aukera bat hautatuta.

- 3 Hautatu kontaktuen ondoko egiaztapen-laukiak, eta hautatu **Añadir**.
- 4 Hautatu testua sartzeko eremua, eta idatzi mezua.
- 5 Hautatu **Enviar** mezua bidaltzeko.
	- Mezua berehala ez bidaltzea erabakitzen baduzu, zirriborroen karpetan gorde dezakezu, etorkizunean erabiltzeko.
	- • Mezu bat bidaltzen ari zarenean erroreren bat sortzen bada, mezua irteerako postontzian gordeko da, geroago berriro bidaltzen saia zaitezen.
	- • Behar bezala bidalitako mezuak bidalitakoen ontzian gordetzen dira.

#### **Multimedia-mezuen profil bat zehaztea**

Multimedia-mezuak bidali eta jasotzeko, konexio-profil bat aktibatu behar duzu, MMSen zerbitzarira konektatu ahal izateko. Zure zerbitzu-hornitzaileak aurrez zehaztutako profilez gain, zure konexio-profila gehitu dezakezu.

- 1 Menuen moduan, hautatu **Ajustes > Conectividad > Red > Conexiones > Sí.**
- 2 Hautatu **Crear**.
- 3 Pertsonalizatu konexio-profilaren parametroak.

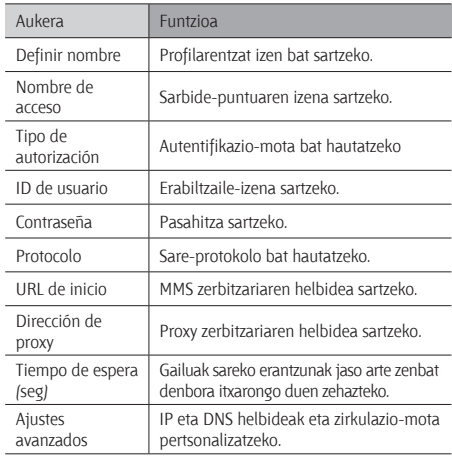

- 4 Amaitzean, hautatu **Guardar**.
- 5 Menuen moduan, hautatu Mensajes **> > Ajustes > Mensajes multimedia > Perfiles de mensaje multimedia.**
- 6 Hautatu konexio-profil bat **> Aceptar.**

#### **> Multimedia-mezuak bidaltzea**

- 1 Menuen moduan, hautatu **Mensajes > Crear.**
- 2 Hautatu **Contactos**.

Zenbakia edo helbide elektronikoa eskuz sar dezakezu edo azken kontaktuetako bat edo kontaktu-taldeetako bat hautatzeko aukera duzu, beste aukera bat hautatuta.

3 Hautatu kontaktuen ondoko egiaztapen-laukiak, eta hautatu **Añadir**.

Helbide elektroniko bat sartzen baduzu, multimedia-mezu bat bidali nahi duzun galdetuko dizu gailuak. Sakatu **Aceptar** berresteko.

4 Hautatu testua sartzeko eremua, eta idatzi mezua.

5 Hautatu  $\mathcal{Q}_n$ , eta erantsi fitxategi bat.

 Fitxategien zerrendatik fitxategi bat hautatu edo argazki bat atera dezakezu, bideo bat edo soinu-fitxategi bat.

6 Hautatu Enviar mezua bidaltzeko.

#### **Testu-mezua edo multimedia-mezua bidaltzea**

Jasotako, bidalitako eta gordetako mezuak automatikoki ordenatuko dira mezu-karpeta hauetan. Joan ezkerrera edo eskuinera pantailaren goiko aldean karpeta bat hautatzeko.

- **• Recibidos:** jasotako mezuak
- **• Enviados:** bidalitako mezuak
- **• Salida:** bidaltzen ari diren mezuak edo bidaltzeko zain daudenak
- **• Borradores:** etorkizunean erabiltzeko gorde dituzun mezuak
- 1 Menuen moduan, hautatu **Mensajes**, eta hautatu kontaktu bat. Lehenespenez, mezuak kontaktuen arabera multzokatuko dira, mezu-elkarrizketa baten moduan. Ikusteko modua aldatzeko, hautatu **> Vista carpetas.**
- 2 Hautatu testu-mezu bat edo multimedia-mezu bat.

Mezuen zerrendan, aukera hauek erabili:

- • Elkarrizketaren ikuspegiko mezuak ikusteko, hautatu **> Vista de conversación.**
- Mezuak ezabatzeko, hautatu **<b>1999 | > Eliminar.**
- **•** Mezu bat bilatzeko, hautatu **••••** > Buscar.
- • Mezua sortutako karpeta batera eramateko, hautatu **> Mover a mis carpetas.**
- • Mezu-txantiloiak ikusteko edo sortutako karpetetara sartzeko, hautatu **> Mis carpetas.**
- **Sareetako hedapen-mezuak ikusteko, hautatu <b>| 222** > **Mensajes de difusión.**
- • Nahi ez den postako mezuak ikusteko, hautatu **> Correo no deseado.**
- • Mezuak nahi duzun moduan ordenatzeko, hautatu **> Ordenar por.**
- Mezuen ezarpenak doitzeko, sakatu **1999 eta 22 Ajustes.**

#### **Ahots-postako mezuak entzutea**

Dei galduak ahots-postako zerbitzarira desbideratzeko moduan konfiguratu baduzu gailua, deitzen dutenek ahots-mezuak uzteko aukera izango dute deia hartzen ez duzunean. Ahotspostako sarrerako ontzira sartu eta mezuak entzuteko:

- 1 Menuen moduan, hautatu **Teclado**, eta, luze sakatu **1**.
- 2 Jarraitu ahots-postaren zerbitzariaren argibideei.

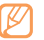

Ahots-postaren zerbitzariaren zenbakia gorde behar duzu, hara sartzeko. Zerbitzu-hornitzaileak emango dizu zenbaki hori.

#### **Mezu-txantiloiak erabiltzea**

Ikasi testu-txantiloiak eta multimedia-txantiloiak sortzen eta erabiltzen mezu berriak azkar eta erraz sortzeko.

#### **Testu-txantiloi bat sortzea**

- 1 Menuen moduan, hautatu **Mensajes**.
- 2 Hautatu **Cooo** > Mis carpetas > Plantillas > Crear.
- 3 Idatzi testua, eta sakatu **Guardar**.

Testu-mezu bat, multimedia-testu bat edo mezu elektroniko bat sortzean, testu-txantiloi bat sar dezakezu txantiloiak sartzeko aukeraren bidez.

#### **Multimedia-txantiloi bat sortzea**

- 1 Menuen moduan, hautatu **Mensajes**.
- 2 Hautatu **> Mis carpetas > Tarjetas de MMS > Crear.**
- 3 Sortu multimedia-mezu bat, jarri gaia eta erantsi nahi dituzun fitxategiak, eta erabili txantiloi gisa. $\triangleright$  orr. 42

#### 4 Hautatu **Guardar**.

Orain, multimedia-txantiloi bat erabil dezakezu multimediamezu berri bat sortzeko. MMS txartelaren zerrendan, luze sakatu txantiloia, eta hautatu **Enviar**. Multimedia-mezu berri gisa irekiko da txantiloia.

#### **Mezuak administratzeko karpeta bat sortzea**

Ikasi karpetak sortzen, mezuak zure hobespen eta beharren arabera kudeatzeko.

- 1 Menuen moduan, hautatu **Mensajes**.
- 2 Hautatu **Cook > Mis carpetas > Crear.**
- 3 Idatzi beste karpeta-izen bat, eta hautatu **Finalizado**.

Orain, aukera izango duzu mezu garrantzitsuak sarrerako ontzitik edo bidalitakoen karpetatik karpeta pertsonalizatu batera mugitzeko, errazago kudeatu ditzazun eta nahi gabe ez ezabatzeko.

## **Larrialdi-mezuak bidaltzea**

Larrialdi-kasuetan, larrialdi-mezu bat bidali diezaiekezu hartzaile jakin batzuei, laguntza eskatzeko.

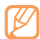

Baliteke funtzio hori erabilgarri ez egotea, herrialdearen edo zerbitzu-hornitzailearen arabera.

- 1 Menuen moduan, hautatu **Mensajes**.
- 2 Hautatu **Coooo** > Ajustes > Mensajes de emergencia > **Opciones de envío.**
- 3 Hautatu **Envío de mensaje de emergencia** larrialdi-mezuak bidaltzeko funtzioa aktibatzeko.
- 4 Hautatu **Destinatarios** hartzaileen zerrenda irekitzeko.
- 5 Sartu hartzaile-zenbaki bat, eta hautatu **Aceptar**. Zoaz 9. urratsera.

Kontaktuen zerrendan gordetako zenbaki bat hautatzeko, hautatu **Reciente**, **Contactos** edo **Grupos**, eta, gero, egin hurrengo urratsa.

- 6 Hautatu kontaktuak, eta, gero, hautatu **Añadir**.
- 7 Hautatu telefono-zenbaki bat (beharrezkoa bada).
- 8 Hartzaileak zehaztu ondoren, hautatu **Aceptar**.
- 9 Sakatu **Repetir**, eta hautatu zenbat aldiz errepikatu nahi duzun larrialdi-mezua.

#### 10 Hautatu **Definir > Definir > Sí.**

Larrialdi-mezu bat bidaltzeko, ukipen-pantailak eta teklek blokeatuta egon behar dute. Sakatu bolumen-tekla lau aldiz.

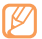

Larrialdi-mezu bat bidali ondoren, gailuaren funtzio guztiak eten egingo dira ( ) sakatu arte.

# **Posta elektronikoa**

Ikasi mezu elektronikoak sortzen eta bidaltzen edo bidalitako eta jasotako mezuak kudeatzen.

#### **Profil bat eta posta elektronikoko kontu bat zehaztea**

Zure zerbitzu-hornitzaileak aurrez hornitutako posta elektronikoko kontuaz gain, posta elektronikoko zure kontu pertsonalak ere gehitu ditzakezu. Zure konexio-profila ere gehitu dezakezu, posta elektronikoko zerbitzuak erabiltzeko.

#### **Posta elektronikoko kontu bat zehaztea**

- 1 Menuen moduan, hautatu **Email > Otros.**  Posta elektronikoko zerbitzu jakin baterako kontu bat konfiguratzeko, hautatu zerbitzuaren izena.
- 2 Jarraitu pantaila hauei kontuaren konfigurazioa pertsonalizatzeko:

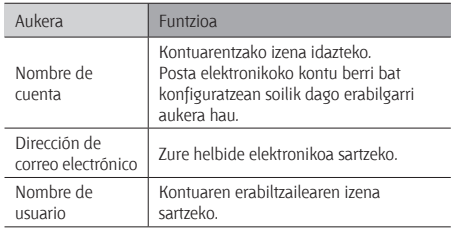

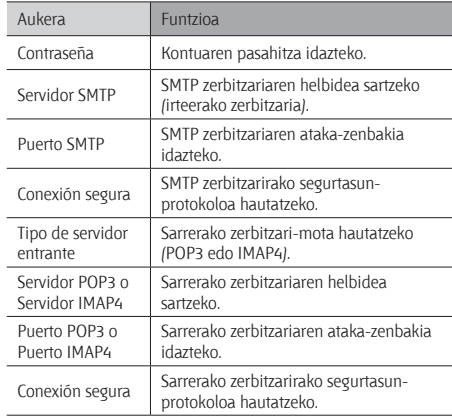

#### **Posta elektronikoko profil bat hautatzea**

- 1 Menuen moduan, hautatu **Email > > Ajustes > Perfiles de correo electrónico.**
- 2 Hautatu profil bat **> Aceptar.**

#### **Mezu elektronikoak bidaltzea**

- 1 Menuen moduan, hautatu **Email >** kontu bat **> Crear. Lista de cuentas** hauta dezakezu, beste kontu batzuk ikusteko.
- 2 Hautatu **Contactos**.

Helbide elektronikoa eskuz sar dezakezu edo azken kontaktuetako bat edo kontaktu-taldeetako bat hautatzeko aukera duzu, beste aukera bat hautatuta.

- 3 Hautatu CC/CCO eremua hartzaile gehiago gehitzeko.
- 4 Hautatu gaia sartzeko eremua, eta idatzi gaia.
- 5 Hautatu testua sartzeko eremua, eta idatzi mezua.
- 6 Hautatu **> Adjuntar elementos**, eta erantsi fitxategi bat.
- Fitxategien zerrendatik fitxategi bat hautatu edo argazki bat atera dezakezu, bideo bat edo soinu-fitxategi bat.
- 7 Hautatu **Enviar** mezua bidaltzeko.

## **Mezu elektroniko bat ikustea**

- 1 Menuen moduan, hautatu **Email >** kontu bat.
- 2 Joan sarrerako ontzira.
- 3 Hautatu **Coool** > Descargar.
- 4 Hautatu mezu elektroniko bat edo goiburuko bat.
- 5 Goiburuko bat hautatu baduzu, sakatu **> Recuperar**  mezua ikusteko.

#### **Posta elektronikoa Exhange zerbitzariarekin sinkronizatzea**

Sinkronizazio-ezarpenak zehaztu ondoren, aukera izango duzu posta elektronikoa Exchange zerbitzariarekin sinkronizatzeko. Exchange zerbitzaria konfiguratzeko,

- 1 Menuen moduan, hautatu **Email > Coop > Ajustes > Cuentas de correo electrónico > Nuevo > Exchange ActiveSync.**
- Jarraitu pantaila hauei Exchange zerbitzariaren ezarpenak pertsonalizatzeko.

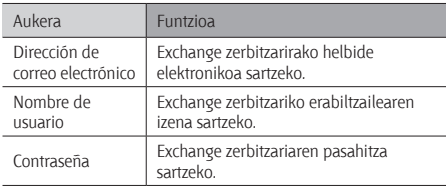

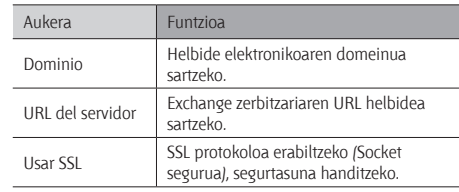

3 Zerbitzariaren ezarpenak pertsonalizatu ondoren, hautatu sinkronizatzeko datu-moten ondoko puntua.

Mezu elektronikoak eta egutegiko gertaerak sinkronizatzeko sinkronizazio-tartea konfiguratu dezakezu.

4 Hautatu **Hecho**, berresteko.

Posta elektronikoa sinkronizatzeko:

- 1 Menuen moduan, hautatu **Email >** Exchange zerbitzariaren kontua.
- 2 Hautatu<sup>1</sup> ··· > Descargar.

# **Social Hub**

Ikas ezazu Social HubTM-era sartzen. Komunikazio integratuko aplikazio horren bidez, posta elektronikoko informazioa, mezuak, berehalako mezuak, kontaktuak eta egutegia bateratuta izango dituzu. Joan http://socialhub.samsungmobile.com helbidera, informazio gehiago eskuratzeko.

- 1 Menuen moduan, hautatu **Social Hub.**
- 2 Kontsultatu eta erabili Social Hub-etik bidalitako edukiak.

## **MI**

Ikasi lagun eta senideekin hitz egiten berehalako mezularitzazerbitzu guztietatik (esaterako, Parling eta Yahoo Messenger).

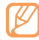

Baliteke funtzio hori erabilgarri ez egotea, herrialdearen edo zerbitzu-hornitzailearen arabera.

- 1 Menuen moduan, hautatu **MI** .
- 2 Hautatu mezularitza-zerbitzu bat.
- 3 Idatzi zure erabiltzaile-izena eta pasahitza, saioa hasteko.
- 4 Hitz egin lagun eta senideekin istantean.

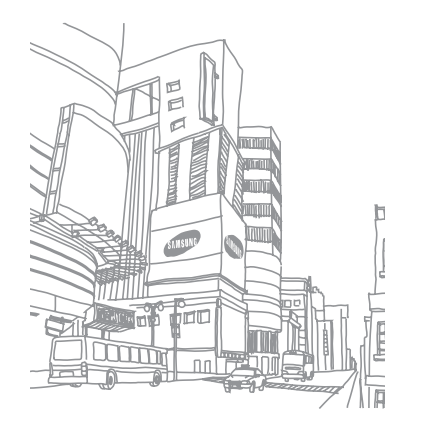

# **Entretenimendua**

#### **Kamera**

Ikas ezazu argazkiak eta bideoak egiten eta ikusten. Bereizmen hau duten argazkiak eta bideoak egin daitezke: argazkien kasuan, 2560 x 1920 pixel artekoak (5 megapixel) eta, bideoen kasuan, 320 x 240 pixel artekoak. Argazkiak jpg formatuan gordetzen dira, eta bideoak mp4 formatuan.

#### **> Argazkiak ateratzea**

1 Hasierako pantailan, sakatu ([0]) kamera pizteko.

2 Biratu gailua ezkerrera, horizontalean gelditu arte.

- • Kameraren interfazea agertzen da gailua horizontalean jartzean.
	- Kamera automatikoki itzaltzen da, denbora jakin bat igarota erabiltzen ez bada.
	- • Memoriaren gaitasuna ezberdina izango da hartu nahi den irudiaren edo kondizioen arabera.
- 3 Fokatu atera nahi duzuna kamerarekin, eta egin beharrezko doikuntzak.

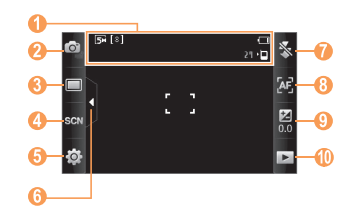

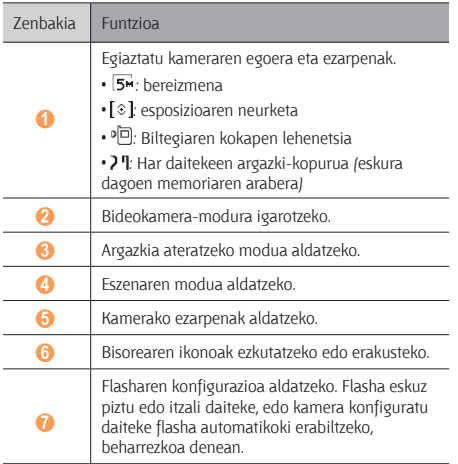

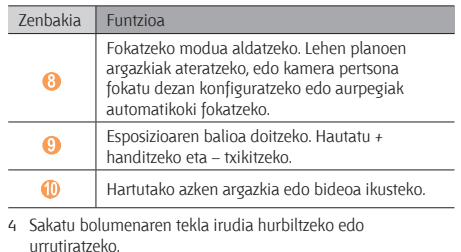

5 Sakatu ([6]), argazkia ateratzeko. Argazkia automatikoki gordeko da.

Argazkiak atera ondoren, hautatu  $\left( \blacktriangleright \right)$  argazkiak ikusteko.

• Argazki gehiago ikusteko, joan ezkerrera edo eskuinera, edo okertu gailua ezkerrera edo eskuinera.

- Irudia handitzeko, jarri bi hatz pantailan eta bereiz itzazu (irudia txikitzeko, elkartu itzazu). Zoomaren modutik ateratzeko, hautatu **Tamaño real.**
- Argazkiak eta bideoak dituen diapositiba-aurkezpen bat hasieratzeko, hautatu . Sakatu pantailan diapositibaaurkezpena eteteko.
- • Argazkiari buruzko xehetasunak ikusteko, hautatu .
- • Argazki bat ezabatzeko, hautatu **Eliminar > Sí.**
- Argazkiarekin funtzio osagarriak erabiltzeko, hautatu ( eta, ondoren, aukera hauetako bat:
	- **- Enviar por:** multimedia-mezu batean, posta elektroniko bidez edo haririk gabeko Bluetooth funtzioaren bidez argazki bat bidaltzeko.
	- **- Cargar:** argazki bat webgune batean edo komunitate-blog batean argitaratzeko.
	- **- Definir como:** argazki bat pantailaren atzealdean jartzeko edo kontaktu baten identifikazio-irudi gisa jartzeko.
	- **- Editar**: argazkia editatzeko. **•** orr. 93
	- **- Imprimir por:** USB konexioaren bidez edo haririk gabeko Bluetooth funtzioaren bidez argazkia inprimatzeko.

#### **Argazkiak ateratzea aurrez definitutako hainbat aukerarekin**

Kamerak aurrez definitutako aukerak ditu. Argazkia zer kondiziotan eta zeri atera behar diozun kontuan hartuta, hautatu modu zuzena.

Esaterako, gauez argazkiak ateratzean, gaueko modua hautatu, esposizio luzea erabiltzen baitu.

- 1 Hasierako pantailan, sakatu (ה"ם ) kamera pizteko.
- 2 Biratu gailua ezkerrera, horizontalean gelditu arte.
- $\exists$  Hautatu  $(\mathbb{C}[x])$  > egoera bat >  $(\mathbb{C}[x])$ .
- 4 Egin beharrezko doikuntzak.
- 5 Sakatu (651), argazkia ateratzeko.

#### **Irribarre bakoitzeko argazkiak ateratzea**

Kamerak pertsonen aurpegiak ezagutu ditzake, eta aurpegi irribarretsuen argazkiak ateratzen lagundu.

- 1 Hasierako pantailan, sakatu (6) kamera pizteko.
- 2 Biratu gailua ezkerrera, horizontalean gelditu arte.
- 3 Hautatu *[ ] > Disparo por sonrisa.*
- 4 Egin beharrezko doikuntzak.
- 5 Sakatu (61).
- 6 Fokatu nahi duzuna kameraren lentearekin. Gailuak pertsonak ezagutzen ditu irudian, eta irribarreak detektatzen ditu. Pertsonak irribarre egiten duenean, gailuak argazki bat ateratzen du automatikoki.

# **Argazki-serie bat ateratzea**

Mugitzen ari diren gaien argazki-seriea erraz har dezakezu. Aukera hori erabilgarria da haurrak jolasten ari direla edo kirolekitaldi batean argazkiak ateratzeko.

- 1 Hasierako pantailan, sakatu (6) kamera pizteko.
- 2 Biratu gailua ezkerrera, horizontalean gelditu arte.
- 3 Hautatu *[ 1 >* Continuo.
- 4 Egin beharrezko doikuntzak.
- 5 Luze sakatu ( [6]). Kamerak argazkiak ateratzen jarraituko du, tekla askatzen duzun arte.

## **Argazki panoramiko bat ateratzea**

Argazki panoramiko zabalak har ditzakezu argazki panoramikoen modua erabilita. Paisaiei argazkiak ateratzeko modu egokia da.

- 1 Hasierako pantailan, sakatu (…) kamera pizteko.
- 2 Biratu gailua ezkerrera, horizontalean gelditu arte.
- 3 Hautatu **[ ] > Panorámica.**
- 4 Hautatu helbide bat.
- 5 Egin beharrezko doikuntzak.
- 6 Sakatu ( <a>[0]</a>), lehen argazkia ateratzeko.
- 7 Mugitu gailua poliki hautatu duzun norabidean, eta lerrokatu marko berdea bisorearekin. Marko berdea eta bisorea lerrokatzean, hurrengo argazkia automatikoki hartuko du kamerak.
- 8 Errepikatu 7. pausoa argazki panoramikoa osatzeko.
- 9 Hautatu **im** argazki panoramikoa gordetzeko.

#### **Kameraren ezarpenak pertsonalizatzea**

Argazki bat atera aurretik, hautatu  $\{Q\}$  >  $[G]$  aukera hauetara sartzeko:

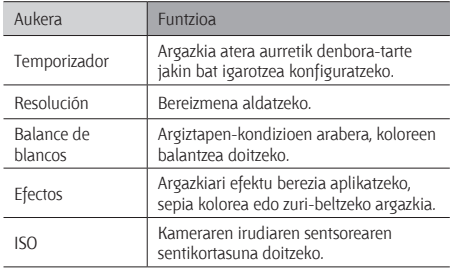

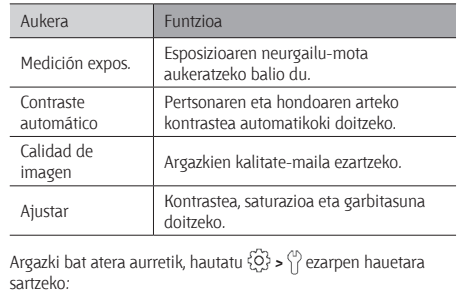

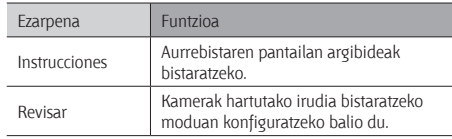

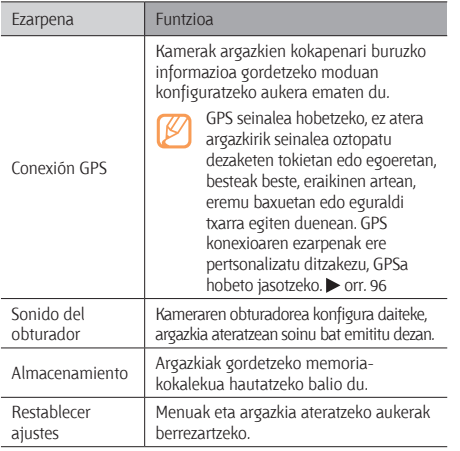

#### **Bideo bat grabatzea**

- 1 Hasierako pantailan, sakatu (כוב) kamera pizteko.
- 2 Biratu gailua ezkerrera, horizontalean gelditu arte.
- 3 Sakatu on bideokamera modura aldatzeko.
- 4 Fokatu objektiboa kamerarekin eta egin beharrezko doikuntzak.

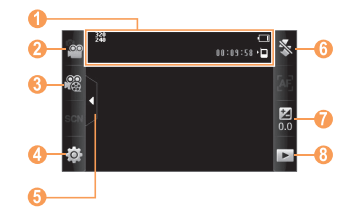

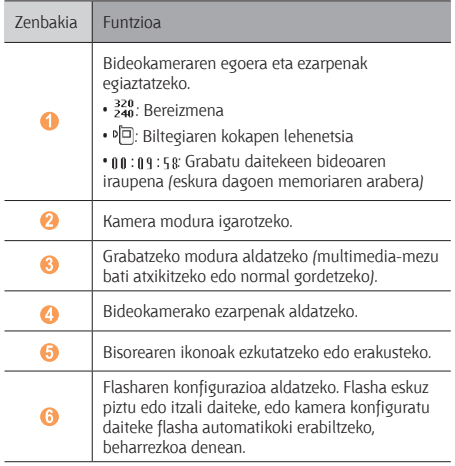

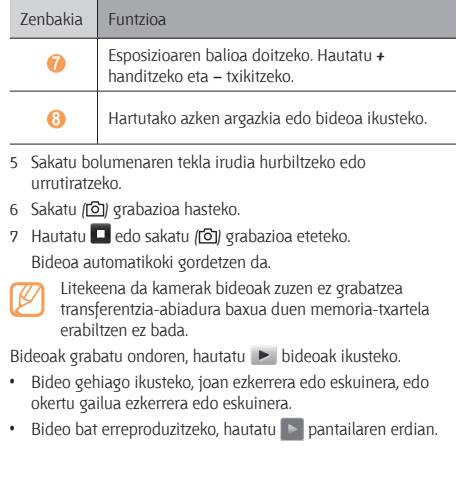

- • Argazkiak eta bideoak dituen diapositiba-aurkezpen bat hasieratzeko, hautatu Sakatu pantailan diapositibaaurkezpena eteteko.
- $\cdot$  Bideoari buruzko xehetasunak ikusteko, hautatu  $\mathbb{H}$
- • Bideoa ezabatzeko, hautatu **Eliminar > Sí.**
- Funtzio osagarriak erabiltzeko, hautatu **eta hautatu** aukera hauetako bat:
	- **Enviar por:** multimedia-mezu batean, posta elektroniko bidez edo haririk gabeko Bluetooth funtzioaren bidez bideo bat bidaltzeko.
	- **- Cargar:** bideo bat webgune batean edo komunitate-blog batean argitaratzeko.

#### **Bideokameraren ezarpenak pertsonalizatzea**

Bideo bat grabatu aurretik, hautatu  $\{\hat{Q}_i\}$  >  $\binom{1}{1}$  aukera hauetara sartzeko:

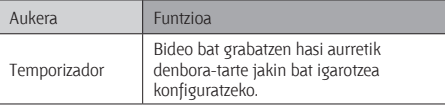

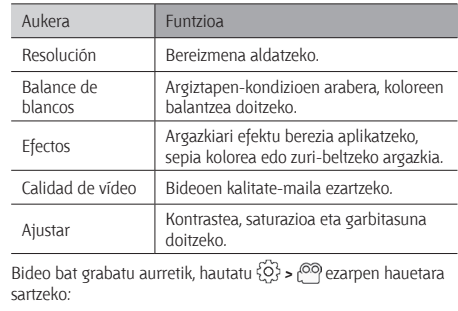

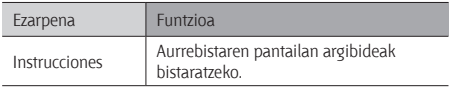

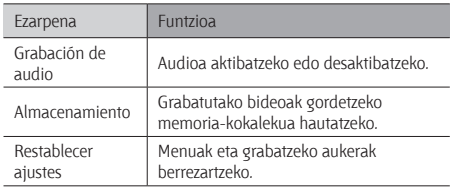

# **Bideo-erreproduzitzailea**

Ikas ezazu bideo-erreproduzitzailea erabiltzen, bideo-mota ezberdinak erreproduzitzeko. Fitxategi-formatu hauek onartzen ditu bideo-erreproduzitzaileak: mp4, 3gp.

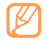

- Baliteke fitxategien zenbait formatu ez onartzea, gailuaren softwarearen arabera.
- • Fitxategiaren tamaina eskura dagoen memoria baino handiagoa bada, errorea gerta daiteke fitxategiak irekitzen dituzunean.
- 1 Menuen moduan, hautatu **Repr vídeo.**
- 2 Hautatu erreproduzitu nahi duzun bideoa.

3 Erabili tekla hauek erreprodukzioa kontrolatzeko:

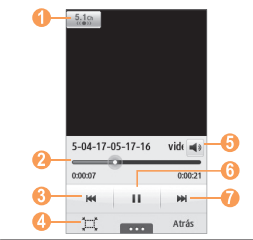

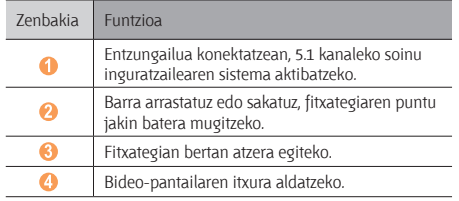

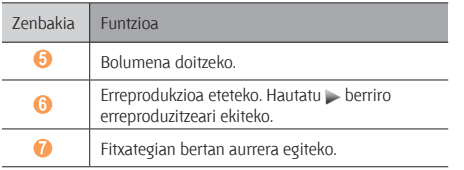

Erreproduzitzen ari dela, sakatu **auzen** aukera hauetara sartzeko:

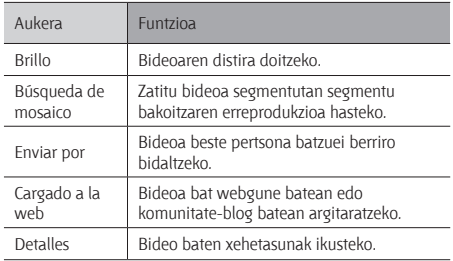

# **Musika**

Ikas ezazu zure musika gogokoa entzuten, musika-erreproduzitzailean mugitzen zaren bitartean. Fitxategi-formatu hauek onartzen ditu musika-erreproduzitzaileak: mp3, aac, wma, 3gp, m4a.

- Baliteke fitxategien zenbait formatu ez onartzea, gailuaren softwarearen arabera.
	- • Fitxategiaren tamaina eskura dagoen memoria baino handiagoa bada, errorea gerta daiteke fitxategiak irekitzen dituzunean.

## **Gailuari musika-fitxategiak eranstea**

Hasteko, transferitu fitxategiak gailura edo memoria-txartelera:

- Deskargatu fitxategiak haririk gabeko saretik.  $\triangleright$  orr. 72
- Deskargatu fitxategiak PC batetik, Samsung Kies aukerako programa erabilita.  $\triangleright$  orr. 86
- $\log$  Jaso fitxategiak Bluetooth bidez.  $\triangleright$  orr. 80
- Kopiatu fitxategiak memoria-txartel batean.  $\triangleright$  orr. 86
- Sinkronizatu Windows Media 11-ren erreproduzitzailearekin. orr. 86

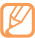

Gailuarekin batera emandako musika-fitxategiak erabiltzen diren moduaren arduraduna ez da Samsung.

## **Musika erreproduzitzea**

Fitxategiak gailura edo memoria-txartelera transferitu ondoren:

- 1 Menuen moduan, hautatu **Música**.
- 2 Mugitu eskuinera edo ezkerrera, musika-kategoria batera iritsi arte.
- 3 Hautatu musika-fitxategi bat.
- 4 Erabili tekla hauek erreprodukzioa kontrolatzeko:

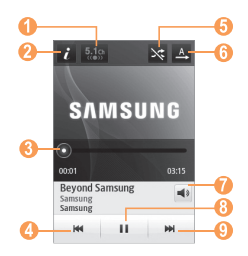

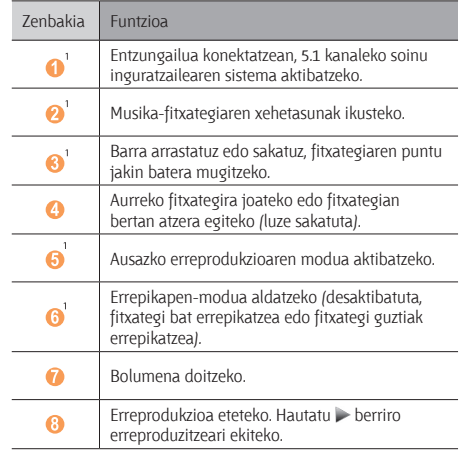

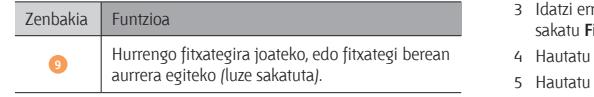

1. Ikono horiek bistaratzen dira erreproduzitzailearen pantailan sakatzean.

- SRS CS Headphone®-ek 5.1 soinu inguratzailea eskaintzen du entzungailu eta audifono estandarrekin, hainbat kanaletako edukia entzutean, adibidez, DVDn dauden filmetan.
- • WOW HD™ softwareak audio-fitxategien erreprodukzio kalitatea nabarmen hobetzen du, eta 3D entretenimendu-esperientzia dinamikoa eskaintzen du, baxu sakonak eta goi-maiztasunezko argitasuna emanez, xehetasunak garbiagoa lortzeko.

#### **Erreprodukzio-zerrenda bat sortzea**

- 1 Menuen moduan, hautatu Música.
- 2 Hautatu Listas reproducción > **como > Crear.**
- 3 Idatzi erreprodukzio-zerrendarentzako izenburu bat, eta sakatu **Finalizado**.
- erreprodukzio-zerrenda bat.
- 5 Hautatu **Añadir**.
- 6 Hautatu zerrendan sartu nahi dituzun programak, eta gero, hautatu **Añadir**.

## **Zerrenda bizkorrari abesti bat gehitzea**

- 1 Erreproduzitzen ari dela, hautatu **Añadir a lista rápida**  gogokoen dituzun abestiak zerrenda bizkorrean gordetzeko.
- 2 Zerrendako beste abesti batzuk ikusteko, hautatu **Ir a lista rápida.**

## **Musikari buruzko informazioa bilatzea**

Ikasi lineako musika-zerbitzu batera sartzen, abesti bati buruzko informazioa eskuratzeko.

- Zenbait hornitzailek ez dute zerbitzu hori.
	- Baliteke datu-basean abesti guztiei buruzko informazioa ez egotea.
- 1 Menuen moduan, sakatu **Música > Cope > Reproductor de música.**
- 2 Hautatu **abesti baten zati bat grabatzeko. 10segundo** igaro ondoren, grabazioa automatikoki etengo da.
- 3 Jarraitu pantailan ageri diren argibideei zerbitzarian musikari buruz dagoen informazioa eskuratzeko.

#### **Musikari buruzko informazioa eranstea desio zerrendan**

- 1 Musika ezagutzeko zerbitzuaren emaitza-zerrendan (edo musikari buruzko informazioa duen zerrendan), hautatu album baten irudia **> Añadir a lista de deseos,** musikari buruzko informazioa desio-zerrendan gordetzeko.
- 2 Desio-zerrendako beste abesti batzuk ikusteko, hautatu Música > **Docum** > Lista de deseos.
- **> Musika-erreproduzitzailearen ezarpenak pertsonalizatzea**
- 1 Menuen moduan, hautatu **Música**.
- 2 Hautatu **> Ajustes.**
- 3 Zehaztu ezarpen hauek, musika-erreproduzitzailea pertsonalizatzeko:

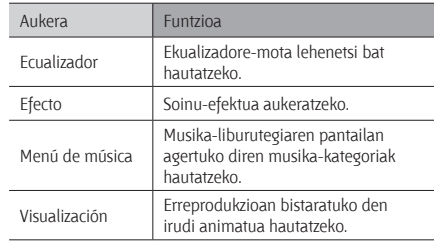

# **FM irratia**

Ikas ezazu musika eta berriak FM irratian entzuteko modua. FM irratia entzuteko, gailuarekin batera emandako entzungailua konektatu behar da, irrati-antena gisa funtzionatzen baitu.

#### **FM irratia entzutea**

- 1 Konektatu emandako entzungailua gailuari.
- 2 Menuen moduan, hautatu **Radio FM.**
- 3 Hautatu **Sí** sintonizazio automatikoa hasteko. FM irratiak automatikoki bilatzen eta gordetzen ditu eskuragarri dauden irrati-kateak.

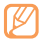

FM irratia lehen aldiz pizten duzunean, sintonizazio automatikoa hasteko eskatuko dizu.

4 Erabili tekla hauek FM irratia kontrolatzeko:

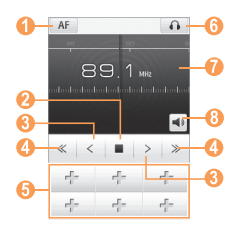

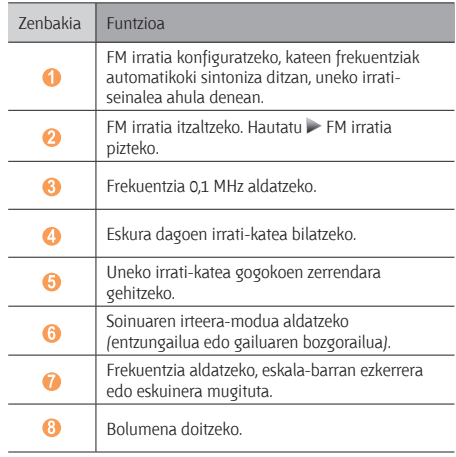

## **FM irratitik abestiak grabatzea**

- 1 Konektatu emandako entzungailua gailuari.
- 2 Menuen moduan, hautatu **Radio FM.**
- 3 Hautatu FM irratia pizteko.
- 4 Mugitu nahi duzun irrati-katera arte.
- 5 Hautatu **> Grabar**, grabazioa hasteko.
- 6 Grabazioa amaitutakoan, hautatu **Guardar**.

Grabatutako fitxategia **Sonidos** karpetan gordeko da (menuen moduan, hautatu **Mis archivos > Sonidos**). Grabatutako fitxategi bat entzuteko, hautatu **con > Ir a sonidos >** fitxategi bat.

## **Irrati-kateak automatikoki gordetzea**

- 1 Konektatu emandako entzungailua gailuari.
- 2 Menuen moduan, hautatu **Radio FM.**
- 3 Hautatu **> Buscar.**

4 Hautatu gogokoen zerrenda eguneratu nahi duzun ala ez. FM irratiak automatikoki bilatzen eta gordetzen ditu eskuragarri dauden irrati-kateak.

## **Uneko irrati-katea gogokoen zerrendara gehitzea**

- 1 Konektatu emandako entzungailua gailuari.
- 2 Menuen moduan, hautatu **Radio FM.**
- 3 Hautatu FM irratia pizteko.
- 4 Mugitu nahi duzun irrati-katera arte.
- 5 Hautatu <sup>+</sup> irrati-katea gogokoen zerrendari gehitzeko.
- 
- Gogoko irrati-emisora baten izena kentzeko edo aldatzeko, luze sakatu.

## **FM irratiaren ezarpenak pertsonalizatzea**

- 1 Menuen moduan, hautatu **Radio FM.**
- 2 Hautatu **concept > Ajustes.**

3 Egin doikuntza hauek, FM irratia pertsonalizatzeko:

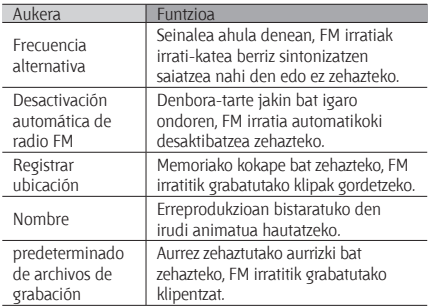

# **Jokoak**

Ikas ezazu Java teknologia sarituaren jokoak eta aplikazioak erabiltzen.

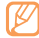

Baliteke Java jokoak edo aplikazioak deskargatzea bateragarria ez izatea, gailuak duen software-motaren arabera.

#### **Jokoak edo aplikazioak deskargatzea**

1 Menu-moduan, hautatu **Juegos > Más juegos** (beharrezkoa bada).

Zerbitzu-hornitzaileak aurrez definitutako webgunera konektatuko da gailua.

2 Bilatu aplikazio bat edo joko bat, eta deskargatu gailura.

### **Jokoekin jolastea edo aplikazioak abiaraztea**

- 1 Menu-moduan, hautatu **Juegos**.
- 2 Hautatu joko bat edo aplikazio bat zerrendatik, eta segitu pantailako jarraibideei.
	- Eskuragarri dauden jokoak edo aplikazioak aldatu egin daitezke zerbitzu-hornitzailearen edo zu zauden eremuaren arabera.
		- • Kontrolak eta joko edo aplikazioen aukerak aldatu egin daitezke.
		- • Hautatu **Protección** jokoak edo aplikazioak nahi gabe ez ezabatzeko.

# **Informazio pertsonala**

## **Kontaktuak**

Ikasi gailuaren memorian edo SIM edo USIM txartelean gordetako kontaktu pertsonalen edo laneko kontaktuen zerrenda bat sortzen eta kudeatzen

Aukera izango duzu izenak, telefono mugikorretako eta finkoetako zenbakiak, helbide elektronikoak, urtebetetzeak eta kontaktuei buruzko informazio gehiago gordetzeko.

#### **Kontaktu bat sortzea**

- 1 Menu-moduan, hautatu **Contactos > Crear.**
- 2 Idatzi kontaktuaren informazioa.

3 Hautatu **Hecho** memorian kontaktu bat gehitzeko. Markatzeko pantailatik ere sor dezakezu kontaktua.

- 1 Menu-moduan, sakatu **Teclado**, eta idatzi telefono-zenbakia.
- 2 Hautatu **Agregar a Contactos > Crear contacto.**
- 3 Idatzi kontaktuaren informazioa.
- 4 Hautatu **Hecho** memorian kontaktu bat gehitzeko.

## **Kontaktu bat bilatzea**

- 1 Menu-moduan, hautatu **Contactos**.
- 2 Hautatu **Buscar** eta idatzi bilatu nahi duzun izenaren lehen hizkiak.

3 Hautatu kontaktuen zerrendan nahi duzun kontaktuaren izena. Kontaktua aurkitzen duzunean, aukera hauek izango dituzu:

- • Kontaktuari deitzea, zenbaki bat hautatuz edo hemen sakatuz  $\cup$
- Bideo-dei bat egitea, hemen sakatuz  $\Box$
- Testu-mezua edo multimedia-mezua bidaltzea, hemen sakatuz **X.**
- Kontaktua gogoko gisa definitzea, hemen sakatuz .
- • Kontaktuaren informazio guztia editatzea, **Editar** hautatuta
- Funtzio osagarriak erabiltzea, hemen sakatuz **......** 
	- **- Eliminar:** kontaktua ezabatzeko.
	- **- Marcar como predeterminado:** aukera ematen du kontaktuarentzat zenbaki lehenetsi bat hautatzeko.
- **- Mis archivos karpetan gorde:** kontaktua Mis archivos karpetan gordetzeko aukera ematen du
- **- Kontaktuaren txartela bidali:** kontaktuaren informazioa beste batzuekin partekatzeko aukera ematen du
- **- Telefonoan kopiatu / SIM txartelean kopiatu:** aukera ematen du kontaktuen txartelak gailuaren memoriatik SIM edo USIM txarteletara kopiatzeko, edo alderantziz

## **Gogoko zenbaki bat zehaztea**

- 1 Menu-modoan, hautatu **Contactos > Favoritos > Añadir.**
- 2 Hautatu kontatu ondoko kontrol-laukia, eta sakatu **Añadir**. Gogoko zenbakien zerrendan gordeko da kontaktua.

Zenbakia gogokoen zerrendan gehitzeko, hautatu kontatu bat **Contactos** aukeran, eta, gero, hautatu kontaktu-izenaren ondoko .

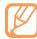

Gogoko zenbakiak lagunen zerrendan sartuko dira ( $\Box$ ) widget-en tresna-barran.

## **Kontaktu-txartela sortzea**

- Menu-moduan, hautatu **Contactos > December Perfiles.**
- 2 Idatzi zure informazio pertsonala.
- 3 Hautatu **Hecho**.

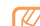

Zure kontaktu-txartela bidaltzeko, erantsi mezu bati edo mezu elektroniko bati, edo bidali Bluetooth haririk gabeko funtzioaren bidez.

#### **Sare sozialetako kontuetako kontaktuak berreskuratzea**

Sare sozialetako kontuen zerrenda ikusi eta kontu bat hauta dezakezu, sare sozial bateko kontaktu bat telefonoko kontaktuetara gehitzeko.

#### 1 Menu-moduan, hautatu **Contactos > Contactor > Acceder a información de...**

Gehitu duzun kontuen zerrenda agertuko da.

2 Hautatu kontu bat.

#### **Kontaktu-talde bat sortzea**

Kontaktu-taldeak sortzen badituzu, aukera izango duzu aldi berean zenbait kontaktu kudeatzeko eta mezuak edo mezu elektronikoak talde oso bati bidaltzeko. Hasteko, sortu talde bat.

- 1 Menu-moduan, hautatu **Contactos > Grupos > Crear.**
- 2 Hautatu taldea non gorde nahi duzun memorian.
- 3 Idatzi taldearen izena eta hautatu musika bat (nahi izanez gero).
- 4 Hautatu **Guardar**.

#### **> Kontaktuak kopiatzea**

- 1 Menu-moduan, hautatu **Contactos > Copia** > Copiar **contactos.**
- 2 Hautatu kopiatzeko aukera bat (gailutik SIM edo USIM txartelera, edo SIM edo USIM txarteletik gailura).
- 3 Hautatu kopiatu nahi dituzun kontaktuak.
- 4 Kontaktuak hautatzen dituzunean, sakatu **Copiar**.
- 5 SIM edo USIM txartelera kopiatzeko, hautatu **Sí**.

# **Egutegia**

Ikasi eguneroko, asteroko edo hileroko gertaerak sortzen eta kudeatzen, eta ezarri gertaera garrantzitsuak gogorarazteko alarmak.

#### **Gertaera bat sortzea**

- 1 Menu-moduan, hautatu **Calendario**.
- 2 Hautatu **Crear**.
- 3 Idatzi gertaerari buruzko informazioa, beharrezkoa dena. Gertaera kokatzeko, toki bat defini dezakezu mapan hemen sakatuz **w**
- 4 Hautatu **Guardar**.

#### **Gertaerak ikustea**

Egutegiaren ikuspegia aldatzeko:

1 Menu-moduan, hautatu **Calendario**.

- 2 Hautatu bistaratze-modu bat egutegiaren goiko aldean.
- 3 Hautatu ekitaldi bat xehetasunak ikusteko.

Data zehatz bateko gertaerak ikusteko:

- 1 Menu-moduan, hautatu **Calendario**.
- 2 Hautatu data bat egutegian.

Hileko ikuspegian, planifikatutako gertaerak dituzten egunak hiruki txiki batekin ikusten dira.

Data eskuz sartuz egun jakin batera joateko, hautatu **Ir a**, eta idatzi data, eta, ondoren, sakatu **Ir a.**

- 3 Hautatu ekitaldi bat xehetasunak ikusteko.
	- Sakatu **Corp.** > Enviar por > gertaera beste batzuei bidaltzeko.
		- Sakatu **Coronal > Imprimir por Bluetooth**, gertaera Bluetooth bidez inprimatzeko.
		- • Sinkronizazio-doipenak ezarri ondoren, zure egutegia Exchange zerbitzari batekin sinkronizatu ahal izango duzu.  $\blacktriangleright$  48. or.

### **Gertaera baten alarma geldiaraztea**

Egutegiko gertaera bati alarma ezarriz gero, esandako orduan joko du. Alarma itzaltzeko, eduki **Parar** sakatuta.

# **Zeregina**

Ikasi zereginen zerrenda virtual bat sortzen, eta definitu alarmak zeregin garrantzitsuak gogorarazteko edo definitu lehentasunak.

#### **Zeregin bat sortzea**

- 1 Menu-moduan, hautatu **Tarea**.
- 2 Hautatu **Crear**.
- 3 Idatzi zereginaren xehetasunak.
- 4 Hautatu **Guardar**.

## **Zereginak ikustea**

- 1 Menu-moduan, hautatu **Tarea**.
- 2 Hautatu **> Ordenar por**, eta gero, hautatu zereginak ordenatzeko kategoria bat.

Completas jar dezakezu zeregina eta goiko lerroko kontrol-laukia hautatuz. Ez zaizu berriro zeregin horien gogorarazpenik iritsiko.

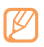

• Zeregina beste batzuei bidaltzeko, hautatu **> Enviar por >** eta aukera bat.

- **Edo hautatu 1999** > Imprimir por Bluetooth, zeregina Bluetooth bidez inprimatzeko.
- Sinkronizazio-doipenak ezarri ondoren, zure egutegia Exchange zerbitzari batekin sinkronizatu ahal izango  $duzu.$  48. or.

# **Oharra**

Ikas ezazu informazio garrantzitsua grabatzen, gordetzeko eta aurrerago ikusteko.

# **Oharra sortzea**

- 1 Menu-moduan, hautatu **Notas**.
- 2 Hautatu **Crear**.
- 3 Idatzi oharraren testua, eta hautatu **Atrás** testua idazteko leihoa ezkutatzeko.
- 4 Hautatu kolore bat hondoko kolorea aldatzeko.
- 5 Hautatu **Guardar**.

# **Oharrak ikustea**

- 1 Menu-moduan, hautatu **Notas**.
- 2 Hautatu ohar bat xehetasunak ikusteko.
	- • Zerrendako oharren xehetasunak ikusteko, hautatu Maximizar edo  $\vee$
	- $\cdot$  Oharra ezabatzeko, hautatu  $\overline{\mathsf{x}}$

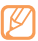

Oharra beste batzuei bidaltzeko, hautatu **>** aukera bat.

# **Ahots-grabagailua**

Ikas ezazu zure gailuko ahots-grabagailua erabiltzen.

## **Ahots-ohar bat grabatzea**

- 1 Menu-moduan, hautatu **Grab voz**.
- 2 Hautatu grabatzen hasteko.
- 3 Mikrofonotik hurbil hitz egin.
- 4 Amaitutakoan, hautatu edo Guardar.
- 5 Ahots-ohar gehiago grabatzeko, errepikatu 2. urratsetik 4.era.

# **Ahots-ohar bat erreproduzitzea**

- 1 Menu-moduan, hautatu **Grab voz.**
- 2 Ahots-oharren zerrendara joateko, hautatu  $\equiv$ .
- 3 Hautatu entzun nahi duzun ahots-oharra.

4 Erabili tekla hauek erreprodukzioa kontrolatzeko:

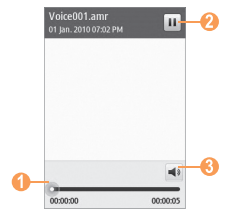

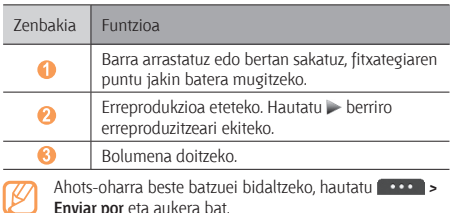

# **Weba**

## **Internet**

Ikas ezazu webguneetara sartzen eta gogokoei gehitzen.

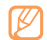

- Baliteke kargu gehigarriak ordaindu behar izatea Interneten sartu edo multimedia-edukia deskargatuz gero. Informazio gehiago lortzeko, jarri harremanetan zure zerbitzu-hornitzailearekin.
- • Web-nabigatzailearen menuak izen bat edo beste bat izan dezake, zerbitzu-hornitzailearen arabera.
- • Eskuragarri dauden ikonoak aldatu egin daitezke zerbitzu-hornitzailearen edo zu zauden eremuaren arabera.

## **Interneteko profil bat zehaztea**

Sarean sartu eta Internetera konektatzeko, konexio-profil bat aktibatu behar duzu. Zure zerbitzu-hornitzaileak aurrez zehaztutako profilez gain, zure konexio-profila gehitu dezakezu.

- 1 Menuen moduan, hautatu **Ajustes > Conectividad > Red > Conexiones > Sí.**
- 2 Hautatu **Crear**.
- 3 Pertsonalizatu sarearen ezarpenak.
	- "Multimedia-mezuen profil bat zehaztea" (41 orr.)
- 4 Menuen moduan, hautatu **Navegador > > Configuración de Internet > Perfiles de Internet.**
- 5 Hautatu konexio-profil bat **> Aceptar.**

#### **Webguneetan nabigatzea**

1 Menuen moduan, hautatu **Navegador** hasierako orri jakin bat irekitzeko.

 Web-orri jakin batera sartzeko, hautatu URL helbidea sartzeko eremua, idatzi web-orriaren helbidea, eta hautatu **Ir**.
2 Erabili tekla hauek web-orrietan nabigatzeko:

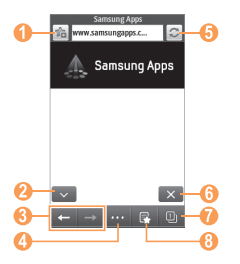

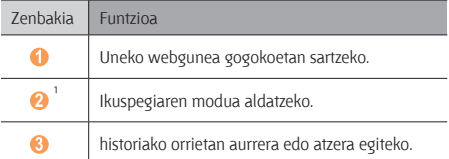

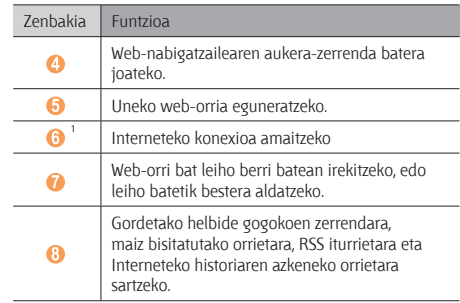

1. Ikono horiek bistaratzen dira pantailan sakatzean.

Erabili aukera hauek web-orrian nabigatzeko:

- • Irudia handitzeko, jarri bi hatz pantailan eta bereiz itzazu (irudia txikitzeko, elkartu itzazu). Irudi bat gerturatu edo urrundu dezakezu, pantailan bi aldiz klik eginez.
- • Hitz bat itzultzeko, luze sakatu itzuli nahi duzun hitza, eta hautatu **Traducir**.
- • Funtzio osagarriak erabiltzeko, hautatu eta hautatu aukera hauetako bat:
	- **- Ir a página de inicio:** hasierako orrira itzultzeko.
	- **- Enviar URL mediante:** uneko orriaren web-helbidea beste pertsona batzuei bidaltzeko.
	- **- Buscar texto:** hitz bati buruzko informazioa bilatzeko.
	- **- Filtrar imágenes:** webguneen irudiak gordetzeko edo bidaltzeko.
	- **- Configuración de Internet:** nabigatzailearen ezarpenak pertsonalizatzeko.

#### **Gogoko web-orriak markatzea**

Maiz bisitatzen dituzun web-orriak markatu ditzakezu, orri horietara azkar sartzeko. Interneten nabigatzean, hautatu uneko web-orria markatzeko.

Web-orri baten helbidea ezagutzen baduzu, gogoko bat eskuz sar dezakezu. Gogokoak gehitzeko:

- 1 Menuen moduan, hautatu **Navegador > 3**
- 2 Hautatu **Añadir**.
- 3 Idatzi orri baten izenburua eta web-helbidea (URL).
- 4 Hautatu **Guardar**.

#### **RRS irakurgailua erabiltzea**

Ikas ezazu RSS irakurgailua zure gogoko webguneetako azken albisteak irakurtzeko erabiltzen.

#### **RSS iturriaren helbide bat gehitzea**

- 1 Menuen moduan, hautatu Navegador > Fuente RSS.
- 2 Hautatu Añadir, edo hautatu **cope > Añadir.**
- 3 Idatzi RSS iturri baten helbidea, eta hautatu **Guardar**.

#### **RSS iturriak eguneratzea eta irakurtzea**

- 1 Menuen moduan, hautatu Navegador > **F.** > Fuente RSS.
- 2 Hautatu **Actualizar >** iturriak **> Actualizar > Sí.**
- 3 Hautatu eguneratutako iturri bat.

#### **Nabigatzailearen ezarpenak pertsonalizatzea**

- 1 Menuen moduan, hautatu **Navegador > ...** > Internet **konfiguratzea**
- 2 Egin doikuntza hauek, web-nabigatzailea pertsonalizatzeko:

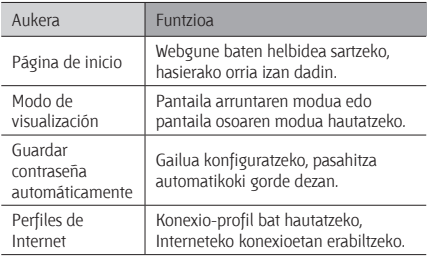

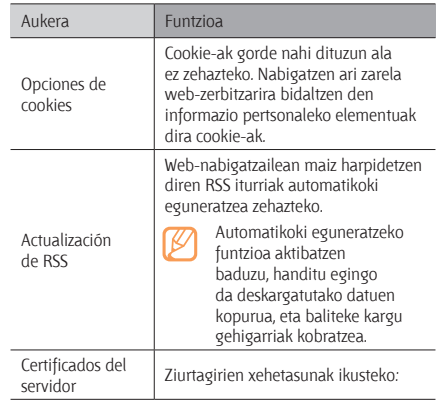

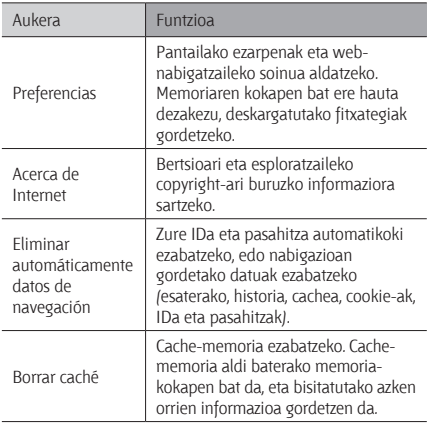

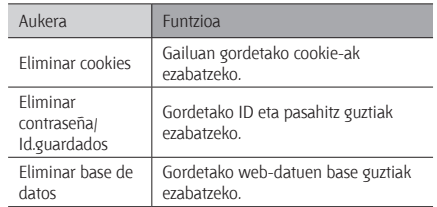

#### **Samsung Apps**

Samsung Apps-ek aukera ematen dizu zenbait aplikazio erabilgarri gailuan deskargatzeko, modu errazean. Samsung Apps-ek elementu hauetako ugari eskaintzen dizkizu: jolasak, albisteak, erreferentziak, sare sozialak, widget-ak, osasunarekin loturiko aplikazioak, eta, askoz ere gehiago. Horrez gain, mugikorreko zenbait esperientzietara berehala sartzeko aukera ematen du.

Gailua gero eta adimentsuagoa bilakatuko da Samsung Appsen aplikazio guztiz optimizatuekin. Ezagutu itzazu aplikazio harrigarriak, eta hobetu zure bizitza mugikorra.

- 1 Menuen moduan, hautatu **Samsung Apps**.
- 2 Bilatu eta deskargatu nahi dituzun aplikazioak edo widget-ak.

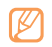

- Samsung Apps erabiltzeko, gailuak Internetera konektatuta egon behar du mugikor bidezko konexioaren bidez edo WiFi bidez.
- Baliteke kargu gehigarriak ordaindu behar izatea Interneten sartu edo aplikazioak deskargatuz gero.
- • Widget-en tresna-barra beteta badago, deskargatzen dituzun widget-ak ez dira automatikoki erantsiko. Widget batzuk kendu behar dituzu tresna-barratik, eta eskuz sartu behar dituzu berriak.
- Xehetasun gehiago eskuratzeko, ikusi www. samsungapps.com. Edo ikusi Samsung Apps-en liburuxka.
- Baliteke zerbitzu hori erabilgarri ez egotea, herrialdearen edo zerbitzu-hornitzailearen arabera.

# **Youtube**

Bideoak linean transmititzeko doako zerbitzu bat da YouTube. Ikasi bideoak YouTube-n nola ikusi.

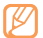

Baliteke funtzio hori erabilgarri ez egotea, herrialdearen edo zerbitzu-hornitzailearen arabera.

- 1 Menuen moduan, hautatu **YouTube**.
- 2 Hautatu bideo bat zerrendan.
- 3 Erabili tekla birtualak erreprodukzioa kontrolatzeko. 58 orr.

# **Komunitateetako webguneak**

Erabili Facebooken eta Twitterren zerbitzuak.

- 1 Menuen moduan, hautatu **Facebook** edo **Twitter**.
- Idatzi zure erabiltzaile-izena eta pasahitza, eta hasi saioa.
- 3 Partekatu argazkiak, bideoak edo mezuak lagunekin eta senideekin.

# **Konektagarritasuna**

### **Bluetooth**

Irismen laburreko haririk gabeko komunikazio-teknologia da Bluetootha. Horri esker, 10 metro inguruko distantzian informazioa trukatu daiteke, konexio fisikorik izan gabe.

Bluetooth teknologiarekin, ez da beharrezkoa gailuak lerrokatzea informazioa transmititzeko. Gailuak irismen-tartean badaude, haien artean informazioa truka dezakete, guztiak gela berean egon beharrik gabe.

- 
- Samsung-ek du bere gain hartzen Bluetooth haririk gabeko funtzioaren bidez bidalitako edo jasotako datuak galtzearen, bidean atzematearen edo modu desegokian erabiltzearen ardura.
- Ziurta zaitez beti segurtasun egokia duten gailu fidagarriekin partekatzen dituzula datuak. Gailuen artean oztopoak badaude, litekeena da distantzia operatiboa murriztea.
- • Baliteke zenbait gailu, batez ere Bluetooth SIGek onartzen edo baimentzen ez dituztenak, gailuarekin bateragarriak ez izatea.

### **Bluetooth haririk gabeko funtzioa aktibatzea**

- 1 Menuen moduan, hautatu **Ajustes > Conectividad > Bluetooth.**
- 2 Hautatu pantailaren goiko eskuineko aldean dagoen puntua, haririk gabeko Bluetooth funtzioa aktibatzeko.

Halaber, zuzeneko sarbideen panela ireki, eta **Bluetooth** hauta dezakezu.

3 Beste gailu batzuek zurea aurkitu dezaten, hautatu **> Ajustes > Visibilidad de mi teléfono > Siempre activado > Guardar.**

**Personalizar** hautatu baduzu, sartu zenbat denboran nahi duzun zure gailua ikusgai egotea, eta hautatu Hecho.

Haririk gabeko Bluetooth funtzioa aktibatuta dagoenean, hautatu **eta erabili aukera hauek:** 

- • Gailuaren izena aldatzeko, hautatu **Ajustes > Nombre de mi teléfono.**
- • Zure fitxategietan nabigatzeko muga ezartzeko, hautatu **Ajustes > Modo seguro.**
- • Gailuan erabilgarri dauden Bluetooth-eko zerbitzuak eta zerbitzu horiei buruzko informazioa kontsultatzeko, hautatu **Servicios Bluetooth.**

#### **Bluetootherako gaitutako beste gailu batzuk bilatzea eta haiekin konektatzea**

- 1 Menuen moduan, hautatu **Ajustes > Conectividad > Bluetooth > Buscar.**
- 2 Hautatu gailu bat.
- 3 Sartu Bluetooth haririk gabeko funtzioaren PINa edo beste gailuaren Bluetootharen PINa (baldin badu), eta hautatu **Hecho**. Sí ere hauta dezakezu, gailuen PINak bat egin dezaten.

Beste gailuaren jabeak PIN bera sartzen duenean, edo konexioa onartzen duenean, biak konektatuta egongo dira. Konexioan zuzen ezartzen bada, gailuak automatikoki bilatuko ditu eskura dauden zerbitzuak.

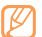

Zenbait gailuk, batez ere entzungailuek eta autorako esku libreko kitek, Bluetooth-erako PIN finko bat izan dezakete, adibidez, 0000. Beste gailuak PINa badu, sartu egin beharko duzu.

Hautatu konektatutako gailu bat, eta erabili aukera hauetakoren bat:

- • Konektatutako gailuaren fitxategiak aztertzeko, hautatu **Examinar archivos.**
- • Konektatutako gailuaren zerbitzu-zerrenda ikusteko, hautatu **Lista de servicios.**
- • Konektatutako gailuaren izena aldatzeko, hautatu **Cambiar nombre.**
- Konektatutako gailua zure fitxategietara sartzea baimentzeko, hautatu **Autorizar dispositivo.**
- • Konektatutako gailuari zure fitxategiak bidaltzeko, hautatu **Enviar mis archivos.**
- • Konexioa amaitu eta konektatutako gailua ezabatzeko, hautatu **Eliminar**.

#### **Bluetooth haririk gabeko funtzioaren bidez datuak bidaltzea**

1 Hautatu fitxategi edo elementu bat (kontaktu bat, egutegiko gertaera bat, ohar bat, zeregin bat edo multimedia fitxategi bat, adibidez) aplikazio batetik edo **Mis archivos** ataletik.

- 2 Hautatu **>** Bluetooth bidez bidaltzeko aukera bat.
- 3 Bilatu Bluetooth-erako gaitutako gailu bat eta horri lotu.

#### **Bluetooth haririk gabeko funtzioaren bidez datuak jasotzea**

- 1 Idatzi Bluetooth haririk gabeko funtziorako PINa eta sakatu **Hecho** (beharrezkoa bada).
- 2 Hautatu **Sí** gailuaren datuak jaso nahi dituzula berresteko (beharrezkoa bada).

Jasotako datuak dagokion aplikazioan edo karpetan gordeko dira. Esaterako, musika- edo soinu-fitxategi bat soinu-karpetan gordeko da, eta kontaktu bat, berriz, kontaktuen helbideliburuan.

#### **Bluetooth haririk gabeko funtzioaren bidez datuak inprimatzea**

1 Hautatu fitxategi edo elementu bat (mezu bat, egutegiko gertaera bat, zeregin bat edo irudi bat, adibidez) aplikazio batetik edo **Mis archivos** ataletik.

- 2 Hautatu **Cooo** > Imprimir por > Bluetooth, edo hautatu **Bluetooth. Bluetooth.**
- 3 Bilatu Bluetooth-erako gaitutako inprimagailu bat, eta konektatu horrekin.
- 4 Konexioa egindakoan, pertsonalizatu inprimatzeko aukerak, eta inprimatu datuak.

#### **Urruneko SIM modua erabiltzea**

Urruneko SIM modua erabilita, deiak egin edo erantzun ditzakezu autorako esku libreko Bluetooth kit bat konektatuta soilik, gailuaren SIM edo USIM txartelaren bidez. Urruneko SIM modua aktibatzeko:

- 1 Menuen moduan, hautatu **Ajustes > Conectividad > Bluetooth.**
- 2 Hautatu **Concept > Ajustes > Modo SIM remota.**

Urruneko SIM modua erabiltzeko, hasi Bluetooth konexioa autorako esku libreko Bluetooth kit bat erabilita.

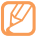

Autorako esku libreko Bluetooth kita baimendu behar duzu.

# **Wi-Fi**

Ikas ezazu gailuaren haririk gabeko sarearen gaitasunak erabiltzen, IEEEren 802.11 b/g/n estandarrekin bateragarria den tokiko haririk gabeko sarea aktibatzeko eta horri konektatzeko.

Internetera edo sareko beste gailu batzuetara konekta zaitezke sarbide puntu bat edo haririk gabeko sarbide puntu mugikor bat dagoen edozein tokitan.

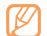

Bateratu gabeko frekuentzia erabiltzen du gailuak, eta Europako herrialde guztietan erabiltzeko diseinatuta dago. WLAN Europako Batasunean erabil daiteke barnealdean, baina ezin da kanpoaldean erabili Frantzian.

# **WLAN funtzioa aktibatzea**

Menuen moduan, hautatu **Ajustes > Conectividad > Wi-Fi.**  Halaber, zuzeneko sarbideen panela ireki, eta **WiFi** hauta dezakezu.

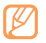

WLANa bigarren mailan aktibatuta uzten baduzu, bateria kontsumituko du. Bateria gordetzeko, behar denean bakarrik aktibatu WLAN sarea.

#### **WLAN bat bilatzea eta hara konektatzea**

- 1 Menuen moduan, hautatu **Ajustes > Conectividad > Wi-Fi.** Gailuak eskura dauden WLAN sareen bilaketa automatikoa egingo du.
- 2 Sakatu sare baten ondoko kontrol-laukitxoa.
- 3 Sartu pasahitz bat sarerako eta hautatu **Hecho** (beharrezkoa bada).

#### **Konexio-profila pertsonalizatzea**

- 1 Menuen moduan, hautatu **Ajustes > Conectividad > Wi-Fi.**
- 2 Hautatu estali gabeko WLAN AP.

Sarerako uneko konexio-profila agertuko da.

3 Pertsonalizatu hautatuko WLAN sarearen konexio-profila:

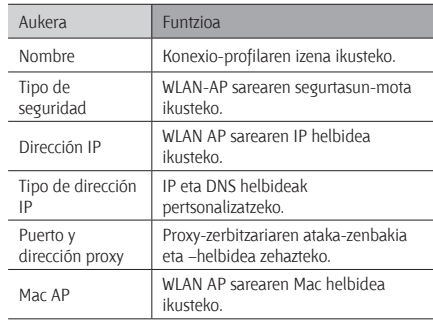

4 Amaitzean, hautatu Atrás.

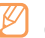

Konexio-profilaren xehetasun guztiak ezabatzeko, hautatu **Cancelar**.

#### **WLAn bati konektatzea, babestutako WiFi konfigurazioaren (WPS) bidez**

- 1 Menuen moduan, hautatu **Ajustes > Conectividad > Wi-Fi.**
- 2 Hautatu **WPS PBC** edo **PIN DE WPS**, AP gailu-motaren arabera.
- 3 Sakatu WPS botoi bat AP gailuan, 2 minuturen barruan. Bestela, sartu PINa AP gailuan, eta hautatu **Iniciar**, 2 minutu igaro aurretik.

# **AP mugikorra**

Ikas ezazu sarbide-puntu mugikorraren funtzioari buruz. Horren bidez, gailua haririk gabeko sarbide-puntu (AP) gisa konfigura daiteke, sareko beste gailu batzuen bidez Internetera konektatzeko.

- 1 Menuen moduan, hautatu **Ajustes > Conectividad > AP móvil.**
- 2 Hautatu **AP móvil** goiko aldean, sarbide-puntu mugikorraren funtzioa aktibatzeko.

3 Hautatu **Ajustes**, sarbide-puntu mugikorraren funtzioa pertsonalizatzeko:

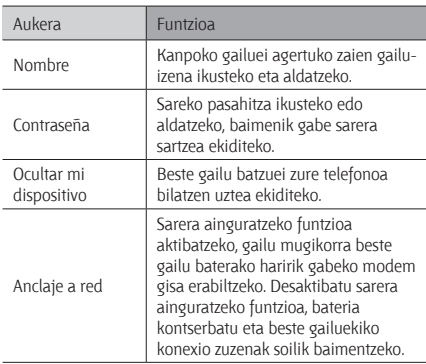

- 4 Amaitzean, hautatu **Atrás**.
- 5 Beste gailutik, kokatu zure gailuaren izena eskura dauden konexioen zerrendatik, eta idatzi pasahitz zuzena WPA eremuan, sarera konektatzeko.

# **GPSa**

Zure gailuak kokapen sistema globalaren (GPS) hargailua du. Ikasi GPS funtzioa aktibatzen eta GPSaren ezarpenak pertsonalizatzen.

GPS seinale hobeak jasotzeko, saiatu baldintza hauetan gailua ez erabiltzen:

- • eraikinen artean, tuneletan, lur azpiko pasabideetan edo eraikinen barruan
- • eguraldi txarra egiten duen lekuetan
- eremu elektromagnetikoetatik edo tentsio garaiko eremuetatik gertu

### **GPS funtzioa aktibatzea**

- 1 Menuen moduan, hautatu **Ajustes > Conectividad > Ubicación.**
- 2 Hautatu Activar servicios de ubicación **> Aceptar.**

3 Hautatu **Perfiles** eta konexio-profil bat, kokapenzerbitzuetarako sare mugikorreko konexioak erabiltzeko.

### **Samsung mugikorraren nabigatzailea hasieratzea**

Treba zaitez ibilbide-gidak, zure kokapenari buruzko informazioa eta bidaia-distantziari buruzko informazioa eskaintzen dizun Samsung mugikorreko nabigatzailean.

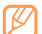

Baliteke funtzio hori erabilgarri ez egotea, herrialdearen edo zerbitzu-hornitzailearen arabera.

Samsung mugikorreko nabigatzailea erabiltzeko:

- 1 Txertatu memoria-txartel bat dago gailuan.
- 2 Menuen moduan, hautatu **Navegación**.

Xehetasun gehiagorako, ikus Samsung mugikorreko nabigatzailearen Bizkor hasteko gida.

Informazio gehiago eskuratzeko, sartu www.66.com/samsung web-orrian.

- 
- Zure gailuak ez nabigatzeko pakete bat badu, doako Samsung mugikorreko nabigatzailearen froga-bertsio bat erabil dezakezu hilabete batez.
- Zure gailuak ez nabigatzeko pakete bat badu, ez dizute Samsung mugikorreko nabigatzailearen Bizkor hasteko gida emango.

#### **Uneko kokapena ikustea**

Ikasi zure uneko kokapenaren latitudea, longitudea eta altitudea zehazten GPSaren bidez.

- 1 Menuen moduan, hautatu **Ajustes > Conectividad > Ubicación.**
- 2 Hautatu **Mi posición,** zure kokapena ikusteko.

#### **GPS funtzioa eguneratzea**

Ikas ezazu GPS funtzioa hobetzen, GPS datu-fitxategiak deskargatuz. Gailuaren kokapen-gaitasunaren abiadura eta zehaztasuna hobetu ditzakezu.

- 1 Menuen moduan, hautatu **Ajustes > Conectividad > Ubicación.**
- 2 Hautatu **Activar GPS avanzado.**
- 3 Irakurri erantzukizunik ezaren oharra, eta hautatu **Aceptar**. GPSa duen aplikazio batera sartzean, GPSko datu-fitxategiak automatikoki deskargatuko dira.

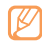

Beharrezkoak ez diren sare-konexioengatik kargu osagarriak kobratzea saihesteko, desaktibatu ezazu funtzio hori.

#### **Kokapen-zerbitzuetarako sarea erabiltzea**

- 1 Menuen moduan, hautatu **Ajustes > Conectividad > Ubicación.**
- 2 Hautatu **Activar posición de red > Sí.**

# **PC konexioak**

Ikas ezazu zure gailua PC bati konektatzen, PCrako hautazko datu-kable batekin eta USB konexio-modu bat baino gehiagorekin. Gailua PC bati konektatzean, Windows Media erreproduzitzailearekin sinkroniza ditzakezu fitxategiak, datuak zuzenean transferi ditzakezu gailutik eta gailura, Samsung Kies programa erabil dezakezu edo gailua PCrako haririk gabeko modem gisa erabili.

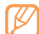

Birusak bilatu eta ezabatzeko eta etorkizunean akatsak saihesteko, menuen moduan, hautatu **Ajustes > Conectividad > USB > Depuración de USB.**

#### **Samsung Kies-ekin konektatzea**

Egiaztatu Samsung Kies PCan instalatua duzula. Samsung-en web-orritik (www.samsungmobile.com) deskarga dezakezu programa.

- 1 Menuen moduan, hautatu **Ajustes > Conectividad > USB > Samsung Kies > Aceptar.**
- 2 Sakatu ( ) hasierako pantailara itzultzeko.
- 3 PCrako hautazko datu-kable batekin, konektatu gailuaren funtzio anitzeko hartunea PC batera.
- 4 Exekutatu Samsung Kies, eta erabili haririk gabeko konexioak edo kopiatu datuak eta fitxategiak.

Informazio gehiago nahi izanez gero, ikus Samsung Kies-en laguntza.

#### **Windows Media-ren erreproduzitzailearekin sinkronizatzea**

Egiaztatu zure PCan Windows Media erreproduzitzailea instalatuta duzula.

1 Menuen moduan, hautatu **Ajustes > Conectividad > USB > Medio de DRM> Aceptar.**

- 2 Sakatu (الكر ) hasierako pantailara itzultzeko.
- 3 PCrako hautazko datu-kable batekin, konektatu gailuaren funtzio anitzeko hartunea Windows Media erreproduzitzailea duen PC batera.

Konektatzean, leiho bat bistaratuko da ordenagailuan.

- 4 Ireki Windows Media Player, musika-fitxategiak sinkronizatzeko.
- 5 Editatu edo idatzi zure gailuaren izena bistaratuko den leihoan (beharrezkoa bada).
- 6 Hautatu nahi dituzun musika-fitxategiak, eta arrastatu sinkronizazio-zerrendara.
- 7 Hasi sinkronizatzen.

#### **Gailua biltegiratze masiboko gailu gisa konektatzea**

Zure gailua PCra konekta dezakezu, disko aldagarri bat bezala, eta fitxategien direktoriora sar zaitezke. Memoria-txartel bat sartzen baduzu gailuan, aukera izango duzu memoria-txarteleko fitxategien direktoriora sartzeko gailua irakurle moduan erabiliz.

- 1 Memoria-txarteletik edo txartelera fitxategiak transferitu nahi badituzu, sartu memoria-txartel bat gailuan.
- 2 Menuen moduan, hautatu **Ajustes > Conectividad > USB > Almacenamiento masivo > Aceptar.**
- 3 Sakatu ( ) hasierako pantailara itzultzeko.
- 4 PCrako hautazko datu-kable batekin, konektatu gailuaren funtzio anitzeko hartunea PC batera.

Konektatzean, leiho bat bistaratuko da ordenagailuan.

- 5 Ireki karpeta fitxategiak ikusteko.
- Kopiatu PCko fitxategiak memoria-txartelean.

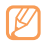

Gailua PCtik deskonektatzeko, egin klik Windowsen atazabarran agertzen den USB gailuen ikonoan, eta, gero, klik egin biltegiratze masiborako gailua modu seguruan kentzeko aukeran. Ondoren, deskonektatu datu-kablea PCtik. Hala egiten ez baduzu, memoria-txartelean gordetako datuak galdu edo honda daitezke.

#### **Gailua haririk gabeko modem gisa erabiltzea**

Gailua PCko modem gisa erabil dezakezu, sare mugikorren zerbitzuaren bidez Internetera sartzeko.

- 1 Menuen moduan, hautatu **Ajustes > Conectividad > USB > Uso compartido de Internet > Aceptar.**
- 2 PCrako hautazko datu-kable batekin, konektatu gailuaren funtzio anitzeko hartunea PC batera.
- 3 Modem bidezko konexioa sortu PCan.
- Modem bidezko konexioa sortzeko modua aldatu egingo da PCaren sistema eragilearen arabera.
- 4 Hautatu sortu duzun modem bidezko konexioa, eta, gero, sartu zerbitzuen hornitzaileak emandako IDa eta pasahitza.

# **Tresnak**

# **Erlojua**

Ikas ezazu alarmak eta munduko erlojuak konfiguratzen eta kontrolatzen. Halaber, kronometroa eta atzerako kontaketaren tenporizadorea ere erabil ditzakezu.

#### **Alarma berri bat zehaztea**

- 1 Menuen moduan, sakatu **Reloj > ...**
- 2 Hautatu **Crear**.
- 3 Definitu alarmaren xehetasunak.
- 4 Amaitzean, hautatu Guardar.

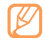

#### Hautatu **> Ajus encendido automátic**

automatikoki pizteko funtzioa aktibatzeko. Gailua itzalita badago, pizteko funtzio automatikoak ezartzen du gailua automatikoki piztu eta ezarritako orduan alarma jotzeko.

### **Alarma bat geldiaraztea**

Alarmak jotzean:

- • Luze sakatu **Parar alarma** geldiarazteko.
- • Luze sakatu **Repetición** errepikatzen ari denean alarma isilarazteko.

#### **Alarma ezabatzea**

- 1 Menuen moduan, hautatu **Reloj > 0**
- 
- 2 Hautatu **Concept > Eliminar.**
- 3 Hautatu ezabatu nahi duzun alarma, eta hautatu **Eliminar**.

### **> Munduko erloju bat sortzea**

- 1 Menuen moduan, hautatu Reloj > ...
- 2 Hautatu **Añadir**.
- 3 Hautatu testua idazteko eremua, eta sartu hiri baten izenaren lehen letrak.

Munduko mapan hiri bat hautatzeko, hautatu **Vista de mapa.**  Hautatu **Q** edo **Q** gerturatzeko edo urruntzeko.

- 4 Hautatu nahi duzun hiriaren izena.
- 5 Munduko erloju gehiago gehitzeko, errepikatu aurreko pausoak, 2tik 4ra.

#### **Kronometroa erabiltzea**

- 1 Menuen moduan, hautatu **Reloj > 0**
- 2 Hautatu **Iniciar**, kronometroa martxan jartzeko.
- 3 Hautatu **Vuelta**, itzulien denborak grabatzeko.
- 4 Amaitzean, hautatu **Parar**.
- 5 Hautatu **Rest**., grabatutako denborak ezabatzeko.

#### **Atzerako kontaketaren tenporizadorea erabiltzea**

- Menuen moduan, hautatu **Reloj >**
- 2 Konfiguratu atzerako kontaketaren iraupena.
- 3 Hautatu **Iniciar** atzerako kontaketa martxan jartzeko.

 Orain, beste funtzio batzuk erabil ditzakezu, eta tenporizadoreak atzerako kontaketa bigarren mailan egiteko ezarri. Sakatu menuko tekla, eta sartu beste aplikazio batera.

4 Tenporizadoreak amaitzean, luze sakatu **Parar** alerta gelditzeko.

# **Kalkulagailua**

Ikas ezazu kalkulu matematikoak gailuan zuzenean egiten, kalkulagailu eramangarria edo mahai gainekoa balitz bezala.

- 1 Menuen moduan, hautatu **Calculadora**.
- 2 Erabili pantailako kalkulagailuaren teklak oinarrizko matematika-eragiketak egiteko.
- 3 Biratu gailua ikuspegi horizontala izateko eta kalkulagailu zientifikoa erabiltzeko.

# **Nire kontuak**

Ikasi zure webeko kontuak kudeatzen, datuen lineako sinkronizazioa erabiltzeko edo komunitateko zerbitzuak erabiltzeko. Beste kontu bat sortu eta sinkronizazio-tarte automatikoa aldatu dezakezu.

### **Web-kontu bat sortzea**

- 1 Menuen moduan, hautatu **Mis cuentas.**
- 2 Hautatu **Añadir cuenta** (beharrezko bada).

3 Hautatu kontu lehenetsi bat.

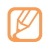

Samsung kontua erabiltzaile-kontu bat da aukera ematen duena Samgung telefono adimendunen zerbitzuetara, hala nola Samsung Apps eta Samsung Dive, sartzeko. Saioa has dezakezu Samsung kontu batean, oso erraz, Mis cuentas-etik.

- 4 Sartu zure kontuari buruzko informazioa, eta, jarraian, sakatu **Siguiente**.
- 5 Idatzi zereginaren xehetasunak.
	- "Posta elektronikoko kontu bat zehaztea" (46. or.)
- 6 Amaitzean, hautatu **Aceptar**.

Bi kontu baino gehiago sortu badituzu, kontuen hurrenkera alda dezakezu zerrendan. Hautatu **Priorid cuenta.**

#### **Kontuak ezeztatu edo editatzea**

- 1 Menuen moduan, hautatu **Mis cuentas.**
- 2 Hautatu kontu bat, ezeztatzeko edo editatzeko. Kontu bat editatzeko, hautatu hura eta aldatu zehetasunak **> Guardar.**

Kontu bat ezabatzeko, hautatu **Eliminar > Sí.**

### **Sinkronizazio automatikoaren plangintza aldatzea**

- 1 Menuen moduan, hautatu **Mis cuentas.**
- 2 Hautatu 46
- 3 Hautatu tarte bat, datuak zure kontuekin sinkronizatzeko, eta aukeratu **Aceptar**.

Premium erabiltzaile bat bazara, puntako orduetako programazio-ezarpenak konfigura ditzakezu datuak sinkronizatzeko.

- 1 Menuen moduan, hautatu **Mis cuentas**.
- 2 Hautatu **Sincronización de difusión.**
- 3 Definitu puntako egunak eta orduak, eta aukeratu **Guardar**.
- 4 Aukeratu **Sincronización de difusión**-en ondoan dagoen puntua.

# **Nire fitxategiak**

Ikas ezazu telefonoan edo memoria-txartelean gordeta dituzun irudi, bideo, musika, soinu-fitxategi eta bestelako fitxategietara azkar eta erraz sartzen.

### **Fitxategi-formatu bateragarriak**

Fitxategi-formatu hauek onartzen ditu telefonoak:

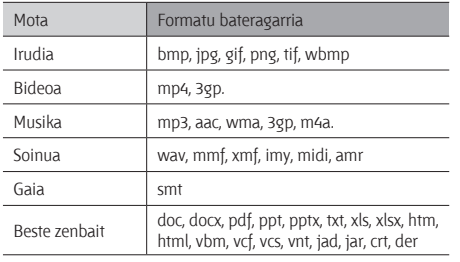

- Baliteke fitxategien zenbait formatu ez onartzea, gailuaren softwarearen arabera.
	- Fitxategiaren tamaina eskura dagoen memoria baino handiagoa bada, errorea gerta daiteke fitxategiak irekitzen dituzunean.

#### **Fitxategi bat ikustea**

- 1 Menuen moduan, hautatu **Mis archivos >** fitxategi-mota bat. Memoria-txarteleko karpetak edo fitxategiak memoriatxartelaren ikono batekin markatuko dira.
- 2 Hautatu karpeta bat **>** fitxategi bat.
	- • **Imágenes**-en ikus ditzakezu egindako argazkiak eta behera kargatutako edo beste iturri batzuetatik jasotako irudiak.
	- • **Vídeos**-en erreproduzi ditzakezu zeuk grabatutako eta behera kargatutako edo beste iturri batzuetatik jasotako bideoak.
	- • **Sonidos**-en erreproduzi ditzakezu grabatutako melodia, musika-fitxategi eta soinu-fitxategi guztiak, ahots-oharrak eta FM irrati-fitxategiak barne.
	- **Temas-en, behera kargatu dituzun edo beste erabiltzaile** batzuengandik.
	- **Otros**-en, beste dokumentu eta datu-fitxategi batzuk ikus ditzakezu, onartzen ez diren formatuetako fitxategiak barne.

Karpeta batean, hautatu **konak** honako aukera hauek erabiltzeko:

- • Gailuan gordetako fitxategiak bilatzeko, aukeratu **Buscar**.
- Fitxategiak beste karpeta batean kopiatzeko edo beste karpeta batera mugitzeko, aukeratu **Copiar** edo **Mover**.
- • Fitxategiak ezabatzeko, hautatu **Eliminar**.
- • Fitxategi baten izena aldatzeko, hautatu **Cambiar** nombre.
- • Fitxategiak miniaturazko ikuspegian ikusteko, aukeratu **Vista miniatura.**
- • Fitxategiak nahi duzun bezala ordenatzeko, hautatu **Ordenar por.**
- • Fitxategi bat Bluetooth bidez bidaltzeko, aukeratu **Enviar por Bluetooth.**
- Beste fitxategi batzuentzako Bluetooth ikusgaitasuna definitzeko, aukeratu **Visibilidad Bluetooth.**
- Fitxategiak nahi gabe ezabatzetik babesteko, aukeratu **Protección**.
- • Mezuaren segurtasun-kopia berrezartzeko dagokion karpetan, hautatu **Restaurar**.

#### **Irudi bat inprimatzea**

Irudiak inprima ditzakezu USB konexio batekin edo Bluetooth haririk gabeko funtzioaren bidez.

#### **Irudi bat USB konexio baten bidez inprimatzea**

- 1 Konektatu gailua PictBridge-rako egokitutako inprimagailu batera, PCrako datu-kable batekin.
- 2 Menuen moduan, hautatu **Mis archivos > Imágenes**

> irudi bat.

- 3 Hautatu **> Imprimir por > USB.**
- 4 Ezarri inprimatzeko aukerak eta inprimatu irudia.

#### **Bluetooth haririk gabeko funtzioaren bidez irudi bat inprimatzea**

1 Menuen moduan, hautatu **Mis archivos > Imágenes**

**>** irudi bat.

- 2 Hautatu **Cooo** > Imprimir por > Bluetooth.
- 3 Aukeratu Bluetooth-ekin bateragarri den inprimagailu bat eta konektatu harekin. 80 or.
- 4 Ezarri inprimatzeko aukerak eta inprimatu irudia.

#### **Irudia pantailaren hondo gisa ezartzeko**

Argazkiak edo irudiak jar ditzakezu pantaila-hondoko irudi gisa hasierako pantailarako.

- 1 Menuen moduan, hautatu **Mis archivos > Imágenes >** irudi bat.
- 2 Hautatu **Cooo** > Definir como > Fondos > Aceptar.

#### **> Soinu-fitxategi bat jarri melodia gisa**

Edozein soinu- edo musika-fitxategi jar dezakezu, soinukarpetakoetatik, jasotako deiaren edo alarma-doinuen melodia gisa.

- 1 Menuen moduan, hautatu **Mis archivos > Sonidos >** soinufitxategi bat.
- 2 Erreproduzitzean, hautatu > **Definir como >** aukera bat.

### **Irudi bat editatzea**

Editatu irudiak eta eman efektu politak.

#### **Irudi bat doitzea**

1 Menuen moduan, hautatu **Mis archivos > Imágenes**

**>** irudi bat.

- 2 Hautatu **Concept > Editar.**
- 3 Biratu gailua ezkerrera, horizontalean gelditu arte.

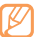

- Irudi-editorearen interfazea gailua horizontalean jartzean bakarrik agertzen da.
- 4 Hautatu **Ajustar >** doitzeko aukera bat (argitasuna, kontrastea edo kolorea).

Irudia automatikoki doitzeko, hautatu **Nivelado automático.**

- 5 Doitu irudia nahi duzun bezala, eta hautatu **Aplicar**.
- 6 Amaitzean, hautatu **Guardar**.
- 7 Hautatu memoriako kokaleku bat (beharrezkoa bada).
- 8 Sartu beste fitxategi-izen bat irudiarentzat, eta hautatu **Finalizado**.

#### **Irudiei efektuak jartzea**

- 1 Ireki irudi bat editatzeko.
- 2 Hautatu **Efectos**-en efektu-aukera bat (iragazkia, estiloa, distortsioa edo zati bat lausotzea).
- 3 Hautatu aplikatu nahi duzun efektua eta sakatu **Aplicar**.

Irudiaren eremu zehatz bat lausotzeko, hautatu **Borroso parcial,** mugitu edo doitu laukizuzenaren neurria, eta hautatu **Aplicar**.

- 4 Gorde editatutako irudia beste fitxategi-izen batekin. **Irudi bat aldatzea**
- 1 Ireki irudi bat editatzeko.
- 2 Hautatu **Transformar >** aldatzeko aukera bat.
- 3 Aldatu irudia nahi duzun bezala.
	- • Irudiaren tamaina aldatzeko, mugitu desplazamendu barra nahi duzun tamainaraino, eta hautatu **Guardar**.
	- • Irudia biratzeko, hautatu orientazio bat **> Aplicar**.
	- • Irudia mozteko, mugitu edo aldatu laukizuzenaren tamaina, moztu nahi duzun eremuaren gainean, eta hautatu **Aplicar**.
- 4 Gorde editatutako irudia beste fitxategi-izen batekin.

#### **Ikusizko funtzio bat txertatzea**

- 1 Ireki irudi bat editatzeko.
- 2 Hautatu **Insertar >** ikusizko funtzio mota bat (testua edo clip art).
- 3 Sartu testua eta hautatu **Finalizado**, edo hautatu ikusizko funtzio bat.
- 4 Mugitu edo aldatu tamainaz ikusizko funtzioa edo testua, eta hautatu **Aplicar**.
- 5 Gorde editatutako irudia beste fitxategi-izen batekin.

# **Bilaketa**

Ikasi zure gailuan biltegiratutako datuak bilatzen.

- 1 Menuen moduan, hautatu **Buscar**.
- 2 Sartu gako-hitz bat eta hautatu **Buscar**.

Bilaketa-esparrua murritzeko, hautatu **Cambiar categorías >** datu-mota.

3 Hautatu ikusi nahi dituzun datuak.

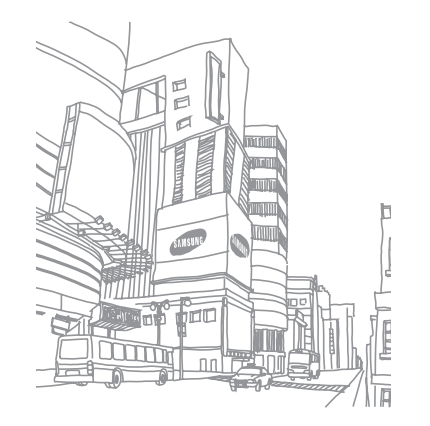

# **Ezarpenak**

# **Ezarpenen menurako sarbidea**

- 1 Menuen moduan, hautatu **Ajustes**.
- 2 Hautatu ezarpen-kategoria bat, eta, gero, aukera bat.
- 3 Pertsonalizatu ezarpena, eta hautatu **Atrás** edo **Aceptar**.

# **Hegazkin modua**

Gailuko haririk gabeko funtzio guztiak desaktibatu egiten dira. Haririk gabeko zerbitzuak soilik erabil daitezke.

# **Konektagarritasuna**

- **Bluetooth**: Bluetooth funtzioa aktibatzeko aukera ematen du, distantzia batera informazioa trukatzeko.  $\blacktriangleright$  78. orr.
- • **WiFi**: WLAN funtzioa aktibatzeko aukera ematen du, Internetera edo sareko beste gailu batzuetara konektatzeko.  $\triangleright$  81. or.
- • **AP móvil**: Sarbide-puntu mugikorraren funtzioa aktibatzeko aukera ematen du, gailua AP (sarbide-puntu) gisa erabiltzeko. > 83. or.
- Sincronizar: Sinkronizazio-profila konfiguratzeko aukera ematen du.
- • **Ubicación**: GPS konexioei lotutako ezarpenak pertsonalizatzeko aukera ematen du. pág. 85
	- **- Activar servicios de ubicación:** Aktibatu funtzio hau zure posizioa GPS bidez kokatzeko.
	- **- Activar GPS avanzado:** GPSa hobeto jasotzeko aukera ematen du.
	- **- Activar posición de red:** Zure posizioa inguruko sarbidepuntuen bidez kokatzeko aukera ematen du.
	- **- Mi posición:** Zure uneko posizioa latitudea, longitudea eta altitudea erabiliz ikusteko aukera ematen du.
	- **- Perfiles:** GPS funtzioa erabiltzeko konexio-profil bat hautatzeko aukera ematen du.
- **Red**: Ezarpen hauetan sartu eta aldatzeko aukera ematen du, gailuak sareak nola hautatuko dituen eta horietara nola konektatuko den kontrolatzeko.
	- **- Seleccionar red:** Sarea eskuz edo automatikoki hautatuko den zehazteko aukera ematen du.
	- **- Modo de red:** Sare-banda bat hautatzeko aukera ematen du.
	- **- Conexiones**: Sareko funtzioekin erabiltzeko konexioprofilak zehazteko aukera ematen du.
- **- Certificados:** Sareko zerbitzuetarako behar diren ziurtagiriak ikusteko aukera ematen du.
- **Itinerancia de datos:** Estaldura-eremutik kanpo zaudenean datu-zerbitzuak erabiltzea zehazteko aukera ematen du.
- **• Usar paquetes de datos:** Gailua sareko zerbitzuak erabiltzeko datu-sareak onar ditzan zehazteko aukera ematen du.
- **• Contador de paquetes de datos:** Bidalitako edo jasotako datukopurua ikusteko aukera ematen du.
- **USB:** USB modu bat zehazteko aukera ematen du, gailua PC batera konektatzen denean aktibatu dadin. 87. or.

# **Soinu-profilak**

Hautatu soinu-profil bat, erabiltzeko, edo pertsonalizatu profiletako soinu-aukerak nahi duzun moduan.

Profil bat pertsonalizatzeko, hautatu profil bat eta pertsonalizatu soinu-aukera hauek:

- • **Llamadas**:
	- **- Tipo de alerta:** Sarrerako deien berri gailuak nola emango dizun hautatzeko balio du.
- **Melodía**: Melodia bat aukeratzeko balio du, baldin eta zehaztu baduzu gailuak melodia baten bidez emango dizula sarrerako deien berri.
- Doitu dei-melodiaren bolumena behealdeko kontrol lerratzailearen bidez.
- **• Mensaje y correo electrónico:**
	- **Tipo de mensaje de alerta:** Sarrerako mezuen berri gailuak nola emango dizun hautatzeko balio du.
	- **- Tono de mensaje:** Melodia bat aukeratzeko balio du, baldin eta zehaztu baduzu gailuak melodia baten bidez emango dizula sarrerako mezuen berri.
	- **- Tipo de alerta de correo electrónico:** Sarrerako mezu elektronikoentzako abisu-modua hautatzeko balio du.
	- **- Tipo de alerta de correo electrónico:** Melodia bat aukeratzeko balio du, baldin eta gailua konfiguratzen baduzu sarrerako mezu elektronikoen berri melodia baten bidez eman dezan.
	- Doitu melodiaren bolumena behealdeko kontrol lerratzailearen bidez.
- **Sistema:** Sistemaren soinuen bolumena doitzeko balio du.

# **Pantaila eta argiztapena**

Sartu ezarpen hauetara eta alda itzazu, pantaila eta gailuaren argiztapena kontrolatzeko.

- • **Fonds**: hasierako pantailarako atzealde bat aukeratzeko.
- • **Tema**: menuko pantailarako deskargatutako gai bat hautatzeko.
- • **Tipo** de fuente: letra-estiloa hautatzeko.
- **Brillo**: pantailaren distira zehazteko.
- **• Tiempo de retroiluminación:** pantailaren atzeko argiztapena itzali aurretik zenbat denbora igarotzea nahi duzun zehazteko.

#### **Orokorra**

Sartu ezarpen hauetara eta alda itzazu, gailuaren ezarpen orokorrak kontrolatzeko:

- **• Idioma para mostrar:** gailuaren pantailan erabiliko den hizkuntza aukeratzeko.
- **• Idioma del teclado:** teklatuarekin testua idazteko hizkuntzak hautatzeko.
- **• Gestos**: Sartu ezarpen hauetara eta alda itzazu, gailuaren mugimenduak kontrolatzeko:
	- Pulsación doble (Accesos directos): hasierako pantailan dagoenean, gailuan bi aldiz klik egin eta hasieratuko den aplikazioa hautatzeko.
	- - Orientación: gailua biratzean edo okertzean aplikazio bat aktibatzeko.

**Cambiar orientación:** gailua biratzean interfazea ere automatikoki biratzea nahi duzun ala ez zehazteko.

**Flujo de elementos en el sentido de la inclinación:** Gailua norabide jakin batean okertzean elementuen lekualdaketa gaitu nahi duzun ala ez zehazteko.

- **- Dar la vuelta (Etiqueta pausa):** etenaldiko etiketaren funtzioa aktibatzeko, gailua behera begira jartzen denean soinu guztiak isilarazteko.
- **• Licencia**: lizentzia-gakoekin loturiko ezarpenak pertsonalizatzeko (esaterako, segimendua, iraungitze-alarma edo atzerrian egiten diren deskargak).

**• Notificaciones de eventos:** posta elektronikoko sarrerako mezuen, testu-mezuen, multimedia-mezuen edo ahotsmezuen alertak aktibatzeko edo desaktibatzeko fitxategiak transferitzean. Sarrerako mezuen edukia agertzeko ere konfigura dezakezu.

#### **Data eta ordua**

Sartu ezarpen hauetara, eta aldatu, zure gailuan data eta ordua agertzeko modua kontrolatzeko:

- **• Zona horaria:** tokiko ordu-eremua definitzeko.
- **• Fecha y hora:** uneko data eta ordua eskuz doitzeko.
- **• Formato de hora:** ordu-formatu bat hautatzeko.
- **• Formato de fecha:** data-formatu bat hautatzeko.
- **• Actualización de hora automática:** ordua automatikoki eguneratzeko ordu-eremu batetik bestera joaten zarenean.

# **Menua eta widget-ak**

- **• Orden de menús adaptable:** menuen moduko aplikazioak zehazteko, automatikoki orduaren arabera kokatu daitezen.
- • **Widget**:
	- **- Perfiles de widget:** widget-etan erabiliko den konexioprofila hautatzeko.
	- **- Widgets descargados:** deskargatutako widget-en zerrenda ikusteko.
	- **- Exención de responsabilidad:** widget-en erantzukizunik ezaren oharra ikusteko.

# **Aplikazioak**

Sartu ezarpen hauetara eta alda itzazu, gailuaren aplikazioak kontrolatzeko:

### **Deiak**

Dei-funtzioetako ezarpenak pertsonalizatzeko.

- **• Todas las llamadas:**
	- **- Mostrar mi número:** hartzaileei zure mugikor-zenbakia bistaratzeko (SIM edo USIM txartela sartu behar duzu funtzio hau erabiltzeko).
	- **- Rechazo automático:** deiari automatikoki uko egiteko deiegileen zerrenda bat zehazteko.
	- **- Marcación de prefijo:** aurrezenbakiak markatzea aktibatzeko eta aurrezenbakiak markatzeko zenbakiak definitzeko.
	- **- Rechazar llamada con mensaje:** dei bat errefusatzen denean deitu duen pertsonari bidaltzeko mezu bat hautatzeko.
	- **- Modo de respuesta:** deiei nola erantzun zehazteko ( ) tekla edo beste edozein tekla sakatuta) edo denbora jakin bat igarotakoan gailuak automatikoki erantzun dezan zehazteko (entzungailua konektatuta dagoenean soilik dago erabilgarri aukera hori).
- **- Tonos de estado de llamada:** deiaren konexio-tonua, minutuen ohar-tonua edo deiaren deskonexio-tonua aktibatzeko edo desaktibatzeko.
- **- Alertas durante llamada:** dei batean alertak aktibatzeko edo desaktibatzeko.
- **• Llamada de voz:**
	- **- Desvío de llamadas:** sarrerako deiak beste zenbaki batera desbideratzeko.
	- **- Restricción de llamadas:** sarrerako edo irteerako deiak blokeatzeko.
	- **- Llamada en espera:** deitzen ari zarela beste dei bat jasotzean, azken hori kudeatzeko behar dituzun aukerak zehazteko.
	- **- Rellamada automática:** konektatu gabeko dei bati automatikoki deituko zaion edo ez zehazteko.

#### **Videollamada:**

- **- Imagen predeterminada:** solaskideari erakusteko irudi bat hautatzeko.
- **- Usar opciones de fallo de llamada:** bideo-dei bat konektatu ezin denean ahots-dei bat berriro egiten saiatuko den edo ez hautatzeko.
- **- Pantalla principal:** irudi bat hauta dezakezu pantaila nagusian bistaratzeko.
- **- Tamaño de pantalla principal:** hasierako pantailaren tamaina definitzeko.
- **- Desvío de llamadas**: sarrerako deiak beste zenbaki batera desbideratzeko.
- **- Restricción de llamadas:** sarrerako edo irteerako deiak blokeatzeko.
- **- Rellamada automática:** konektatu gabeko dei bati automatikoki deituko zaion edo ez zehazteko.
- **• Llamada falsa:** gezurrezko deien ezarpenak pertsonalizatzeko.  $\blacktriangleright$  37 orr.

### **Mezuak**

Mezu-funtzioetako ezarpenak pertsonalizatzeko.

- **• Ajustes generales:**
	- **- Guardar copia:** mezuen kopia bat gordeko den ala ez zehazteko.
	- **- Eliminar por carpeta:** ezabatu beharreko mezuen karpeta bat hautatzeko.
- Eliminación automática: mezuak automatikoki ezabatuko diren ala ez zehazteko.
- Bloquear mensajes: helbide jakin batzuetako mezuak eta gai jakin batzuk dituzten mezuak blokeatzeko.
- Tono de alerta: gailuak mezu berrien berri zer maiztasunekin ematea nahi duzun zehaztea.
- **• Mensajes de texto:**
	- **- Compatibilidad de caracteres:** karaktereen kodifikaziomota aukeratzeko. Unicode kodifikazioa erabiltzen baduzu, mezuaren gehieneko karaktere-kopurua erdiraedo txikituko da.
	- **- Ruta de respuesta:** hartzaileek testu-mezuen zerbitzariaren bidez erantzuteko.
	- **- Solicitar informe de envío:** mezuak entregatu ondoren txostena bidaltzeko konfiguratzeko.
	- **- Centro de servicios:** testu-mezuetarako helbide-zentroa sartzeko.
	- **- Guardar en:** testu-mezu berriak non gorde nahi dituzun hautatzeko.
- **Mensajes** multimedia:
	- **- Opciones de envío:**

**Prioridad**: mezuen lehentasun-maila zehazteko.

**Caducidad**: multimedia-mezuen zerbitzarian mezuak zenbat denboran gorde behar diren definitzeko.

**Hora de entrega:** mezuak bidali aurretik zenbat denbora igaro behar den ezartzeko.

**Solicitar informe de envío:** mezua iristean entregatxostena bidaltzeko eskaera bidaltzeko, zure mezuak entregatu direnean jakinarazteko.

**Solicitar inf. de lectura:** mezuarekin irakurtzean irakurri izanaren txostena bidaltzeko eskaera bidaltzeko, zure mezuak irakurri direnean jakinarazteko.

**Añadir mi tarjeta de contacto:** irteerako mezuei zure kontaktu-txartela erantsi ala ez zehazteko.

**- Opciones de recepción:**

**Tipo de descarga:** multimedia-mezuak nola deskargatu zehazteko. **Enviar informe de entrega:** mezuak entregatu ondoren txostena bidaltzeko konfiguratzeko.

**Enviar informe de lectura:** zuk mezuak irakurtzean bidaltzaileei jakinarazi ala ez zehazteko.

**Permitir anónimos:** bidaltzaile ezezagunen mezuak jaso nahi dituzun zehazteko.

**Permitir anuncio:** publizitate-iragarkien mezuak onartu nahi dituzun zehazteko.

- **- Perfiles de mensaje multimedia:** mezuak bidali eta jasotzeko konexio-profil bat erabiltzea hautatzeko.
- **- Tamaño de mensaje:** mezuek gehienez izan dezaketen tamaina aukeratzeko. Baliteke eskualdearen arabera mezuaren tamaina aldatzea.
- **- Ajustar automáticamente tamaño de imagen:** irudi bat multimedia-mezu batean eranstean tamaina aldatu behar zaion ala ez zehazteko.
- **- Modo de creación:** multimedia-mezuak sortzeko modu bat aukeratzeko. Edozein eduki eta tamaina duten mezuak sortzea aukeratu dezakezu, edo eduki-motari edo tamainari buruzko alerta-mezuak jasotzea.
- **- Estilo predeterminado:** mezu-atributu lehenetsiak zehazteko (esaterako, letra-mota, tamaina, kolorea, atzealdearen kolorea eta orriaren iraupena).
- **• Mensajes push:**
	- **- Opciones de recepción:** web-zerbitzarietatik bidalitako mezuak jaso nahi dituzun zehazteko.
	- **- Cargando servicio:** push mezu bat irekitzean mezu horri lotutako web-orrira sartu nahi duzun zehazteko.
- **• Mensajes de difusión:**
	- **Activación:** hedapen-mezuaren funtzioa aktibatzeko edo desaktibatzeko.
	- **- Recibiendo canales:** kanal guztietako edo zure kanaletako mezuak jasotzen diren zehazteko.
	- **- Mis canales:** kanal gogokoenak hautatzeko.
	- **- Idioma:** hedapen-mezuen hizkuntza aukeratzeko.
- **• Número de buzón de voz:** ahots-postarako helbide-zentroa sartzeko.
- **• Mensajes de emergencia:** larrialdi-kasuetan larrialdi-mezuak zehazteko. ▶ 44 orr.

#### **Posta elektronikoa**

**• Cuentas de correo electrónico:** posta elektronikoko kontuak ikusteko, zehazteko edo ezabatzeko.

- **• Opciones de envío:**
- **- Cuenta predetermin:** posta elektronikoko kontu lehenetsi bat hautatzeko. Bi kontu edo gehiago badituzu soilik agertuko da aukera hori.
- **- Exchange ActiveSync:** Exchange zerbitzariko kontuetako bidalketa-aukerak pertsonalizatzeko.

**Prioridad**: mezuen lehentasun-maila zehazteko.

**Copiarme siempre:** irteerako mezu guztietan zure helbide elektronikoa erantsi nahi duzun ala ez zehazteko.

**Añadir firma:** irteerako mezuei zure sinadura erantsi ala ez zehazteko.

**Firma**: zure sinadura eransteko.

**- Cuentas web:** posta elektronikoko kontu bakoitzaren bidalketa-aukerak pertsonalizatzeko.

**De**: zure helbide elektronikoa igorlearen helbide elektroniko gisa konfiguratzeko.

**Prioridad**: mezuen lehentasun-maila zehazteko.

**Guardar copia:** bidalitako mezuen kopia bat zerbitzarian gordeko den ala ez zehazteko.

**Responder con cuerpo:** mezu bati erantzutean jatorrizko mezua erantsiko den ala ez zehazteko.

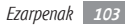

**Reenviar con archivos:** mezu bat birbidaltzean erantsitako fitxategiak ere bidaliko diren zehazteko.

**Obtener informe de lectura:** mezua irakurtzean irakurri dela berresten duen txostena bidaltzeko eskaera bidaltzeko, zure mezuak irakurri direnean jakinarazteko.

**Obtener informe de entrega:** mezua entregatzean entregatu izanaren txostena bidaltzeko eskaera bidaltzeko, zure mezuak entregatu direnean jakinarazteko.

**Añadir mi tarjeta de contacto:** irteerako mezuei zure kontaktu-txartela erantsi ala ez zehazteko.

**Copiarme siempre:** irteerako mezu guztietan zure helbide elektronikoa erantsi nahi duzun ala ez zehazteko.

**Añadir firma:** irteerako mezuei zure sinadura erantsi ala ez zehazteko.

**Firma**: zure sinadura eransteko.

- **• Opciones de recepción:**
	- **- Exchange ActiveSync:** Exchange zerbitzariko kontuetako bidalketa-aukerak pertsonalizatzeko.

**Tamaño de email:** mezuek gehienez izan dezaketen tamaina aukeratzeko.

**Notificación**: mezu berrien inguruko jakinarazpenak egin ditzan gailua gaitzeko.

**Cargar imágenes remotas:** mezu elektronikoan erantsitako irudiak kargatzeko.

**Formato de descarga predeterminado:** posta elektronikoko formatu bat hautatzeko.

- **Cuentas web:** posta elektronikoko kontu bakoitzaren bidalketa-aukerak pertsonalizatzeko.

**Tamaño de email:** mezuek gehienez izan dezaketen tamaina aukeratzeko.

**Enviar informe de lectura:** zuk mezuak irakurtzean bidaltzaileei jakinarazi ala ez zehazteko.

**Cargar imágenes remotas:** mezu elektronikoan erantsitako irudiak kargatzeko.

- **• Opciones de eliminación:** gailuko mezuak ala gailuko eta zerbitzariko mezuak ezabatzen diren hautatzeko.
- **• Bloquear mensajes de correo electrónico:** helbide eta pertsona jakin batzuen mezu elektronikoak blokeatzeko.
- **• Perfiles de correo electrónico:** mezuak bidali eta jasotzeko konexio-profil bat erabiltzea hautatzeko.

#### **Kontaktuak**

- **• Memoria en uso:** kontaktu berriak non gordeko diren eta kontaktuak nondik erakutsiko diren zehazteko.
- **• Orden de nombre de pantalla:** kontaktuen izenak nola agertuko diren zehazteko.
- **Números propios:** zure zenbakiak gordetzeko eta kudeatzeko.
- • **Números de servicio:** zerbitzu-hornitzaileari deitzeko, behar duzun informazioa eskuratzeko.

### **Egutegia**

Egutegiko ezarpenak pertsonalizatzeko.

- **Calendarios:** egutegi lehenetsi bat hautatzeko.
- **Sincronización de calendario:** webeko egutegi bat gailuko egutegiarekin sinkronizatzeko.
- **• Ver por:** egutegi lehenetsiaren ikuspegia zehazteko (hilabeteka edo egunka).
- **Día de inicio:** astea zein egunetan hasten den zehazteko (igandean ala astelehenean).

### **Nabigatzailea**

Interneteko nabigatzailearen ezarpenak pertsonalizatzeko. 75 orr.

#### **Musika-erreproduzigailua**

pertsonalizatu musika-erreproduzigailuiaren eta bideoerreproduzigailuaren ezarpenak.

- **• Ajustes del reproductor de música:** musikaerreproduzitzailearen aukerak zehazteko.  $\blacktriangleright$  62 orr.
- **• Ajustes de VOD:** sareko konexio-profil bat hautatzeko, VOD edukiak erreproduzitzean erabiltzeko (Video-On-Demand).

#### **SamsungApps**

- **• Notificación de actualización:** konexio bat hautatzeko (WiFi-a edo paketeka kommutatutako datuen sarea), Samsung Apps-eko aplikazioen eguneraketen inguruko jakinarazpenak eskuratzeko.
- **• Perfiles de red:** zure zerbitzu-hornitzaileak lehenetsitako konexio-profil bat hautatzeko, Samsung Apps erabili edo Samsung Apps-eko aplikazioak deskargatzeko. Ez badago konexio-profil lehenetsirik, jar zaitez harremanetan zure zerbitzu-hornitzailearekin, xehetasun gehiago eskuratzeko.

### **Argazkiak kargatzeko ezarpenak**

- **Listas de blogs:** webguneen edo blogen zerrendak eguneratzeko.
- **• Detalles de carga:** azken kargaren xehetasunak ikusteko.
- **• Perfiles de carga de fotos:** argazki-karga erabiltzeko konexioprofil bat hautatzeko aukera ematen du.
- **• Exención de responsabilidad:** erantzukizunik ezaren ohar orokorra ikusteko.

### **Sare sozialetako profilak**

komunitateko webguneetarako konexio-profil bat hautatzeko aukera ematen du.

#### **Instalazioaren ezarpenak**

Memoria-kokapen lehenetsia hautatzeko aukera ematen du, aplikazio berriak instalatzeko.

# **Segurtasuna**

Sartu ezarpen hauetara eta alda itzazu, zure gailua eta zure datuak babesteko:

- **• Bloqueo del teléfono:** gailuaren blokeo-funtzioa aktibatzeko edo desaktibatzeko, erabili aurretik pasahitz bat eska dezan.
- **• Bloqueo de privacidad:** zenbait datu-mota pribatu bihurtzeko. Datu pribatuetara sartzeko, gailuaren pasahitza sartu behar duzu.
- **Rastreador móvil:** gailua galdu edo lapurtuz gero, hura aurkitzen lagunduko dizun mugikor-bilatzailea funtzioa aktibatzeko zein desaktibatzeko. pág. 29
- **• Cambiar contraseña:** gailuaren pasahitza aldatzeko.
- **• Bloqueo de SIM:** SIM txartelaren blokeo-funtzioa aktibatzeko edo desaktibatzeko, SIM edo USIM txartela aldatzean SIMaren pasahitza eska dezan.
- **• Bloqueo de PIN:** gailua erabili aurretik PINa eskatzeko moduan PINaren blokeoa aktibatzeko nahiz desaktibatzeko.
- **• Cambiar PIN:** SIM datuetara sartzeko erabiltzen den PINa aldatzeko.
- **• Modo de marcación fija:** FDN modua aktibatzeko edo desaktibatzeko, FDN zerrendako telefono-zenbakietarako deiak murrizteko.
- **• Cambiar PIN2:** PIN nagusia babesteko erabiltzen den PIN 2 kodea aldatzeko.

# **Memoria**

Sartu ezarpen hauetara eta aldatu itzazu, gailuaren memoriaren erabilera kontrolatzeko:

**• Detalles de tarjeta de memoria:** memoria-txartel bat sartzen duzunean, zure txarteleko xehetasunetara joateko. Memoriatxartela formatea dezakezu edo izena alda diezaiokezu.

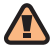

Memoria-txartela formateatzen baduzu, behin betiko ezabatuko dituzu txartel horretan gordetako datuak.

- **• Memoria predeterminada**: fitxategiak gordetzeko memoriakokaleku lehenetsia hautatzeko.
- **• Estado de memoria:** erabilitako memoria ikusteko eta fitxategi-mota guztientzat erabilgarri dagoen memoria ikusteko.
- **• Borrar memoria del teléfono:** gailuaren memorian hautatutako datuak ezabatzeko.

### **Berrezartzea**

Berrezarri ezarpenak aurrez zehaztutako balioen arabera. Hautatu berrezarri nahi dituzun ezarpenak. Gailuaren pasahitza sartu behar duzu ezarpenak berrezartzeko.

# **Telefonoari buruz**

- **• Información del sistema:** zure gailuari buruzko informazioa, PUZaren erabilera eta memoriaren erabilera egiaztatzeko.
- **• Licencias de origen abierto:** deskargatutako programen jatorri irekiko lizentziak egiaztatzeko.

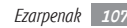

# **Softwarea eguneratzea**

Zure zerbitzu-hornitzaileak edo Samsung-eko zerbitzariak jakinarazpen bat bidaliko dizute zure gailuaren firmware berria eskuragarri dagoenean. Eguneratze-jakinarazpen bat jasotzen baduzu, deskargatu firmware berria zure gailuan. Funtzio hori erabiltzeko, Samsung-eko kontu bat behar duzu. 89 orr.

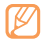

Baliteke funtzio hori erabilgarri ez egotea, herrialdearen edo zerbitzu-hornitzailearen arabera.

Firmwarearen eguneratzeak eskuz egiaztatu eta kontrolatu ditzakezu.

- **• Comprobar actualización:** firmwarearen eguneratzeak egiaztatzeko eta deskargatzeko.
- **• Continuar con la actualización:** atzeratutako firmwareeguneratzea berrabiarazteko.

# **SIM aplikazioak**

Zerbitzu-hornitzaileak eskainitako zerbitzu gehigarriak erabiltzeko. Litekeena da menu honek beste izen bat izatea, USIM edo SIM txartelaren arabera.

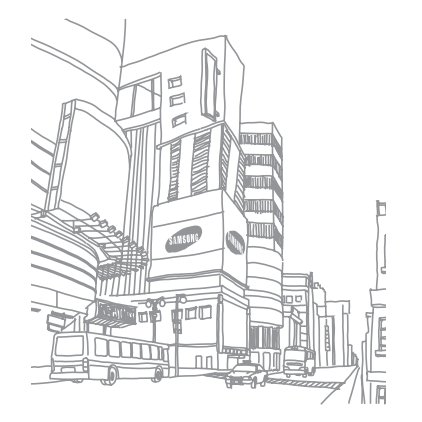

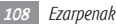
# **Arazoen konponketa**

## **Gailua pizten duzunean edo erabiltzen ari zarenean, kode hauetako bat sartzeko eskatzen dizu:**

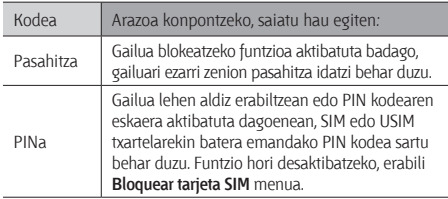

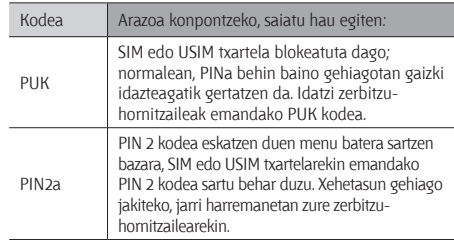

## **Gailuan "Servicio no disponible" edo "Error de red" mezua agertzen da**

- • Seinale edo harrera ahula dagoen eremuetan, harrera gal daiteke. Joan beste leku batera, eta saiatu berriro.
- • Aukera batzuetara ezin da sartu harpidetu gabe. Informazio gehiago lortzeko, jarri harremanetan zure zerbitzuhornitzailearekin.

## **Ukipen-pantailak geldo edo modu desegokian erantzuten du**

Gailuak aginduei zuzen erantzuten ez dien ukipen-pantaila badu, saiatu honekin:

- • Kendu ukipen-pantailaren estalki babesleak. Baliteke estalki babesleek ez uztea gailuari aginduak ezagutzen, eta ez da gomendatzen halako estalkien erabilera ukipen-pantailak dituzten gailuetan.
- • Egiaztatu eskuak garbi eta lehor dituzula ukipen-pantaila ukitzean.
- • Berrabiarazi gailua softwarearen uneko erroreak erauzteko.
- • Egiaztatu gailuaren softwarea bertsio berrienekin eguneratua dagoela.
- Ukipen-pantaila marratua edo kaltetua badago, eraman ezazu Samsung-en zerbitzu teknikoen zentro batera.

## **Deiak deskonektatu egiten dira**

Seinale edo harrera ahula dagoen eremuetan, sarerako konexioa gal daiteke. Joan beste leku batera, eta saiatu berriro.

# **Ezin da irteerako deirik egin**

- • Egiaztatu markaketa-tekla sakatu duzula.
- • Ziurtatu sare mugikor egokian sartzen ari zarela.
- • Ziurtatu markatu nahi duzun telefono-zenbaki hori ez duzula jarri deiak murrizteko aukeran.

# **Ezin da deirik jaso**

- • Ziurtatu gailua piztuta dagoela.
- • Ziurtatu sare mugikor egokian sartzen ari zarela.
- Ziurtatu telefono-zenbaki hori ez duzula jarri deiak murrizteko aukeran.

## **Solaskideak ezin zaitu entzun deia egitean**

- • Ziurtatu ez zarela ari mugikorraren mikrofonoa estaltzen.
- • Ziurtatu mikrofonoa zure ahotik hurbil dagoela.
- Entzungailuak erabiltzen badituzu, ziurtatu behar bezala konektatuta daudela.

## **Soinuaren kalitatea txarra da**

- • Egiaztatu ez duzula blokeatzen gailuaren barneko antena.
- Seinale edo harrera ahula dagoen eremuetan, harrera gal daiteke. Joan beste leku batera, eta saiatu berriro.

## **Ezin da deirik egin kontaktuetatik markatzean**

- • Ziurtatu kontaktuen zerrendan gordetako telefonoa zuzena dela.
- • Behar izanez gero, idatzi eta gorde berriro zenbakia.
- Ziurtatu kontaktuaren telefono-zenbaki hori ez duzula jarri deiak murrizteko aukeran.

## **Gailuak soinu bat egiten du, eta bateriaren ikonoa keinuka ari da**

Materia-maila baxua du. Kargatu bateria edo jarri beste bat gailua erabiltzen jarraitzeko.

## **Bateria ez da behar bezala kargatzen edo gailua itzali egiten da**

- Baliteke bateriaren terminalak zikinak egotea. Garbitu urre koloreko kontaktuak zapi garbi eta leun batekin, eta saiatu bateria berriro kargatzen.
- Bateria osoa kargatzen ez bada, bota bateria zaharra behar bezala eta jarri berri bat (kontsultatu tokiko arauak behar bezala botatzeko).

## **Zure gailua beroa dago**

Gailua berotu egin daiteke gailuaren aplikazioak denbora luzez erabiltzen badira edo energia gehiago behar duten aplikazioak erabiltzen badira. Hori normala da, eta ez luke eraginik izan behar telefonoaren bizitza erabilgarrian edo errendimenduan.

## **Errore-mezuak agertzen dira kamera abiaraztean**

Samsung-en gailu mugikorrak nahikoa memoria eta batera izan behar du kameraren aplikazioa erabiltzeko. Kamera abiaraztean, errore-mezuak agertzen badira, saiatu hau egiten:

- Kargatu bateria edo ordezka ezazu guztiz kargatuta dagoen baten ordez.
- Eraman datuak PC batera edo gailutik kendu, memorian tokia uzteko.
- Berrabiarazi gailua. Iradokizun hauei kasu eginda ere kameraren aplikazioarekin oraindik ere arazoak badituzu, jarri harremanetan Samsung-en zerbitzu teknikoko zentro batekin.

## **Errore-mezuak agertzen dira FM irratia abiaraztean**

Zure Samsung gailu mugikorraren FM irratiaren aplikazioak entzungailuen kablea erabiltzen du antena gisa. Entzungailuak konektatzen ez badira, FM irratiak ezingo ditu irrati-kateen seinaleak jaso. FM irratia entzuteko, lehendabizi egiaztatu entzungailuak zuzen konektatuta daudela. Ondoren, bilatu eta gorde eskura dauden irrati-kateak.

Pauso horiek egin ondoren FM irratirik ezin baduzu entzun, saia zaitez irrati-kate hori hartzen beste gailu batekin. Beste gailuan irrati-katea entzun badezakezu, litekeena da zure gailuak zerbitzu teknikoak behar izatea. Jarri harremanetan Samsung-en zerbitzu teknikoen zentro batekin.

## **Errore-mezuak agertzen dira musika-fitxategiak irekitzean**

Litekeena da hainbat arrazoirengatik musika-fitxategi batzuk ez erreproduzitzea Samsung gailu mugikorrean. Gailuan musikafitxategiak irekitzean errore-mezuak agertzen badira, saiatu hau egiten:

- • Eraman datuak PC batera edo gailutik kendu, memorian tokia uzteko.
- Egiaztatu musika-fitxategia ez duela babesten eskubide digitalen kudeaketa-sistema batek (DRM). Babestua badago, egiaztatu fitxategia erreproduzitzeko beharrezkoa den lizentzia edo gakoa duzula.
- • Egiaztatu gailuak fitxategi-mota hori onartzen duela.

## **Ezin da beste Bluetooth gailu bat kokatu**

- • Ziurtatu beste gailuan Bluetooth haririk gabeko funtzioa aktibatuta dagoela.
- • Ziurtatu Bluetooth haririk gabeko funtzioa aktibatuta dagoela konektatu nahi duzun gailuan, beharrezkoa bada.
- • Egiaztatu bi Bluetooth gailuak Bluetootharen gehienezko irismen-tartearen barruan daudela (10 metro).

Ohar horiei jarraitu ondoren, arazoak bere horretan badirau, jarri harremanetan Samsung-en zerbitzu teknikoen zentro batekin.

## **Ez da konexiorik ezartzen gailua PC bati konektatzean**

- Egiaztatu erabiltzen ari zaren PCrako datu-kablea gailuarekin bateragarria dela.
- Ziurtatu PCan dagozkien kontrolagailu guztiak instalatuta eta eguneratuta dituzula.

## **Gailuak ez du erantzuten edo erroreak ditu**

Gailuak ez badu erantzuten edo guztiz geldi geratzen bada, baliteke programa guztiak itxi eta gailua berrezarri behar izatea, gailuak berriz funtziona dezan. Gailuak erantzuten badu baina programa batek ez, itxi programa ataza-kudeatzailearen bidez. Gailua guztiz gelditu bada eta erantzuten ez badu, kendu bateria, jarri berriro eta piztu gailua.

# **Segurtasun-neurriak**

Gailua erabili aurretik, irakurri ondorengo informazioa, zuri edo beste norbaiti lesiorik ez eragiteko eta gailua ez hondatzeko.

## **Oharra: saihestu deskarga elektrikoak, suteak eta leherketak.**

**Ez erabili elikatze-kable edo konektore hondaturik, ez eta entxufe solterik ere.**

**Ez ukitu elikatze-kableak esku bustiekin, eta ez egin tira kabletik kargagailua deskonektatzeko.**

**Ez tolestu eta ez hondatu elikatze-kablea.**

**Ez erabili gailua kargatzen ari den bitartean, eta ez ukitu esku bustiekin.**

**Ez eragin zirkuitulaburrik kargagailuan, ez eta baterian ere. Ez kolpatu kargagailua eta bateria, eta ez utzi erortzen.**

### **Ez kargatu bateria fabrikatzaileak onartu ez dituen bateriekin.**

#### **Ez erabili gailua tximista-ekaitza dagoenean.**

Zure gailuak huts egin dezake, eta deskarga elektriko bat jasotzeko arriskua areagotu egin daiteke.

#### **Ez manipulatu hondatuta dauden edo ihesak dituzten litio-ioizko bateriak.**

Litio-ioizko bateriak modu seguruan botatzeko, jarri harremanetan gertuen duzun baimendutako zerbitzu-zentroarekin.

Kontuz erabili eta bota bateriak eta kargagailuak

- • Samsung-ek onartutako eta bereziki gailuarentzat diseinatutako bateriak eta kargagailuak soilik erabili. Bateragarriak ez diren bateriek eta kargagailuek lesio fisiko larriak eragin diezazkizukete zuri edo kalteak eragin diezazkiokete gailuari.
- • Ez bota bateriak eta gailuak sutara. Erabilitako bateriak edo gailuak botatzean, bete tokiko arau guztiak.
- • Ez jarri inoiz bateriak edo gailuak berotzen duten tresnen gainean (adibidez, labeak, mikrouhin-labeak, berogailuak edo erradiadoreak). Bateriak lehertu egin daitezke gehiegi berotuz gero.
- • Inoiz ez zanpatu edo zulatu bateria. Saihestu goi-presioko tokietan jartzea; izan ere, barneko zirkuitulabur bat gerta daiteke eta gehiegi berotu daiteke.

#### **Saia zaitez telefonoari, bateriei eta kargagailuei kalterik ez eragiten.**

- • Saia zaitez bateriak tenperatura oso altuetan edo oso baxuetan ez jartzen.
- • Muturreko tenperaturek gailua deformatzea eragin dezakete, eta kargatzeko gaitasuna eta baterien bizitza erabilgarria murriztu dezakete.
- • Saia zaitez bateria ez jartzen objektu metalikoak ukitzeko moduan; izan ere, bateriaren terminal positiboen eta negatiboen artean konexioa sor dezake horrek, eta bateria aldi baterako edo behin betiko hondatu.
- • Ez erabili inoiz hondatutako kargagailurik, ez eta bateriarik ere.

## **Kontuz: gailua gune murriztuetan erabiltzen baduzu, segi aholkuei eta segurtasun-arauei.**

#### **Itzali gailua erabiltzea galarazita dagoen tokietan.**

Eremu partikularretan gailu mugikorren erabilera murrizten duten arau guztiak bete.

#### **Ez erabili gailua beste gailu elektronikoetatik gertu.**

Gailu elektroniko gehienek irrati-maiztasuneko seinaleak erabiltzen dituzte. Gailuak interferentziak sor ditzake beste gailu elektroniko batzuekin.

#### **Ez erabili telefonoa taupada-markagailuetatik gertu.**

Ahal dela, erabili gailua taupada-markagailutik 15 cm-ra gutxienez, gailuak interferentziak sor baititzake.

- • Erabili behar baduzu, eduki ezazu taupada-markagailutik 15 cm-ra gutxienez.
- Taupada-markagailuarekiko interferentziak ahalik eta gehiena gutxitzeko, erabili gailua taupada-markagailua ez duzun gorputzeko aldean.

#### **Ez erabili gailua erietxeetan, ez eta irrati-maiztasunaren ondorioz interferentziak sor ditzaketen ekipo medikoetatik gertu ere.**

Ekipo medikoren bat erabiltzen baduzu, jarri harremanetan fabrikatzailearekin ekipoak irrati-maiztasunetatik babestuta daudela ziurtatzeko.

#### **Audifono bat erabiltzen baduzu, jarri harremanetan fabrikatzailearekin irrati-maiztasunari buruzko informazioa eskuratzeko.**

Audifono batzuek interferentziak izan ditzakete gailuaren irrati-maiztasunak eraginda. Jarri harremanetan fabrikatzailearekin, audifonoa babestuta dagoela ziurtatzeko.

#### **Itzali gailua lehergaiak egon daitezkeen inguruetan**

- • Lehergaiak egon daitezkeen inguruetan, itzali gailua bateria kendu beharrean.
- Bete beti lehergaiak egon daitezkeen inguruetako arauak, jarraibideak eta ohar-seinaleak.
- Ez erabili gailua erregaia hartzeko lekuetan (zerbitzuguneak), ez eta erregai edo gai kimikoen ondoan ere.

• Ez biltegiratu eta ez eraman suak har dezakeen likidorik, gasik edo leher daitekeen materialik gailua eta haren piezak edo osagarriak doazen leku berean.

#### **Itzali gailua hegazkin baten barruan zaudenean.**

Legez kanpokoa da gailua hegazkin baten barruan erabiltzea. Interferentziak izan ditzake hegazkinaren nabigazio-tresna elektronikoekin.

#### **Baliteke ibilgailu motordun baten gailu elektronikoek behar bezala ez funtzionatzea gailuaren irrati-maiztasuna dela eta.**

Baliteke zure ibilgailuaren gailu elektronikoek behar bezala ez funtzionatzea gailuaren irrati-maiztasuna dela eta. Jar zaitez fabrikatzailearekin harremanetan informazio gehiago eskuratzeko.

## **Bete itzazu ibilgailu bat gidatzean gailu mugikorrak erabiltzeari buruzko aholku eta arau guztiak.**

Gidatzen duzun bitartean, ibilgailua modu seguruan eramatea da zure ardura nagusia. Legez galarazita badago, ez erabili gailu mugikorra gidatzen duzun bitartean. Zure eta gainerakoen segurtasunerako, jokatu zentzuz, eta gogoratu aholku hauek:

• Erabili esku libreko gailu bat.

- • Ezagutu gailua eta haren funtzio praktikoak, markaketa bizkorra eta berriro deitzeko funtzioa esate baterako. Funtzio horiei esker, laburtu egiten da gailu mugikorrarekin deiak egiteko edo jasotzeko denbora.
- Jarri gailua erraz har dezakezun toki batean. Jar ezazu errepidera begiratuz iristeko moduko toki batean. Egokia ez den une batean dei bat jasotzen baduzu, utzi zure ahots-postontziari erantzuten.
- • Esan deitzaileari gidatzen ari zarela. Eten deiak zirkulazio handia edo eguraldi txarra dagoenean. Euria, elur bustia, elurra, izotza edo zirkulazio handia arriskutsuak izan daitezke.
- Ez idatzi edo bilatu telefono-zenbakirik. Zeregin bat idazteak edo agendan begiratzeak arreta galaraz diezazuke zure ardura nagusian, ziurtasunez gidatzean.
- • Zuhurtziaz markatu eta ebaluatu zirkulazioa. Mugitzen ari ez zarenean edo abiatu aurretik egin deiak. Saiatu autoa geldirik dagoela programatzen deiak. Dei bat egin behar baduzu, markatu zenbaki batzuk bakarrik, egiaztatu errepidearen egoera atzerako ispiluetatik, eta jarraitu markatzen.
- • Ez izan arreta galaraz diezazukeen eta estresa edo emozioa eragin diezazukeen elkarrizketarik. Esan deitzaileari gidatzen ari zarela, eta eten errepideko arreta galarazten dizuten deiak.
- • Erabili gailua laguntza eskatzeko. Sute, auto-istripu edo larrialdi medikoren bat gertatuz gero, markatu larrialdi-zenbakia.
- • Erabili mugikorra larrialdi-egoeran dauden beste pertsonei laguntzeko. Auto-istripu bat, delitu bat edo larrialdi handi bat ikusten baduzu eta norbaiten bizia arriskuan badago, deitu tokiko larrialdi-zenbakira.
- • Behar den kasu guztietan, deitu errepideetako laguntza-zerbitzuetara edo laguntza-zerbitzu berezi batera, hain larria ez den gertaeraren bat izan denean. Arriskurik eragiten ez duen eta matxuratuta dagoen ibilgailu bat, hondatutako trafiko-seinale bat, zauriturik izan ez den garrantzi gutxiko istripuren bat edo lapurtu egin dutela ziur dakizun ibilgailu bat ikusi baduzu, deitu errepideko laguntza-zerbitzuetara edo beste larrialdizerbitzu berezietara.

## **Gailu mugikorraren zaintza eta erabilera egokiak**

### **Ez busti telefonoa.**

- Hezetasunak eta likidoek gailuko piezak edo zirkuitu elektronikoak honda ditzakete.
- • Heze baldin badago, atera bateria gailua piztu gabe. Lehortu eskuoihal batekin, eta eraman zerbitzu-zentro batera.
- • Urak gailuaren barruan eragindako kalteak adierazten dituen etiketaren kolorea aldatzen dute likidoek. Urak gailuan kalteak eraginez gero, baliorik gabe gera daiteke fabrikatzailearen bermea.

## **Ez erabili eta ez gorde gailua leku zikinetan edo hautsez betetakoetan.**

Gailuak ondo ez funtzionatzea eragin dezake hautsak.

#### **Ez utzi gailua inklinatutako gainazaletan.**

Erortzen bada, hondatu egin daiteke.

#### **Ez gorde gailua toki bero edo hotzetan. Erabili beti –20 °C eta 50 °C bitartean.**

- • Gailua ibilgailu itxi batean utziz gero, baliteke lehertzea, barruko tenperatura 80 ºC-ra irits baitaiteke.
- • Ez utzi gailua denbora luzean eguzkiaren argiak zuzenean jotzen duela (adibidez, autoaren aginte-mahaiaren gainean).
- • Gorde bateria 0 °C eta 40 °C bitartean.

#### **Ez gorde gailua metalezko objektuekin (txanponak, giltzak eta lepokoak, adibidez).**

- Deformatu egin daiteke, edo ongi ez ibiltzea eragin dezakete.
- Bateriaren terminalek metalezko objektuak ukitzen badituzte, sutea sor daiteke.

## **Ez gorde gailua eremu magnetikoetatik gertu.**

- Baliteke gailua gaizki funtzionatzen hastea eta bateria deskargatzea, eremu horien ondorioz.
- Banda magnetikoak dituzten txartelak (kreditu-txartelak, telefonotxartelak, aurrezki-libretak eta ontziratze-txartelak) hondatu egin daitezke eremu magnetikoen ondorioz.

• Ez erabili itxiera magnetikoak dituzten kutxatilak edo osagarriak, eta ez utzi gailua eremu magnetikoekin kontaktuan denbora luzez.

#### **Ez gorde gailua berogailuetan, mikrouhin-labeetan, sukaldeko ekipo beroetan eta goi-presioko edukiontzietan, ezta horietatik gertu ere.**

- • Bateriak ihesak izan ditzake.
- • Bateria gehiegi berotu daiteke, eta sutea eragin.

### **Ez utzi gailuari erortzen, eta ez eman kolpe handirik.**

- • Pantaila hondatu egin daiteke.
- • Tolesten edo itxuraldatzen baduzu, litekeena da gailua hondatzea eta piezek ondo ez funtzionatzea.

## **Ez erabili flasha pertsonen edo animalien begietatik gertuegi.**

Ikusmena aldi batez gal daiteke edo begiak kaltetu ditzake.

#### **Saiatu bateriak eta kargagailuak ahalik eta bizitza erabilgarri luzeena izan dezaten**

- Ez kargatu bateria astebete baino gehiago, gehiegizko kargak haren bizitza erabilgarria moztu baitezake.
- Denborarekin, bateriak deskargatu egiten dira erabiltzen ez badira, eta beharrezkoa da berriro erabiltzeko kargatzea.
- • Erabili behar ez direnean, deskonektatu kargagailuak energia-iturrietatik.
- • Erabili bateriak diseinatuta dauden helbururako bakarrik.

## **Fabrikatzaileak onartutako bateriak, kargagailuak, osagarriak eta hornigaiak bakarrik erabili.**

- Bateria edo kargagailu generikoak erabiltzearen ondorioz, gailuaren bizitza erabilgarria laburtu egin daiteke, edo funtzionamendu okerra eragin daiteke.
- Samsung ez da erabiltzailearen segurtasunaren arduradun, markak onartutakoak ez diren osagarriak edo hornidurak erabiliz gero.

## **Ez kosk egin edo miazkatu gailua edo bateria.**

- Gailua honda daiteke edo leherketa bat eragin.
- • Gailua umeek erabiltzen dutenean, ziurtatu behar bezala erabiltzen dutela.

## **Telefonoz hitz egiten ari zarela:**

- Eduki ezazu bertikalean, betiko telefonoarekin egingo zenukeen bezala.
- • Mikrofonotik hurbil hitz egin.
- • Saiatu gailuaren barneko antenarekin kontakturik ez izaten. Antena ukitzen baduzu, deiaren kalitatea okertu egin daiteke. Behar baino irratimaiztasun bidezko transmisio gehiago eragin dezake.
- Gailua erabiltzean, eutsi eskua erlaxatuta duzula, kontuz sakatu teklak, erabili tekla gutxiago sakatzeko teklak (adibidez, txantiloiak eta testu prediktiboa) eta maiz hartu atseden.

#### **Babestu entzumena**

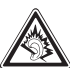

- Soinuen gehiegizko mailak entzumenari kalte egin diezaioke.
- • Gidatzen ari zarela soinua altuegi izanez gero, arreta galaraz dezake, eta istripua eragin.
- • Jaitsi bolumena entzungailuak audio-iturri batera konektatu aurretik, eta erabili behar duzun bolumen minimoa musika edo elkarrizketa entzuteko.

#### **Ibiltzen edo mugitzen ari zarenean, erabili gailua arretaz.**

Arretaz begiratu inguruetara, zuri eta ingurukoei lesio fisikoak ez eragiteko.

#### **Ez eraman gailua kanpoko poltsikoetan edo gerriaren inguruan.**

Eroriz gero, min hartu dezakezu, edo gailua hondatu egin daiteke.

#### **Ez desmuntatu, aldatu edo konpondu gailua.**

- Gailuan aldaketaren b at eginez gero, fabrikatzailearen bermea bertan behera gera daiteke. Laguntza teknikoa jasotzeko, eraman gailua Samsungen zerbitzu-zentro batera.
- Ez desmuntatu edo zulatu bateria, horrek leherketa edo sute bat eragin baitezake.

#### **Ez pintatu telefonoa.**

Pinturak trabak sor ditzake gailuaren zati mugikorretan, eta ongi funtzionatzea eragotzi. Gailuaren pinturari edo metalezko piezei alergia badiezu, ez erabili gehiago, eta jo medikuarengana.

#### **Telefonoa garbitzen duzunean:**

- Erabili eskuoihal bat edo trapu bat gailua edo kargagailua garbitzeko.
- • Garbitu bateriaren terminalak kotoiaz edo eskuoihal batez.
- Ez erabili gai kimikorik ez eta garbigarririk ere.

### **Ez erabili gailua, pantaila pitzatuta edo hautsita badago.**

Hautsitako beirak zauriak eragin ditzake eskuetan eta aurpegian. Eraman gailua Samsungen zerbitzu-zentro batera, konpontzeko.

#### **Ez erabili diseinatuta dagoen helbururako ez bada.**

Gailua jendaurrean erabiltzen duzunean, saiatu ingurukoak ez molestatzen.

#### **Ez utzi haurrei gailua erabiltzen.**

Gailua ez da jostailu bat. Ez utzi umeei mugikorrekin jolasten; min har dezakete, eta beste batzuei min egin, gailua honda dezakete, edo kontsumogastua areagotuko duten deiak egin ditzakete.

#### **Kontuz instalatu gailu mugikorrak eta gainerako tresnak**

- Ziurtatu gailu mugikor osoa eta zure ibilgailuak instalatutako lotutako tresnak modu ziurrean muntatuta daudela.
- • Ez jarri gailua eta osagarriak airbag-etik gertu edo airbag-a zabaltzen den tokian. Ongi instalatuta ez dauden haririk gabeko ekipoek lesio larriak eragin ditzakete airbag-ak bizkor puzten direnean.

### **Langile adituei soilik utzi gailuaren mantentze-lanak egiten**

Baliteke kalteak sorraraztea eta fabrikatzailearen bermea bertan behera geratzea, baldin eta adituak ez diren langileei gailuaren mantentze-lanak egiten uzten badiezu.

#### **Kontuz erabili SIM txartelak eta memoria-txartelak**

- Ez atera txartela gailua informazioa transferitzen ari den bitartean edo txartelera sarbidea duzunean; izan ere, datuak gal ditzakezu, eta txartela edo gailua hondatu.
- • Babestu txartelak deskarga bortitzetatik, elektrizitate estatikotik eta beste gailu batzuek eragindako zarata elektrikotik.
- • Ez ukitu urre koloreko kontaktuak edo terminalak behatzekin edo metalezko objektuekin. Txartela zikina badago, garbitu zapi leun batekin.

#### **Bermatu larrialdi-zerbitzuetarako sarbidea**

Baliteke eremu edo egoera batzuetan larrialdi-deiak egiteko aukerarik ez izatea. Urruneko herrialdeetara edo garabidean daudenetara joan aurretik, planifikatu larrialdi-zerbitzuekin harremanetan jartzeko metodo bat.

## **Absortzio espezifikoaren tasaren ziurtagiriari buruzko informazioa (SAR, Specific Absorption Rate)**

Irratien eta telekomunikazio-tresnen irrati-maiztasunaren energiarekiko esposizioa mugatzen duten Europako Batasuneko (EB) arauak betetzen ditu gailuak. Arau hauek gehienezko esposizio-maila (absortzio espezifikoaren tasa edo SAR deitua), hau da, 2,0 W/kg, gainditzen duten gailu mugikorren salmenta eragotzi egiten dute. Probetan, modelo honetarako gehienezko SAR balioa 0,73 W/kg izan zen. Erabilera normalarekin baliteke benetako SAR maila baxuagoa izatea, hurbileneko estaziora seinalea igortzeko beharrezkoa den irrati-maiztasuneko energia soilik igortzeko diseinatuta baitago telefonoa. Ahal izanez gero automatikoki maila txikiagoak igortzen dituenez, gailuak murriztu egiten du erabiltzaileak jasotzen duen irrati-maiztasuneko energia.

Erabiltzailearen eskuliburu honen atzealdeko adostasun-deklarazioak frogatzen du gailuak betetzen duela irrati eta telekomunikazioko ekipo terminalei buruzko Europako direktiba (R&TTE). SARi eta horren inguruko EBko arauei buruzko informazio gehiago eskuratzeko, ikus Samsung-en webgunea.

## **Produktu hau behar bezala botatzea**

(Gailu elektriko eta elektronikoen hondakinak)

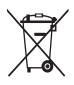

(Europako Batasunean eta hondakinen gaikako bilketako sistemak dituzten Europako beste herrialde batzuetan)

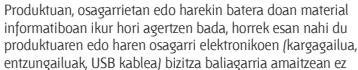

direla bota behar etxeko gainerako hondakinekin. Hondakinak kontrolik gabe botatzeagatik ingurumenari edo osasunari sor dakizkiokeen kalteak saihesteko, bereizi produktu horiek gainerako hondakinetatik, eta birziklatu behar bezala. Horrela, baliabide materialen berrerabilpen jasangarria bultzatzen da.

Erabiltzaile partikularrak produktua erosi zuten saltokiarekin edo tokiko agintariekin harremanetan jar daitezke, modu ekologiko eta seguruan birziklatzeko nora eraman dezaketen jakiteko.

Enpresa-erabiltzaileak hornitzailearekin harremanetan jar daitezke, erosketa-kontratuaren baldintzen berri jakiteko. Produktu hau eta berekin dakartzan osagarri elektronikoak ez dira bota behar enpresako gainerako hondakinekin.

## **Produktu honen bateriak behar bezala botatzea**

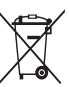

(Europako Batasunean eta baterien gaikako bilketako sistemak dituzten Europako beste herrialde batzuetan)

Produktuaren baterietan, eskuliburuan edo paketean marka hau badago, horrek esan nahi du baterien bizitza erabilgarria amaitzean ez direla bota behar etxeko beste hondakinekin

batera. Markatuta badaude, Hg, Cd edo Pb ikur kimikoek esan nahi dute bateriak merkurioa, kadmioa edo beruna dituela EBren 2006/66 Direktiban erreferentziatzat jarritako balioen gainetik. Bateriak behar bezala botatzen ez badira, substantzia horiek norbaiten osasuna edo ingurumena kaltetu dezakete.

Baliabide naturalak babesteko eta birziklatzea bultzatzeko, bereizi bateriak gainerako hondakinetatik, eta birziklatu zure herriko doako bilketasistemaren bidez.

## **Erantzukizunetatik salbuesteko klausula**

Gailu honen bidez erabil ditzakezun zenbait eduki edo zerbitzu beste hirugarren batzuenak dira, eta egile-eskubideen, patenteen, marka erregistratuen eta/edo jabetza intelektualeko beste zenbait legeren babespean daude. Eduki eta zerbitzu horiek erabilera pertsonalerako soilik ematen dira, ez enpresetan erabiltzeko. Baliteke edukiak edo zerbitzuak erabiltzerik ez izatea edukiaren jabeak edo zerbitzu-hornitzaileak baimendu ez duen moduren batean. Aurrez esandakoa alde batera utzi gabe, gailu honen bidez erakusten diren edukiak edo zerbitzuak ezin dira inolaz ere aldatu, kopiatu, berrargitaratu, kargatu, argitaratu, transmititu, itzuli, saldu, eratorritako obrarik sortu, ustiatu edo banatu, edukiaren jabeak edo zerbitzuen hornitzaileak espresuki baimena ematen ez badu behintzat. EDUKIA ETA HIRUGARRENEN ZERBITZUAK "BERE HORRETAN" EMATEN DIRA. SAMSUNG-EK EZ DU EMANDAKO EDUKIEN NAHIZ ZERBITZUEN BERMERIK EMATEN, EZ ESPRESUKI, EZ INPLIZITUKI, HELBURUA EDOZEIN DELA ERE. SAMSUNG-EK ESPRESUKI EGITEN DIE UKO BERME INPLIZITU GUZTIEI; BESTEAK BESTE, MERKATURATZE-BERMEEI ETA XEDE JAKIN BATERAKO EGOKITASUNARI. SAMSUNG-EK EZ DU BERMATZEN GAILU HONEN BIDEZ ERABIL DAITEKEEN INONGO EDUKI EDO ZERBITZUREN EGIAZKOTASUNIK, BALIOZKOTASUNIK, ERREPRODUKZIORIK, LEGEZKOTASUNIK EDO OSOTASUNIK; HORREZ GAIN, SAMSUNG EZ DA INOIZ IZANGO EZ KONTRATU BIDEZ, EZ BIDEGABEKERIAZ (EZ ETA ZABARKERIAGATIK GERTATZEN DENEAN ERE), ZUZENEKO KALTEEN, ZEHARKAKOEN, ISTRIPUENGATIKOEN, BEREZIEN, ONDORIOZKOEN, ABOKATUEN ORDAINSARIEN, GASTUEN EDO HEMEN AGERTZEN DEN

#### INFORMAZIOAREN ERABILERAREN ONDORIOZKO KALTEEN EDO HORRI LOTUTAKOEN ARDURADUN. BESTALDE, EZ DA IZANGO ZURE EDO HIRUGARREN BATEN ERABILERAREN ONDORIOZKO KALTEEN ARDURADUN, EZ ETA KALTE HORI GERTA ZITEKEELA OHARTARAZI BAZEN ERE.

Hirugarrenen zerbitzuak noiznahi amaitu edo eten daitezke, eta Samsung-ek ez du eskaintzen edukia edo zerbitzua inongo denbora-epetan erabilgarri egoteko ordezkaritzarik nahiz bermerik. Edukia eta zerbitzuak transmisiosareen eta -instalazioen bidez helarazten dituzte hirugarrenek, eta Samsungek ez du kontrolik horietan. Klausula honen orokortasuna mugatu gabe, Samsung-ek berariaz uko egiten dio gailu honen bidez erabil daitekeen edozein eduki edo zerbitzu eteteari edo amaitzeari.

Edukiari eta zerbitzuei lotutako bezeroarentzako arreta-zerbitzuaren ardurarik ez du Samsung-ek. Edukiari edo zerbitzuei lotutako galdera edo eskaeraren bat izanez gero, zerbitzuen eta edukiaren hornitzaileei bidali behar zaie, zuzenean.

# **Aurkibidea**

ahots-grabagailua 71 ahots-oharrak erreproduzitu 71 grabatu 71 ahots-posta 43

#### alarmak

desaktibatu 88 geldiarazi 88 sortu 88

#### argazkiak

atera 50 eszenako bat atera 52 irribarre bakoitzeko atera 52 panoramikoa atera 53 ataza-kudeatzailea 25 automatikoki ez onartzeko funtzioa 36

#### bateria

instalazioa 9 karga 11 Berehalako Mezularitza 49

#### bideoak

grabatu 55 erreproduzitu 58 bilaketa 95 bilgarria kendu 9

#### Bluetootha

aktibatu 78 gailuak bilatu eta horiekin konektatu 79 datuak bidali 80 datuak imprimatu 80 urruneko SIM modua 81 datuak jaso 80 data eta ordua, definitu 27

deia zain 39 deiak desbideratu 38 deiak murriztea 38

#### deiak

anizkoitzak 35 deia egiten ari dela aukerak erabili 34 desbideratu 38 egin 33 entzungailuak erabili 34 erantzun 33 ez onartu 34 galdutako deiak ikusi 36 gezurrezko deiak egin 37 nazioarteko zenbakiak 34 zain 39 deiaren iraupena 40 deien erregistroa 39

deskargak

Java jokoak 65 distira, pantaila 28

#### egutegia

gertaerak sortu 68 gertaerak ikusi 68 etenaldiko etiketa 98

#### ezarpenak

aplikazioa 99 berrezartzea 107 data eta ordua 99 hegazkin modua 17, 96 konektagarritasuna 96 memoria 107 menua eta widget-ak 99 mugimendua 98 orokorra 98 pantaila eta argiztapena 98 sarea 96 segurtasuna 106

soinua 97 soinu-profilak 97 FDN modua 38 fitxategi-administratzailea 90 FM irratia entzun 63 grabatu 64 irrati-kateak gorde 64

gailua blokeatzea 28

### gailua

blokeatu 28 diseinua 18 ezarpenak 96 hasierako pantaila 19 ikono adierazleak 20 pertsonalizatu 26 piztu edo itzali 17 teklak 19 zuzeneko sarbideen panela 21 gezurrezko deiak 37

GPSa

fitxategiak eguneratu 85 kokalekua ikusi 85 nabigazioa erabili 84

hizkuntza 98

#### inprimatu

datuak Bluetooth bidez inprimatu 80 irudiak Bluetooth bidez inprimatu 92 irudiak USB bidez inprimatu 92

#### Internet

web nabigatzailea kontsultatu 72 irudi-editorea

doitu 93 efektuak aplikatu 94 eraldatu 94 ikusizko funtzioak txertatu 94 isiltasun-profila 27

#### Java jokoak

deskargatu 65 erreproduzitu 65

#### kalkulagailua 89

#### kamera

argazkiak atera 50 bideoak atera 55 bideokamera pertsonalizatu 57 kamera pertsonalizatu 54

#### konexioak

Bluetootha 78 GPSa 84 PCa 85 WLAN 81

#### kontaktuak

bilatu 66 gogoko zenbakiak zehaztu 67 kontaktuak berreskuratu 67 kontaktu-txartel bat sortu 67 kopiatu edo lekuz aldatu 68 sortu 66 taldeak sortu 68 kronometroa 89

larrialdi-mezuak 44 markaketa finkoko zenbakien modua 38 melodia

atera 14 deia 97 formateatu 14 memoria-txartela mezua 97 sartu 13

#### menu-pantaila

antolatu 23 gehitu 24 sarbidea 23

#### mezuak

administratu 44 ahots-postara sartu 43 larrialdi-mezua bidali 44 mezu elektronikoa bidali 47 MMS profilak zehaztu 41 multimedia ikusi 42

multimedia-mezuak bidali 42 posta elektronikoa ikusi 47 posta elektronikoko kontuak zehaztu 46 posta elektronikoko profilak zehaztu 47 testua bidali 40 testua ikusi 42 txantiloiak erabili 43 mezuen erregistroa 39 mugikor-bilatzailea 29 multimedia-mezuak bidali 42 ikusi 42 profilak definitu 41 munduko erlojua 88 musika bilatu 61 erreproduzitu 59 musika-erreproduzitzailea

erreprodukzio-zerrendak sortu 61 fitxategiak gehitu 59

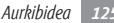

musika erreproduzitu 60 nabigatzailea 84

#### oharrak

ikusi 70 sortu 70

pantailaren atzealdea 28

#### PC konexioak

biltegiratze masiboa 86 Samsung Kies 86 Windows Media-ren erreproduzitzailea 86

PIN bidez blokeatzea 29

#### posta elektronikoa

ikusi 47 kontuak zehaztu 46 profilak zehaztu 47 bidali 47 QWERTY teklatua 30 RSS irakurgailua 74

Samsung Kies 86

Samsung mugikorraren nabigatzailea 84 sarbide-kodeak 109

#### serie bat atera 53

inprimatu 92 pantailaren atzealdea definitu 93

#### SIM txartela

blokeatu 29 instalatu 9

#### sinkronizazioa

Exchange zerbitzari batekin 48 Windows Media-ren erreproduzitzailearekin 86 soinu-profilak 27

#### tekla-tonua

bolumena 27 mota 97 tenporizadorea 89 testua idatzi 30 testu-mezuak

bidali 40 ikusi 42 testu-oharrak 70 ukipen-pantaila blokeatu 22 erabili 21 web-nabigatzailea gogokoak gehitu 74 profilak definitu 72 web-orrietan nabigatu 72

#### widget-ak

sarbidea 25 weba 26 widget-ak administratu Windows Media-ren erreproduzitzailea 86 **WLAN** aktibatu 81 sareak bilatu eta horiei konektatu 82 WPS erabili 83

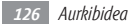

## zenbait zeregin 24

## zereginak

ikusi 69 sortu 69

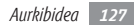

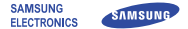

# **Adostasun-deklarazioa (R&TTE)**

## **Guk, Samsung Electronics-ek**

produktu hau ziurtatzen dugu:

## GSM WCDMA Wi-Fi : GT-S7230E telefono mugikorra

Horri egiten dio erreferentzia deklarazio honek, eta bat dator estandar hauekin eta/edo beste arautegi batzuekin.

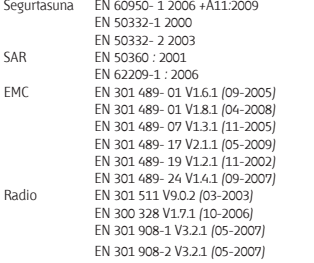

Honen bidez deklaratzen da *[oinarrizko irrati-probak egin direla eta] aurrez* aipatutako produktuak betetzen dituela 1999/5/EE Direktibaren oinarrizko

eskakizunak.1999/5/EE Direktibaren 10. artikuluan eta [IV.] eranskinean aipatutako adostasun-balorazioaren prozedura jakinarazitako erakunde hauen partehartzearekin egin da:

BABT, Balfour House, Churchfield Road, Walton-on-Thames, **CE01680** Surrey, KT12 2TD, Erresuma Batua\* Identifikazio-marka: 0168

Dokumentazio teknikoa hemen dago:

Samsung Electronics QA Lab.

eta aurrez eskatuta emango da. *(EBn duen ordezkaria)*

> Samsung Electronics Euro QA Lab. Blackbushe Business Park, Saxony Way, Yateley, Hampshire, GU46 6GG, UK\*

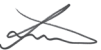

2010.09.29 Joong-Hoon Choi / Lab Manager

(igorpen-lekua eta data) (pertsona baimendunaren izena eta sinadura)

\* Hori ez da Samsung-en Zerbitzu Teknikoaren Zentroa. Samsung-en Zerbitzu Teknikoaren helbidea edo telefono-zenbakia jakin nahi baduzu, begiratu bermetxartelean edo galdetu telefonoa erosi zenuen dendan.

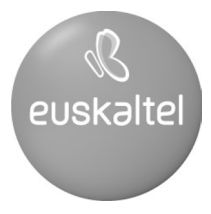

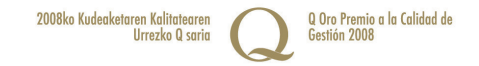